### COMPAC

Compaq Presario V6500, V6600, and V6700 Notebook PCs Maintenance and Service Guide © Copyright 2007 Hewlett-Packard Development Company, L.P.

AMD, the AMD Arrow logo, Athlon, Turion, and combinations thereof, are trademarks of Advanced Micro Devices, Inc. Bluetooth is a trademark owned by its proprietor and used by Hewlett-Packard Company under license. Intel, Core, and Celeron are trademarks or registered trademarks of Intel Corporation or its subsidiaries in the United States and other countries. Microsoft, Windows, and Windows Vista are either trademarks or registered trademarks of Microsoft Corporation in the United States and/or other countries. SD Logo is a trademark of its proprietor.

The information contained herein is subject to change without notice. The only warranties for HP products and services are set forth in the express warranty statements accompanying such products and services. Nothing herein should be construed as constituting an additional warranty. HP shall not be liable for technical or editorial errors or omissions contained herein.

Fifth Edition: November 2007

First Edition: April 2007

Document Part Number: 443430-005

#### Safety warning notice

▲ WARNING! To reduce the possibility of heat-related injuries or of overheating the computer, do not place the computer directly on your lap or obstruct the computer air vents. Use the computer only on a hard, flat surface. Do not allow another hard surface, such as an adjoining optional printer, or a soft surface, such as pillows or rugs or clothing, to block airflow. Also, do not allow the AC adapter to contact the skin or a soft surface, such as pillows or rugs or clothing, during operation. The computer and the AC adapter comply with the user-accessible surface temperature limits defined by the International Standard for Safety of Information Technology Equipment (IEC 60950).

# Table of contents

#### 1 Product description

#### 2 External component identification

| Top components        |    |
|-----------------------|----|
| Display components    |    |
| Buttons and speakers  | 7  |
| Keys                  |    |
| Lights                |    |
| TouchPad              | 10 |
| Front components      |    |
| Left-side components  |    |
| Rear component        |    |
| Right-side components |    |
| Bottom components     |    |
|                       |    |

#### 3 Illustrated parts catalog

| Serial number location         | 15 |
|--------------------------------|----|
| Computer major components      | 16 |
| Display assembly components    | 22 |
| Plastics Kit                   | 23 |
| Cable Kit                      | 24 |
| Mass storage devices           | 25 |
| Miscellaneous parts            | 26 |
| Sequential part number listing | 27 |

#### 4 Removal and replacement procedures

| Preliminary replacement requirements | 34 |
|--------------------------------------|----|
| Tools required                       | 34 |
| Service considerations               | 34 |
| Plastic parts                        | 34 |
| Cables and connectors                | 35 |
| Drive handling                       | 35 |
| Grounding guidelines                 | 36 |

| Electrostatic discharge damage        | 36 |
|---------------------------------------|----|
| Packaging and transporting guidelines | 37 |
| Workstation guidelines                | 37 |
| Equipment guidelines                  | 38 |
| Unknown user password                 | 39 |
| Component replacement procedures      | 40 |
| Serial number                         | 40 |
| Battery                               | 41 |
| Hard drive                            | 42 |
| Computer feet                         | 44 |
| Memory module                         | 44 |
| RTC battery                           | 46 |
| WLAN module                           | 47 |
| Optical drive                         | 50 |
| Switch cover                          | 52 |
| Keyboard                              | 54 |
| Power button board                    | 56 |
| Display assembly                      | 58 |
| Тор cover                             | 64 |
| Bluetooth module                      | 67 |
| ExpressCard assembly                  | 68 |
| USB/power connector board             | 70 |
| System board                          | 71 |
| Audio board                           | 74 |
| Fan/heat sink assembly                | 75 |
| Processor                             | 78 |

#### 5 Setup Utility

| Starting the Setup Utility                      | 80 |
|-------------------------------------------------|----|
| Using the Setup Utility                         | 81 |
| Changing the language of the Setup Utility      | 81 |
| Navigating and selecting in the Setup Utility   | 81 |
| Displaying system information                   | 81 |
| Restoring default settings in the Setup Utility | 82 |
| Using advanced Setup Utility features           | 83 |
| Closing the Setup Utility                       | 83 |
| Setup Utility menus                             | 83 |
| Main menu                                       | 83 |
| Security menu                                   | 84 |
| System Configuration menu                       | 84 |
| Diagnostics menu                                | 84 |
|                                                 |    |

#### 6 Specifications

| Computer specifications                                                                  | 85    |
|------------------------------------------------------------------------------------------|-------|
| 15.4-inch, WXGA, BrightView display specifications                                       | 86    |
| Hard drive specifications                                                                | 87    |
| DVD±RW and CD-RW SuperMulti Double-Layer Combo Drive specifications                      | 88    |
| HD DVD-ROM Drive with SuperMulti DVD±R/RW Double Layer support specifications            | 89    |
| Blu-ray Disc ROM Drive with SuperMulti DVD±R/RW Double-Layer (DL) support specifications | 90    |
| System DMA specifications, Intel                                                         | 91    |
| System DMA specifications, AMD                                                           | 92    |
| System interrupt specifications, Intel                                                   | 93    |
| System interrupt specifications, AMD                                                     | 94    |
| System I/O address specifications, Intel                                                 | 95    |
| System I/O address specifications, AMD                                                   | 97    |
| System memory map specifications, Intel                                                  | 99    |
| System memory map specifications, AMD                                                    | . 100 |

#### 7 Screw listing

| Phillips PM2.0×5.0 captive screw | 101 |
|----------------------------------|-----|
| Phillips PM3.0×3.0 screw         | 102 |
| Phillips PM2.0×3.0 screw         |     |
| Phillips PM2.5×7.0 screw         | 105 |
| Phillips PM2.5×10.0 screw        | 108 |
| Phillips PM2.5×4.0 screw         | 109 |
| Phillips PM2.5×3.0 screw         | 113 |
| Hex HM5.0×9.0 standoff           | 114 |
| Phillips PM2.0×2.0 screw         | 115 |
| Phillips PM2.0×7.0 screw         | 116 |
| Phillips PM2.5×5.0 captive screw | 117 |
| Phillips 2.5×4.0 captive screw   | 118 |

#### 8 Backup and recovery

| Recovering system information                   |     |
|-------------------------------------------------|-----|
| Creating recovery discs                         |     |
| Backing up your information                     | 120 |
| When to back up                                 | 120 |
| Backup suggestions                              | 120 |
| Using system restore points                     | 121 |
| When to create restore points                   | 121 |
| Create a system restore point                   |     |
| Restore to a previous date and time             | 121 |
| Performing a recovery                           | 122 |
| Recovering from the recovery discs              | 122 |
| Recovering from the partition on the hard drive | 122 |
|                                                 |     |

#### 9 Connector pin assignments

| Audio-out (headphone) | 123 |
|-----------------------|-----|
| Audio-in (microphone) | 123 |
| External monitor      | 124 |
| RJ-11 (modem)         | 125 |
| RJ-45 (network)       | 125 |
| S-Video-out           | 126 |
| Universal Serial Bus  | 126 |

#### 10 Power cord set requirements

| Requirements for all countries or regions      | 127 |
|------------------------------------------------|-----|
| Requirements for specific countries or regions | 128 |

#### 11 Recycling

| I     | Battery | 129 |
|-------|---------|-----|
| 1     | Display | 129 |
|       |         |     |
| Index |         | 135 |

# **Product description**

| Category     | Description                                                        | AMD models   | Full-featured<br>Intel models | Defeatured<br>Intel models |
|--------------|--------------------------------------------------------------------|--------------|-------------------------------|----------------------------|
| Product Name | Compaq Presario V6500,<br>V6600, and V6700 Notebook<br>PCs         |              | $\checkmark$                  | $\checkmark$               |
| Processors   | Intel® Core™ 2 Duo processors                                      |              |                               |                            |
|              | 2.20-GHz processor, 4-MB L2 cache,<br>800-MHz front side bus (FSB) |              |                               |                            |
|              | 2.00-GHz processor, 2-MB L2 cache,<br>800-MHz FSB                  |              |                               |                            |
|              | 1.86-GHz processor, 1-MB L2 cache,<br>533-MHz FSB                  |              | $\checkmark$                  |                            |
|              | 1.50-GHz processor, 2-MB L2 cache,<br>667-MHz FSB                  |              | $\checkmark$                  | $\checkmark$               |
|              | Intel Core Duo processors                                          |              |                               |                            |
|              | T7300 2.0-GHz processor, 4-MB L2<br>cache, 800-MHz FSB             |              | $\checkmark$                  |                            |
|              | T7100 1.8-GHz processor 2-MB L2 cache, 800-MHz FSB                 |              | $\checkmark$                  |                            |
|              | T5250 1.5-GHz processor 2-MB L2<br>cache, 667-MHz FSB              |              | $\checkmark$                  |                            |
|              | T2330 1.6-GHz processor 1-MB L2<br>cache, 533-MHz FSB              |              | $\checkmark$                  |                            |
|              | T2310 1.46-GHz processor 1-MB L2<br>cache, 533-MHz FSB             |              | $\checkmark$                  | $\checkmark$               |
|              | Intel Celeron® processors                                          |              |                               |                            |
|              | M530 1.73-GHz processor 1-MB L2<br>cache, 533-MHz FSB              |              | $\checkmark$                  |                            |
|              | AMD processors                                                     |              |                               |                            |
|              | Turion™ MK-38 (2.2-GHz, 512-MB L2<br>cache)                        | $\checkmark$ |                               |                            |
|              | Turion TL-66 (2.3 -GHz, 1-MB L2 cache)                             | $\checkmark$ |                               |                            |
|              | Turion TL-60 (2.0 -GHz, 1-MB L2 cache)                             | $\checkmark$ |                               |                            |

| Category                         | Description                                                                                                    | AMD models   | Full-featured<br>Intel models | Defeatured<br>Intel models |
|----------------------------------|----------------------------------------------------------------------------------------------------|--------------|-------------------------------|----------------------------|
|                                  | Turion TL-58 (1.9 -GHz, 1-MB L2 cache)                                                                                          |              |                               |                            |
|                                  | Turion TL-56 (1.8 -GHz, 1-MB L2 cache)                                                                                          | $\checkmark$ |                               |                            |
|                                  | Athlon™ TK-53 (1.7-GHz. 512-MB L2<br>cache)                                                                                     | $\checkmark$ |                               |                            |
| Chipset Northbridge: Intel GM965 |                                                                                                    |              |                               |                            |
|                                  | Southbridge: Intel ICH8m                                                                                                    |              |                               |                            |
|                                  | Northbridge/Southbridge: nVidia<br>MCP67M                                                                                       | $\checkmark$ |                               |                            |
| Graphics                         | Intel Extreme Graphics (Mobile<br>Intel Graphics Media Accelerator<br>X3100) UMA (integrated) with shared<br>video memory, and: |              |                               | $\checkmark$               |
|                                  | • Up to 64 MB on computer models<br>with 512 MB of system RAM                                                                   |              |                               |                            |
|                                  | <ul> <li>or, Up to 256 MB on computer<br/>models with 1024 MB or more of<br/>system RAM</li> </ul>                              |              |                               |                            |
|                                  | Memory size is a dynamic change.                                                                                                |              |                               |                            |
|                                  | <b>UMA nVidia MCP67M</b> with shared video memory, and:                                                                         | $\checkmark$ |                               |                            |
|                                  | <ul> <li>Up to 128 MB on computer<br/>models with 512 MB of system<br/>RAM</li> </ul>                                           |              |                               |                            |
|                                  | <ul> <li>Up to 287 MB on computer<br/>models with 1024 MB of system<br/>RAM</li> </ul>                                          |              |                               |                            |
|                                  | <ul> <li>Up to 559 MB on computer<br/>models with 2048 MB of system<br/>RAM</li> </ul>                                          |              |                               |                            |
|                                  | <ul> <li>Up to 559 MB on computer<br/>models with 4096 MB of system<br/>RAM</li> </ul>                                          |              |                               |                            |
|                                  | Memory size is dynamically allocated.                                                                                           |              |                               |                            |
| Panel                            | 15.4-inch, WXGA BrightView                                                                                                    | $\checkmark$ | $\checkmark$                  | $\checkmark$               |
| Memory                           | 2 SODIMM slots                                                                                                    | $\checkmark$ | $\checkmark$                  | $\checkmark$               |
|                                  | Customer-accessible/upgradable                                                                                                  | $\checkmark$ | $\checkmark$                  | $\checkmark$               |
|                                  | Supports up to 4 GB of system RAM                                                                                               | $\checkmark$ | $\checkmark$                  | $\checkmark$               |
|                                  | PC2-5300, 667-MHz, DDRII                                                                                                    | $\checkmark$ | $\checkmark$                  | $\checkmark$               |

| Category       | Description                                                                                                    | AMD models   | Full-featured<br>Intel models | Defeatured<br>Intel models |
|----------------|----------------------------------------------------------------------------------------------------|--------------|-------------------------------|----------------------------|
|                | Supports the following configurations:                                                                                          |              |                               |                            |
|                | • 4096 (2048 × 2)                                                                                                    |              |                               |                            |
|                | • 2048 (2048 × 1, 1024 × 2)                                                                                                    |              |                               |                            |
|                | • 1536 (1024 + 512)                                                                                                    |              |                               |                            |
|                | • 1024 (1024 × 1, 512 × 2)                                                                                                    |              |                               |                            |
|                | • 512 (512 × 1)                                                                                                    |              |                               |                            |
| Hard drives    | Supports 9.5-mm, 2.5-inch hard drives                                                                                           |              |                               |                            |
|                | Serial ATA                                                                                                    |              |                               |                            |
|                | Supports the following drives:                                                                                                  |              |                               |                            |
|                | • 250-GB, 5400-rpm                                                                                                    |              |                               |                            |
|                | • 200-GB, 4200-rpm                                                                                                    |              |                               |                            |
|                | • 160-GB, 5400-rpm                                                                                                    |              |                               |                            |
|                | • 120-GB, 5400-rpm                                                                                                    |              |                               |                            |
|                | • 80-GB, 5400-rpm                                                                                                    |              |                               |                            |
| Optical drives | Fixed (removal of 1 screw required)                                                                                             |              |                               |                            |
|                | Parallel ATA                                                                                                    | $\checkmark$ | $\checkmark$                  | $\checkmark$               |
|                | 12.7-mm tray load                                                                                                    | $\checkmark$ | $\checkmark$                  | $\checkmark$               |
|                | Supports the following drives:                                                                                                  | $\checkmark$ | $\checkmark$                  | $\checkmark$               |
|                | <ul> <li>DVD±RW and CD-RW<br/>SuperMulti Double-Layer Combo<br/>Drive with LightScribe</li> </ul>                               |              |                               |                            |
|                | <ul> <li>DVD±RW and CD-RW<br/>SuperMulti Double-Layer Combo<br/>Drive</li> </ul>                                                |              |                               |                            |
|                | • DVD-CD/RW Combo Drive                                                                                                    |              |                               |                            |
|                | <ul> <li>Blu-ray Disc ROM Drive with<br/>SuperMulti DVD±R/RW Double-<br/>Layer (DL) support (select models<br/>only)</li> </ul> |              | $\checkmark$                  |                            |
| Diskette drive | Supports external USB drive only                                                                                                | $\checkmark$ | $\checkmark$                  | $\checkmark$               |
| Microphone     | 2 omnidirectional, dual-array<br>microphones, with beam-forming,<br>echo-cancellation, noise-suppression<br>software            | $\checkmark$ | V                             | $\checkmark$               |
| Audio          | HD audio - Realtek ALC861-VD-GR                                                                                                 |              |                               |                            |
|                | HD Audio - Conexant CX20549-12)                                                                                                 |              |                               |                            |
|                | Supports Windows Vista® Premium<br>Logo requirements                                                                            | $\checkmark$ | $\checkmark$                  | $\checkmark$               |

| Category            | Description                                                                                                    | AMD models   | Full-featured<br>Intel models | Defeatured<br>Intel models |
|---------------------|----------------------------------------------------------------------------------------------------|--------------|-------------------------------|----------------------------|
|                     | Presario-branded Altec Lansing<br>speakers                                                                             | $\checkmark$ | $\checkmark$                  | $\checkmark$               |
| Modem               | 56K V.92 data/fax modem                                                                                                |              |                               | $\checkmark$               |
|                     | Supports all world-wide certification requirements                                                                     | $\checkmark$ | $\checkmark$                  | $\checkmark$               |
|                     | Modem cable not included                                                                                               |              |                               | $\checkmark$               |
| Ethernet            | Integrated Realtek 10/100 network<br>interface card (NIC)                                                              | $\checkmark$ | $\checkmark$                  |                            |
|                     | Ethernet cable not included                                                                                            |              |                               |                            |
| Wireless            | Integrated wireless local area<br>network (WLAN) options by<br>way of wireless module:                                 |              |                               |                            |
|                     | Intel PRO Wireless 3945 802.11a/b/<br>g and 802.11b/g with 2 antennae<br>integrated into the display assembly          |              | $\checkmark$                  | $\checkmark$               |
|                     | Intel PRO Wireless 4965 802.11a/b/<br>g/n with 3 antennae integrated into<br>the display assembly @ 2.4 and 5.0<br>GHz |              | $\checkmark$                  |                            |
|                     | Intel WLAN + Bluetooth®                                                                                                |              |                               |                            |
|                     | Broadcom 4321AGN Wi-Fi Adapter<br>(802.11 a/b/g/ draft-n) + Bluetooth<br>w/2 antennas                                  | $\checkmark$ |                               |                            |
|                     | Broadcom 4321AGN Wi-Fi Adapter<br>(802.11 a/b/g/ draft-n) w/2<br>antennas                                              | $\checkmark$ |                               |                            |
| External media card | One ExpressCard54 slot                                                                                                 |              | $\checkmark$                  | $\checkmark$               |
|                     | Digital Media Slot, supports SD, MMC,<br>SDIO, MS, MSpro, xD                                                           | $\checkmark$ | $\checkmark$                  | $\checkmark$               |
| Ports               | Audio-in (mono microphone)                                                                                             |              |                               |                            |
|                     | Audio-out (stereo headphone)                                                                                           |              | $\checkmark$                  | $\checkmark$               |
|                     | Consumer infrared                                                                                                    |              | $\checkmark$                  | $\checkmark$               |
|                     | RJ-11 (modem)                                                                                                    | $\checkmark$ | $\checkmark$                  | $\checkmark$               |
|                     | RJ-45 (Ethernet, includes link and activity lights)                                                                    | $\checkmark$ | $\checkmark$                  |                            |
|                     | S-Video-out                                                                                                    |              |                               |                            |
|                     | USB (3)                                                                                                    |              | $\checkmark$                  |                            |
|                     | USB (1)                                                                                                    |              |                               | $\checkmark$               |
|                     | VGA (Dsub 15-pin)                                                                                                    |              |                               | $\checkmark$               |
|                     | 1394                                                                                                    |              | $\checkmark$                  |                            |
|                     | 2-pin AC power                                                                                                    | $\checkmark$ |                               | $\checkmark$               |

#### 4 Chapter 1 Product description

| Category                     | Description                                                                                                    | AMD models   | Full-featured<br>Intel models | Defeatured<br>Intel models |
|------------------------------|----------------------------------------------------------------------------------------------------|--------------|-------------------------------|----------------------------|
| Docking                      | Expansion port 3 supports HP xb3000<br>Notebook Expansion Base and<br>HP Notebook QuickDock                        |              | $\checkmark$                  | $\checkmark$               |
| Keyboard/pointing<br>devices | 14.1-inch keyboard                                                                                                 | $\checkmark$ | $\checkmark$                  |                            |
|                              | TouchPad with 2 buttons and four-way scroll (taps enabled as default)                                              | $\checkmark$ | $\checkmark$                  |                            |
| Power requirements           | 12-cell 2.20-Ah Li-ion battery                                                                                     |              |                               |                            |
|                              | 6-cell 2.55-Ah Li-ion battery                                                                                      |              |                               |                            |
|                              | 6-cell 2.20-Ah Li-ion battery                                                                                      |              |                               | $\checkmark$               |
|                              | 65-W AC adapter with localized cable<br>plug support (2-wire plug with ground<br>pin, supports 2-pin DC connector) | $\checkmark$ | $\checkmark$                  | $\checkmark$               |
| Security                     | Security cable slot                                                                                                |              |                               |                            |
| Operating system             | Preinstalled:                                                                                                    |              |                               |                            |
|                              | Free DOS                                                                                                    |              | $\checkmark$                  | $\checkmark$               |
|                              | Windows Vista Business (32-bit)                                                                                    |              |                               |                            |
|                              | Windows Vista Home Basic (32-bit)                                                                                  |              |                               |                            |
|                              | Windows Vista Premium (32- and 64-<br>bit)                                                                         | $\checkmark$ | $\checkmark$                  |                            |
|                              | Windows Vista Home Basic (32-bit)                                                                                  |              |                               |                            |
| Serviceability               | End-user replaceable parts:                                                                                        |              |                               |                            |
|                              | AC adapter                                                                                                    | $\checkmark$ |                               | $\checkmark$               |
|                              | Battery (system)                                                                                                   | $\checkmark$ | $\checkmark$                  | $\checkmark$               |
|                              | Hard drive                                                                                                    |              |                               | $\checkmark$               |
|                              | Memory module                                                                                                    |              |                               | $\checkmark$               |
|                              | Optical drive                                                                                                    |              |                               | $\checkmark$               |
|                              | WLAN module                                                                                                    | $\checkmark$ | $\checkmark$                  |                            |

## 2 External component identification

### **Top components**

#### **Display components**

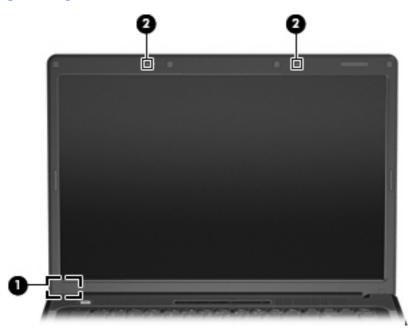

| ltem | Component                                     | Description                                                                                                    |
|------|-----------------------------------------------|----------------------------------------------------------------------------------------------------|
| (1)  | Internal display switch*                      | Turns off the display if the display is closed while the computer is on.                                           |
| (2)  | Internal microphones (2) (select models only) | Record sound.                                                                                                    |
|      |                                               | <b>NOTE:</b> If there is a microphone icon next to each microphone opening, the computer has internal microphones. |

\*The location of the internal display switch varies by computer model.

### **Buttons and speakers**

| 00    | 888                                          | Ø |
|-------|----------------------------------------------|---|
|       |                                              |   |
|       |                                              |   |
| (HPH  | NE NE NE NE NE NE NE<br>NE NE NE NE NE NE NE |   |
|       | * * * * * * * * *                            |   |
| x x x |                                              |   |
| **    |                                              |   |

| ltem | Component          | Description                                                                                                    |
|------|--------------------|----------------------------------------------------------------------------------------------------|
| (1)  | Power button*      | <ul> <li>When the computer is off, press the button to turn on<br/>the computer.</li> </ul>                                                                                                    |
|      |                    | <ul> <li>When the computer is on, press the button to initiate<br/>Sleep.</li> </ul>                                                                                                    |
|      |                    | <ul> <li>When the computer is in the Sleep state, press the<br/>button briefly to exit Sleep.</li> </ul>                                                                                                    |
|      |                    | <ul> <li>When the computer is in Hibernation, press the button<br/>briefly to exit Hibernation.</li> </ul>                                                                                                    |
|      |                    | If the computer has stopped responding and Windows®<br>shutdown procedures are ineffective, press and hold the<br>power button for at least 5 seconds to turn off the computer.                                                                              |
|      |                    | To learn more about your power settings, select <b>Start &gt;</b><br>Control Panel > System and Maintenance ><br>Power Options.                                                                                                    |
| (2)  | Speakers (2)       | Produce sound.                                                                                                    |
| (3)  | Media button       | <ul> <li>Opens the QuickPlay program (for models with<br/>QuickPlay preinstalled).</li> </ul>                                                                                                    |
|      |                    | <ul> <li>Opens the DVDPlay program (for models with DVDPlay preinstalled).</li> </ul>                                                                                                    |
|      |                    | <b>NOTE:</b> If the computer has been set up to require a logon password, you may be asked to log on to Windows.<br>QuickPlay or DVDPlay opens after you log on. Refer to the QuickPlay or DVDPlay software Help for more information.                       |
| (4)  | Volume mute button | Mutes and restores speaker sound.                                                                                                    |
| (5)  | Volume scroll zone | Adjusts speaker volume. Slide your finger to the left to<br>decrease volume and to the right to increase volume. You<br>can also tap the minus sign on the scroll zone to decrease<br>volume, or tap the plus sign on the scroll zone to increase<br>volume. |

\*This table describes factory settings. For information about changing factory settings, refer to the user guides located in Help and Support.

### Keys

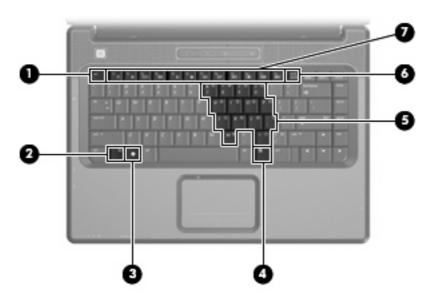

| ltem | Component                    | Function                                                                                                  |
|------|------------------------------|----------------------------------------------------------------------------------------------------|
| (1)  | esc key                      | Displays system information when pressed in combination with the fn key.                                  |
| (2)  | fn key                       | Executes frequently used system functions when pressed in combination with a function key or the esc key. |
| (3)  | Windows logo key             | Displays the Windows Start menu.                                                                          |
| (4)  | Windows applications key     | Displays a shortcut menu for items beneath the pointer.                                                   |
| (5)  | Embedded numeric keypad keys | Can be used like the keys on an external numeric keypad.                                                  |
| (6)  | num lock key                 | Enables numeric lock, turns on the embedded numeric keypad, and turns on the num lock light.              |
| (7)  | Function keys                | Execute frequently used system functions when pressed in combination with the fn key.                     |

#### Lights

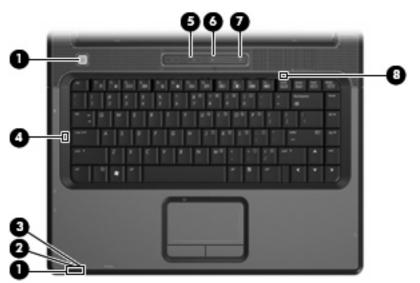

| ltem | Component         | Description                                                                                                    |
|------|-------------------|----------------------------------------------------------------------------------------------------|
| (1)  | Power lights (2)* | • On: The computer is on.                                                                                                    |
|      |                   | • Blinking: The computer is in the Sleep state.                                                                                                    |
|      |                   | • Off: The computer is off or in Hibernation.                                                                                                    |
| (2)  | Battery light     | • On: A battery is charging.                                                                                                    |
|      |                   | <ul> <li>Blinking: A battery that is the only available power<br/>source has reached a low battery level or a critical<br/>battery level.</li> </ul>                                                                                                    |
|      |                   | • Off: If the computer is plugged into an external powe source, the light is turned off when all batteries in the computer are fully charged. If the computer is not plugged into an external power source, the light stay off until the battery reaches a low battery level. |
| (3)  | Drive light       | Blinking: The hard drive or optical drive is being accessed                                                                                                    |
| (4)  | Caps lock light   | On: Caps lock is on.                                                                                                    |
| (5)  | Volume mute light | • Blue: Computer sound is turned on.                                                                                                    |
|      |                   | • Amber: Computer sound is turned off.                                                                                                    |
| (6)  | Volume down light | Blinking: The volume scroll zone is being used to decrease speaker volume.                                                                                                    |
| (7)  | Volume up light   | Blinking: The volume scroll zone is being used to increase speaker volume.                                                                                                    |
| (8)  | Num lock light    | On: Num lock is on or the embedded numeric keypad is enabled.                                                                                                    |

\*The 2 power lights display the same information. The light on the power button is visible only when the computer is open. The power light on the front of the computer is visible whether the computer is open or closed.

#### TouchPad

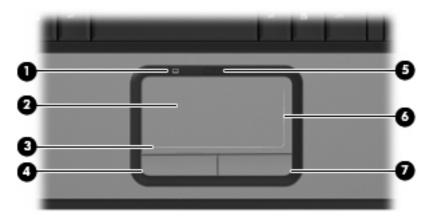

| ltem | Component                       | Function                                                        |
|------|---------------------------------|-----------------------------------------------------------------|
| (1)  | TouchPad light                  | • Blue: TouchPad is enabled.                                    |
|      |                                 | • Amber: TouchPad is disabled.                                  |
| (2)  | TouchPad*                       | Moves the pointer and selects or activates items on the screen. |
| (3)  | TouchPad horizontal scroll zone | Scrolls left or right.                                          |
| (4)  | Left TouchPad button*           | Functions like the left button on an external mouse.            |
| (5)  | TouchPad on/off button          | Enables/disables the TouchPad.                                  |
| (6)  | TouchPad vertical scroll zone   | Scrolls up or down.                                             |
| (7)  | Right TouchPad button*          | Functions like the right button on an external mouse.           |

\*This table describes factory settings. To view or change pointing device preferences, select **Start > Control Panel >** Hardware and Sound > Mouse.

### Front components

| 00000 | 600 |
|-------|-----|
|       |     |

| ltem | Component                                   | Function                                                                                                    |  |
|------|---------------------------------------------|----------------------------------------------------------------------------------------------------|--|
| (1)  | Power light                                 | • On: The computer is on.                                                                                                    |  |
|      |                                             | • Blinking: The computer is in the Sleep state.                                                                                                    |  |
|      |                                             | • Off: The computer is off or in Hibernation.                                                                                                    |  |
| (2)  | Battery light                               | • On: A battery is charging.                                                                                                    |  |
|      |                                             | <ul> <li>Blinking: A battery that is the only available power<br/>source has reached a low battery level or a critical<br/>battery level.</li> </ul>                                                                                                    |  |
|      |                                             | • Off: If the computer is plugged into an external power source, the light is turned off when all batteries in the computer are fully charged. If the computer is not plugged into an external power source, the light stays off until the battery reaches a low battery level. |  |
| (3)  | Drive light                                 | Blinking: The hard drive or optical drive is being accessed.                                                                                                    |  |
| (4)  | Wireless switch                             | Turns the wireless feature on or off, but does not create a wireless connection.                                                                                                    |  |
|      |                                             | <b>NOTE:</b> To establish a wireless connection, a wireless network must already be set up.                                                                                                    |  |
| (5)  | Wireless light                              | <ul> <li>Blue: An integrated wireless device, such as a WLAN<br/>device and/or a Bluetooth® device, is turned on.</li> </ul>                                                                                                    |  |
|      |                                             | • Amber: An integrated wireless device is turned off.                                                                                                    |  |
| (6)  | Consumer infrared lens (select models only) | Receives a signal from a remote control device, such as the HP Remote Control.                                                                                                    |  |
| (7)  | Audio-in (microphone)                       | Connects an optional computer headset microphone, stereo array microphone, or monaural microphone.                                                                                                    |  |
| (8)  | Audio-out (headphone) jack                  | Produces sound when connected to optional powered stereo speakers, headphones, ear buds, a headset, or television audio.                                                                                                    |  |

### Left-side components

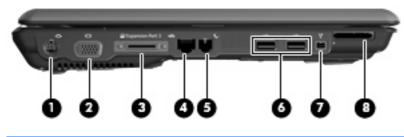

| ltem | Component                                       | Function                                                                                                    |  |
|------|-------------------------------------------------|----------------------------------------------------------------------------------------------------|--|
| (1)  | S-Video-out jack                                | Connects an optional S-Video device such as a television,<br>VCR, camcorder, overhead projector, or video capture<br>card. |  |
| (2)  | External monitor port                           | Connects an external VGA monitor or projector.                                                                             |  |
| (3)  | Expansion port 3                                | Connects the computer to an optional docking device or expansion product.                                                  |  |
|      |                                                 | <b>NOTE:</b> The computer has only one expansion port. The term expansion port 3 describes the type of expansion port.     |  |
| (4)  | RJ-45 (network) jack                            | Connects a network cable.                                                                                                  |  |
| (5)  | RJ-11 (modem) jack                              | Connects a modem cable.                                                                                                    |  |
| (6)  | USB ports (1 or 2, depending on computer model) | Connect optional USB devices.                                                                                              |  |
| (7)  | 1394 port (select models only)                  | Connects an optional IEEE 1394 or 1394a device, such as a camcorder.                                                       |  |
| (8)  | Digital Media Slot (select models only)         | Supports the following optional digital card formats:                                                                      |  |
|      |                                                 | Memory Stick (MS)                                                                                                    |  |
|      |                                                 | Memory Stick Pro (MSP)                                                                                                    |  |
|      |                                                 | MultiMediaCard (MMC)                                                                                                    |  |
|      |                                                 | • Secure Digital Input/Output (SD I/O)                                                                                     |  |
|      |                                                 | Secure Digital (SD) Memory Card                                                                                            |  |
|      |                                                 | • xDPicture Card (XD)                                                                                                    |  |
|      |                                                 | • xD-Picture Card (XD) Type H                                                                                              |  |
|      |                                                 | • xD-Picture Card (XD) Type M                                                                                              |  |

#### **Rear component**

Component

Vent

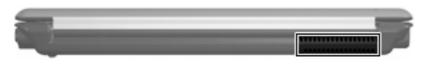

#### Description

Enables airflow to cool internal components.

**NOTE:** The computer fan starts up automatically to cool internal components and prevent overheating. It is normal for the internal fan to cycle on and off during routine operation.

### **Right-side components**

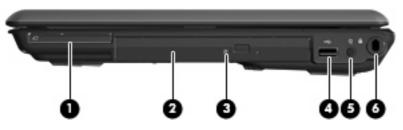

| ltem | Component                     | Function                                                                                                    |
|------|-------------------------------|----------------------------------------------------------------------------------------------------|
| (1)  | ExpressCard slot              | Supports optional ExpressCard/54 cards.                                                                                                 |
| (2)  | Optical drive                 | Reads optical discs, and, on select models, also writes to optical discs.                                                               |
| (3)  | Optical drive light           | Blinking: The optical drive is being accessed.                                                                                          |
| (4)  | USB port (select models only) | Connects an optional USB device.                                                                                                    |
| (5)  | Power connector               | Connects an AC adapter.                                                                                                    |
| (6)  | Security cable slot           | Attaches an optional security cable to the computer.                                                                                    |
|      |                               | <b>NOTE:</b> The security cable is designed to act as a deterrent, but it may not prevent the computer from being mishandled or stolen. |

### **Bottom components**

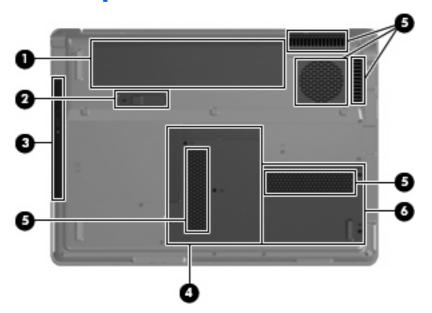

| ltem | Component                      | Function                                                                                                    |
|------|--------------------------------|----------------------------------------------------------------------------------------------------|
| (1)  | Battery bay                    | Holds the battery.                                                                                                    |
| (2)  | Battery release latch          | Releases the battery from the battery bay.                                                                                                    |
| (3)  | Optical drive                  | Reads optical discs and, on select models, also writes to optical discs.                                                                                                    |
| (4)  | Memory/WLAN module compartment | Contains the memory module slots, the WLAN module slot, and the RTC battery.                                                                                                    |
|      |                                | <b>NOTE:</b> To prevent an unresponsive system, replace the wireless module only with a wireless module authorized for use in the computer by the governmental agency that regulates wireless devices in your country or region. If you replace the module and then receive a warning message, remove the module to restore computer functionality, and then contact technical support through Help and Support. |
| (5)  | Vents (5)                      | Enable airflow to cool internal components.                                                                                                    |
|      |                                | <b>NOTE:</b> The computer fan starts up automatically to cool internal components and prevent overheating. It is normal for the internal fan to cycle on and off during routine operation.                                                                                                    |
| (6)  | Hard drive bay                 | Holds the hard drive.                                                                                                    |

## **3 Illustrated parts catalog**

### **Serial number location**

When ordering parts or requesting information, provide the computer serial number and model number located on the bottom of the computer.

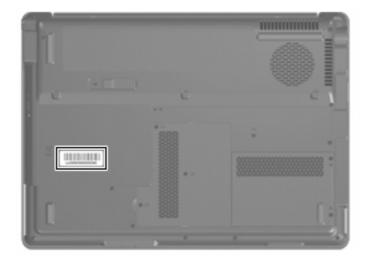

### **Computer major components**

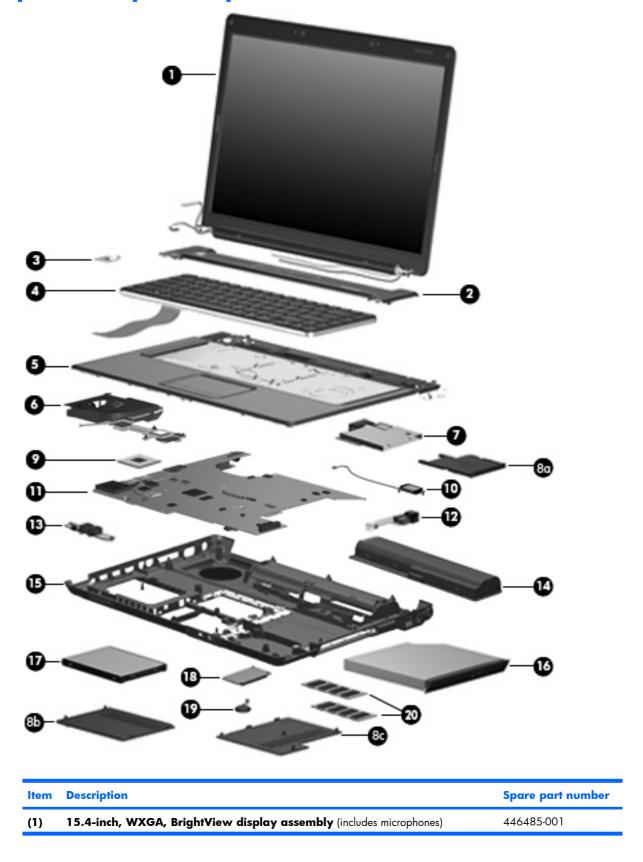

| ltem | Description                                                                                                    | Spare part number            |  |  |  |
|------|----------------------------------------------------------------------------------------------------|------------------------------|--|--|--|
|      | <b>NOTE:</b> See <u>Display assembly components on page 22</u> for more display assembly spare part information. |                              |  |  |  |
| 2)   | Switch cover (includes LED board and cable)                                                                      |                              |  |  |  |
|      | For use in full-featured models                                                                                  | 431425-001 and<br>451010-001 |  |  |  |
|      | For use in defeatured models                                                                                     | 455260-001                   |  |  |  |
| (3)  | Power button board (includes power button board cable)                                                           | 431438-001                   |  |  |  |
| (4)  | Keyboards                                                                                                    |                              |  |  |  |
|      | Denmark, Finland, Norway, and Sweden                                                                             | 441428-DH1                   |  |  |  |
|      | France                                                                                                    | 441428-051                   |  |  |  |
|      | French Canada                                                                                                    | 441428-121                   |  |  |  |
|      | Italy                                                                                                    | 441428-061                   |  |  |  |
|      | South Korea                                                                                                    | 441428-AD1                   |  |  |  |
|      | Latin America                                                                                                    | 441428-161                   |  |  |  |
|      | The Netherlands and Europe                                                                                       | 441428-B31                   |  |  |  |
|      | Saudi Arabia                                                                                                    | 441428-171                   |  |  |  |
|      | Spain                                                                                                    | 441428-071                   |  |  |  |
|      | Taiwan                                                                                                    | 441428-AB1                   |  |  |  |
|      | Thailand                                                                                                    | 441428-281                   |  |  |  |
|      | Turkey                                                                                                    | 441428-141                   |  |  |  |
|      | The United Kingdom                                                                                               | 441428-031                   |  |  |  |
|      | The United States                                                                                                | 441428-001                   |  |  |  |
| 5)   | <b>Top cover</b> for use in computer models with Intel processors (includes speakers, TouchPad, and cable)       | 446510-001 and<br>455514–001 |  |  |  |
|      | For use in computer models with AMD processors:                                                                  |                              |  |  |  |
|      | Full-featured models                                                                                             | 454170-001                   |  |  |  |
|      | Defeatured models                                                                                                | 451407-001                   |  |  |  |
| 6)   | Fan/heat sink assembly (includes thermal material )                                                              |                              |  |  |  |
|      | For use only in computer models with Intel processors                                                            | 446522-001                   |  |  |  |
|      | For use only in computer models with AMD processors                                                              | 449961-001                   |  |  |  |
| 7)   | ExpressCard assembly                                                                                             | 431440-001                   |  |  |  |
|      | Plastics Kit (see <u>Plastics Kit on page 23</u> for more Plastics Kit information):                             | 438669-001                   |  |  |  |
| (8a) | ExpressCard slot bezel                                                                                           |                              |  |  |  |
| (8b) | Hard drive cover (includes 2 captive screws, secured by C-clips)                                                 |                              |  |  |  |
| 8c)  | Memory/WLAN module compartment cover (includes 3 captive screws, secured by C-clips)                             |                              |  |  |  |

| ltem | Description                                                                                                    | Spare part numbe             |  |  |  |  |
|------|----------------------------------------------------------------------------------------------------|------------------------------|--|--|--|--|
|      | HDMI port cover (not illustrated)                                                                                        |                              |  |  |  |  |
| (9)  | Processors (include thermal material )                                                                                   |                              |  |  |  |  |
|      | Intel Core 2 Duo processors:                                                                                             |                              |  |  |  |  |
|      | • 2.20-GHz processor (4-MB L2 cache, 800-MHz FSB)                                                                        | 453771-001                   |  |  |  |  |
|      | • 2.00-GHz processor (2-MB L2 cache, 800-MHz FSB)                                                                        | 455515-001                   |  |  |  |  |
|      | • 1.86-GHz processor (1-MB L2 cache, 533-MHz FSB)                                                                        | 453773-001                   |  |  |  |  |
|      | • 1.50-GHz processor (2-MB L2 cache, 667-MHz FSB)                                                                        | 453772-001                   |  |  |  |  |
|      | Intel Core Duo processors:                                                                                               |                              |  |  |  |  |
|      | • T7300 2.00-GHz processor (4-MB L2 cache, 800-MHz FSB)                                                                  | 446478-001                   |  |  |  |  |
|      | • T7100 1.80-GHz processor (2-MB L2 cache, 800-MHz FSB)                                                                  | 446479-001                   |  |  |  |  |
|      | • T5250 1.50-GHz processor (2-MB L2 cache, 667-MHz FSB)                                                                  | 453033-001                   |  |  |  |  |
|      | • T2330 1.6-GHz processor (1-MB L2 cache, 533-MHz FSB)                                                                   | 455944-001                   |  |  |  |  |
|      | • T2310 1.46-GHz processor (1-MB L2 cache, 533-MHz FSB)                                                                  | 455943-001                   |  |  |  |  |
|      | Intel Celeron processors:                                                                                                |                              |  |  |  |  |
|      | • M530 1.73-GHz processor (1-MB L2 cache, 533-MHz FSB)                                                                   | 457315-001                   |  |  |  |  |
|      | AMD processors:                                                                                                    |                              |  |  |  |  |
|      | • Turion MK-38 (2.2-GHz, 512-MB L2 cache)                                                                                | 449904-001                   |  |  |  |  |
|      | • Turion TL-66 (2.3-GHz, 1-MB L2 cache)                                                                                  | 450804-001                   |  |  |  |  |
|      | • Turion TL-60 (2.0-GHz, 1-MB L2 cache)                                                                                  | 450803-001                   |  |  |  |  |
|      | • Turion TL-58 (1.9-GHz, 1-MB L2 cache)                                                                                  | 450802-001                   |  |  |  |  |
|      | • Turion TL-56 (1.8-GHz, 1-MB L2 cache)                                                                                  | 450801-001                   |  |  |  |  |
|      | • Athlon TK-53 (1.7-GHz. 512-MB L2 cache)                                                                                | 451013-001                   |  |  |  |  |
|      | Processor bracket (not illustrated)                                                                                      | 450370-001                   |  |  |  |  |
| (10) | Bluetooth module (includes Bluetooth module cable)                                                                       | 412766-002                   |  |  |  |  |
| (11) | System board (includes modem cable)                                                                                      |                              |  |  |  |  |
|      | For use only in computer models with Intel processors                                                                    | 453770-001 and<br>446475-001 |  |  |  |  |
|      | For use only in computer models with AMD processors in full-featured models equipped with UMA graphics subsystem memory: | 449901-001                   |  |  |  |  |
| (12) | <b>USB/power connector board</b> (includes USB/power connector board cable)                                              | 447444-001                   |  |  |  |  |
| (13) | Audio boards (include audio board cable)                                                                                 |                              |  |  |  |  |
|      | For use only in computer models with Intel processors:                                                                   |                              |  |  |  |  |
|      | Equipped with consumer infrared                                                                                          | 449453-001                   |  |  |  |  |
|      | Not equipped with consumer infrared                                                                                      | 431443-001                   |  |  |  |  |
|      | For use only in computer models with AMD processors:                                                                     |                              |  |  |  |  |

| ltem | De                                                                 | scription                                                                                                    | Spare part number            |  |  |
|------|--------------------------------------------------------------------|----------------------------------------------------------------------------------------------------|------------------------------|--|--|
|      | •                                                                  | In full-featured models equipped with consumer infrared                                                                                                    | 454176-001                   |  |  |
|      | •                                                                  | In defeatured models equipped with consumer infrared                                                                                                    | 449967-001                   |  |  |
| (14) | Batteries                                                          |                                                                                                    |                              |  |  |
|      | 12-                                                                | cell, 8.80-AH, Li-ion                                                                                                    | 451864-001                   |  |  |
|      | 6-ce                                                               | ell, 2.55-AH, Li-ion                                                                                                    | 446507-001                   |  |  |
|      | 6-ce                                                               | ell, 2.20-AH, Li-ion                                                                                                    | 446506-001                   |  |  |
| (15) | Base enclosure (includes infrared lens and wireless on/off switch) |                                                                                                    |                              |  |  |
|      | For                                                                | use with full-featured computer models                                                                                                    | 448343-001                   |  |  |
|      | For                                                                | use with defeatured models                                                                                                    | 454171-001                   |  |  |
|      | <b>Ru</b><br>cov                                                   | <b>bber Kit</b> (not illustrated; includes base enclosure rubber feet and display bezel screw<br>ers)                                                                                                    | 431431-001                   |  |  |
| 16)  | Ор                                                                 | tical drives (include bezel)                                                                                                    |                              |  |  |
|      | For                                                                | use in computer models with Intel processors:                                                                                                    |                              |  |  |
|      | •                                                                  | Blu-ray Disc ROM Drive with SuperMulti DVD±R/RW Double-Layer (DL) support                                                                                                    | 462453-001                   |  |  |
|      | •                                                                  | DVD±RW and CD-RW SuperMulti Double-Layer Combo Drive with LightScribe                                                                                                    | 446505-001                   |  |  |
|      | •                                                                  | DVD±RW and CD-RW SuperMulti Double-Layer Combo Drive                                                                                                    | 446504-001                   |  |  |
|      | •                                                                  | DVD/CD-RW Combo Drive                                                                                                    | 446503-001                   |  |  |
|      | For use in computer models with AMD processors:                    |                                                                                                    |                              |  |  |
|      | •                                                                  | DVD±RW and CD-RW SuperMulti Double-Layer Combo Drive                                                                                                    | 449934-001                   |  |  |
|      | •                                                                  | DVD±RW and CD-RW SuperMulti Double-Layer Combo Drive with LightScribe                                                                                                    | 449936-001                   |  |  |
|      | •                                                                  | DVD/CD-RW Combo Drive                                                                                                    | 455076-001                   |  |  |
| 17)  | Ha                                                                 | rd drives (include hard drive bracket)                                                                                                    |                              |  |  |
|      | 250                                                                | D-GB, 5400-rpm                                                                                                    | 453775-001                   |  |  |
|      | 200                                                                | 0-GB, 4200-rpm                                                                                                    | 451863-001                   |  |  |
|      | 160                                                                | )-GB, 5400-rpm                                                                                                    | 451862-001                   |  |  |
|      | 120                                                                | )-GB, 5400-rpm                                                                                                    | 446498-001                   |  |  |
|      | 80-GB, 5400-rpm                                                    |                                                                                                    | 446497-001                   |  |  |
|      | 60-GB, 5400-rpm                                                    |                                                                                                    | 446496-001                   |  |  |
| (18) | WL                                                                 | AN modules                                                                                                    |                              |  |  |
|      | Inte                                                               | l 802.11a/b/g/n WLAN modules:                                                                                                    |                              |  |  |
|      | •                                                                  | For use in Antigua & Barbuda, Argentina, Aruba, the Bahamas, Barbados, Bermuda,<br>Brunei, Canada, the Cayman Islands, Chile, Colombia, Costa Rica, the Dominican<br>Republic, Ecuador, El Salvador, Guam, Guatemala, Haiti, Honduras, Hong Kong, India,<br>Indonesia, Malaysia, Mexico, Panama, Paraguay, Peru, Saudi Arabia, Taiwan, the<br>United States, Uruguay, Venezuela, and Vietnam | 441086-001                   |  |  |
|      | •                                                                  | For use in Austria, Azerbaijan, Bahrain, Belgium, Brazil, Bulgaria, Croatia, Cyprus, the<br>Czech Republic, Denmark, Egypt, Estonia, Finland, France, Georgia, Germany, Greece,                                                                                                    | 441086-002 and<br>441087-002 |  |  |

| tem | De   | scription                                                                                                    | Spare part numbe             |
|-----|------|----------------------------------------------------------------------------------------------------|------------------------------|
|     |      | Hungary, Iceland, Ireland, Israel, Italy, Latvia, Lebanon, Liechtenstein, Lithuania,<br>Luxembourg, Malta, Monaco, the Netherlands, Norway, Oman, the Philippines, Poland,<br>Portugal, Qatar, Romania, Russia, Serbia and Montenegro, Singapore, Slovakia,<br>Slovenia, South Africa, Spain, Sri Lanka, Sweden, Switzerland, Turkey, Ukraine, the<br>United Kingdom, and Uzbekistan                                                                                                    |                              |
|     | •    | For use in Australia, New Zealand, Pakistan, the People's Republic of China, and South<br>Korea                                                                                                    | 441086-003 and<br>441088-003 |
|     | •    | For use in Japan                                                                                                    | 441086-291 and<br>441089-291 |
|     | •    | For use in South Korea                                                                                                    | 441086-AD1                   |
|     | Inte | l 802.11a/b/g WLAN modules:                                                                                                    |                              |
|     | •    | For use in Antigua & Barbuda, Argentina, Australia, the Bahamas, Barbados, Brunei,<br>Canada, Chile, the Dominican Republic, Guam, Guatemala, Hong Kong, India,<br>Indonesia, Malaysia, Mexico, New Zealand, Panama, Paraguay, Saudi Arabia,<br>Taiwan, the United States, and Vietnam                                                                                                    | 451861-001                   |
|     | •    | For use in Aruba, Austria, Azerbaijan, Bahrain, Belgium, Bermuda, Brazil, Bulgaria, the<br>Cayman Islands, Colombia, Croatia, Cyprus, the Czech Republic, Denmark, Egypt, El<br>Salvador, Estonia, Finland, France, Georgia, Germany, Greece, Hungary, Iceland,<br>Ireland, Italy, Jordan, Latvia, Lebanon, Liechtenstein, Lithuania, Luxembourg, Malta,<br>Monaco, the Netherlands, Norway, Oman, the Philippines, Poland, Portugal, Romania,<br>Russia, Serbia and Montenegro, Singapore, Slovakia, Slovenia, South Africa, Spain, Sri<br>Lanka, Sweden, Switzerland, Turkey, the United Kingdom, and Uzbekistan                                                                                                    | 451861-002                   |
|     | •    | For use in Ecuador, Haiti, Honduras, Pakistan, the People's Republic of China, Peru,<br>Qatar, South Korea, Uruguay, and Venezuela                                                                                                    | 451861-003                   |
|     | •    | For use in Japan                                                                                                    | 451861-291                   |
|     | Bro  | adcom 802.11b/g WLAN modules:                                                                                                    |                              |
|     | •    | For use in Canada, the Cayman Islands, Guam, Puerto Rico, the U.S. Virgin Islands, and the United States                                                                                                    | 441090-001                   |
|     | •    | For use in Afghanistan, Albania, Algeria, Andorra, Angola, Antigua & Barbuda,<br>Argentina, Armenia, Aruba, Australia, Austria, Azerbaijan, the Bahamas, Bahrain,<br>Bangladesh, Barbados, Belarus, Belgium, Belize, Benin, Bermuda, Bhutan, Bolivia,<br>Bosnia & Herzegovina Botswana, Brazil, the British Virgin Islands, Brunei, Bulgaria,<br>Burkina Faso, Burundi, Cambodia, Cameroon, Cape Verde, the Central African<br>Republic, Chad, Chile, Colombia, Comoros, the Congo, Costa Rica, Croatia, Cyprus,<br>the Czech Republic, Denmark, Djibouti, Dominica, the Dominican Republic, East Timor,<br>Ecuador, Egypt, El Salvador, Equitorial Guinea, Eritrea, Estonia, Ethiopia, Fiji, Finland,<br>France, French Guiana, Gabon, Gambia, Georgia, Germany, Ghana, Gibraltar,<br>Greece, Grenada, Guadeloupe, Guatemala, Guinea, Guinea-Bissa, Guyana, Haiti,<br>Honduras, Hong Kong, Hungary, Iceland, India, Indonesia, Ireland, Israel, Italy, the Ivory<br>Coast, Jamaica, Jordan, Kazakhstan, Kenya, Kiribati, Kuwait, Kyrgyzstan, Laos, Latvia,<br>Lebanon, Lesotho, Liberia, Liechtenstein, Lithuania, Luxembourg, Macedonia,<br>Madagascar, Malawi, Malaysia, the Maldives, Mali, Malta, the Marshall Islands,<br>Martinique, Mauritania, Mauritius, Mexico, Micronesia, Monaco, Mongolia,<br>Montenegro, Morocco, Mozambique, Namibia, Nauru, Nepal, the Nether Antilles, the<br>Netherlands, New Zealand, Nicaragua, Niger, Nigeria, Norway, Oman, Palau,<br>Panama, Papua New Guinea, Paraguay, the People's Republic of China, Peru, the<br>Philippines, Poland, Portugal, Qatar, the Republic of Moldova, Romania, Russia,<br>Rwanda, Samoa, San Marino, Sao Tome & Principe, Saudi Arabia, Slovenia, the Solomon<br>Islands, Somalia, South Africa, South Korea, Spain, Sri Lanka, St. Kitts & Nevis, St. Lucia,<br>St. Vincent & Grenada, Suriname, Swaziland, Swea, Suri Lanka, St. Kitts & Nevis, St. Lucia,<br>St. Vincent & Grenada, Suriname, Swaziland, Swea, Surizerland, Taiwan, Tajikistan,<br>Tanzania, Thailand, Togo, Tonga, Trinidad & Tobago, Tunisia, Turkey, Turkmenistan, | 441090-002                   |

| ltem | Description                                                                                                    | Spare part number            |  |  |  |
|------|----------------------------------------------------------------------------------------------------|------------------------------|--|--|--|
|      | Tuvalu, Uganda, Ukraine, the United Arab Emirates, the United Kingdom, Uruguay,<br>Uzbekistan, Vanuatu, Venezuela, Vietnam, Yemen, Zaire, Zambia, and Zimbabwe |                              |  |  |  |
|      | • For use in Japan                                                                                                    | 441090-291                   |  |  |  |
|      | Intel 802.11b/g WLAN module for use in Thailand                                                                                                    | 451861-004                   |  |  |  |
|      | Broadcom 4311AG 802.11a/b/g modules:                                                                                                    |                              |  |  |  |
|      | For use in the United States and Canada                                                                                                    | 441075-001                   |  |  |  |
|      | • For use in France, Germany, Italy, the Netherlands, Spain, the United Kingdom, Nordic region, and India                                                      | 441075-002                   |  |  |  |
|      | Broadcom 4321AGN 802.11a/b/g/n modules:                                                                                                    |                              |  |  |  |
|      | For use in the United States and Canada                                                                                                    | 434661-001                   |  |  |  |
|      | • For use in France, Germany, Italy, the Netherlands, Spain, the United Kingdom, Nordic region, and India                                                      | 434661-002                   |  |  |  |
| (19) | RTC battery (includes 2-sided tape)                                                                                                    | 446518-001 and<br>449729-001 |  |  |  |
| (20) | Memory modules (667-MHz, PC2-5300, 1-DIMM)                                                                                                    |                              |  |  |  |
|      | 2048-МВ                                                                                                    | 453774-001 and<br>457437–001 |  |  |  |
|      | 1024-MB                                                                                                    | 446495-001                   |  |  |  |
|      | 512-MB                                                                                                    | 446494-001                   |  |  |  |
|      | Cable Kit (not illustrated; see Cable Kit on page 24 for more Cable Kit information)                                                                           | 446520-001                   |  |  |  |

### **Display assembly components**

| <b>n</b>                 |                                                                                                    |                                                                                                    |
|--------------------------|----------------------------------------------------------------------------------------------------|----------------------------------------------------------------------------------------------------|
|                          |                                                                                                    |                                                                                                    |
| 0                        |                                                                                                    |                                                                                                    |
| _                        |                                                                                                    |                                                                                                    |
| 3—                       | "an                                                                                                    | 0                                                                                                    |
| 9-<br>0-                 |                                                                                                    | 0<br>0                                                                                                    |
| ltem                     | Description                                                                                                    | Spare part number                                                                                                    |
| (1)                      | Display bezel                                                                                                    |                                                                                                    |
|                          | For use in computers with Intel processors                                                                                                    | 433283-001 and                                                                                                    |
|                          |                                                                                                    | 453328-001                                                                                                    |
|                          | For use in computer models with AMD processors:                                                                                                    | 453328-001                                                                                                    |
|                          | For use in computer models with AMD processors: <ul> <li>Full-featured models</li> </ul>                                                                                                    | 453328-001<br>433284-002                                                                                                   |
| (2)                      |                                                                                                    |                                                                                                    |
|                          | Full-featured models                                                                                                    | 433284-002                                                                                                    |
| (2)<br>(3)<br>(4)        | <ul> <li>Full-featured models</li> <li>Display inverter (includes Mylar shield)</li> </ul>                                                                                                    | 433284-002<br>431391-001                                                                                                   |
| (3)<br>(4)               | <ul> <li>Full-featured models</li> <li>Display inverter (includes Mylar shield)</li> <li>Display Hinge Kit (includes left and right display hinges)</li> </ul>                                                                                                    | 433284-002<br>431391-001<br>433288-001                                                                                     |
| (3)                      | <ul> <li>Full-featured models</li> <li>Display inverter (includes Mylar shield)</li> <li>Display Hinge Kit (includes left and right display hinges)</li> <li>Display panel (15.4-inch, WXGA, BrightView; includes display panel cable)</li> </ul>                                                                                                    | 433284-002<br>431391-001<br>433288-001                                                                                     |
| (3)<br>(4)               | <ul> <li>Full-featured models</li> <li>Display inverter (includes Mylar shield)</li> <li>Display Hinge Kit (includes left and right display hinges)</li> <li>Display panel (15.4-inch, WXGA, BrightView; includes display panel cable)</li> <li>Wireless Antenna Kits</li> <li>For use only with computer models equipped with an 802.11a/b/g/n WLAN module</li> </ul>                                                                                                    | 433284-002<br>431391-001<br>433288-001<br>446480-001                                                                       |
| (3)<br>(4)<br>(5)        | <ul> <li>Full-featured models</li> <li>Display inverter (includes Mylar shield)</li> <li>Display Hinge Kit (includes left and right display hinges)</li> <li>Display panel (15.4-inch, WXGA, BrightView; includes display panel cable)</li> <li>Wireless Antenna Kits</li> <li>For use only with computer models equipped with an 802.11a/b/g/n WLAN module (includes 3 wireless antenna transceivers and cables)</li> <li>For use only with computer models equipped with an 802.11a/b/g or 802.11b/g WLAN</li> </ul>                                                                                                    | 433284-002<br>431391-001<br>433288-001<br>446480-001<br>449728-001                                                         |
| (3)<br>(4)<br>(5)<br>(6) | <ul> <li>Full-featured models</li> <li>Display inverter (includes Mylar shield)</li> <li>Display Hinge Kit (includes left and right display hinges)</li> <li>Display panel (15.4-inch, WXGA, BrightView; includes display panel cable)</li> <li>Wireless Antenna Kits</li> <li>For use only with computer models equipped with an 802.11a/b/g/n WLAN module (includes 3 wireless antenna transceivers and cables)</li> <li>For use only with computer models equipped with an 802.11a/b/g or 802.11b/g WLAN module (includes 2 wireless antenna transceivers and cables)</li> </ul>                                                                                  | 433284-002<br>431391-001<br>433288-001<br>446480-001<br>449728-001<br>449726-001                                           |
| (3)<br>(4)               | <ul> <li>Full-featured models</li> <li>Display inverter (includes Mylar shield)</li> <li>Display Hinge Kit (includes left and right display hinges)</li> <li>Display panel (15.4-inch, WXGA, BrightView; includes display panel cable)</li> <li>Wireless Antenna Kits</li> <li>For use only with computer models equipped with an 802.11a/b/g/n WLAN module (includes 3 wireless antenna transceivers and cables)</li> <li>For use only with computer models equipped with an 802.11a/b/g or 802.11b/g WLAN module (includes 2 wireless antenna transceivers and cables)</li> <li>Microphone</li> </ul>                                                              | 433284-002<br>431391-001<br>433288-001<br>446480-001<br>449728-001<br>449726-001                                           |
| (3)<br>(4)<br>(5)<br>(6) | <ul> <li>Full-featured models</li> <li>Display inverter (includes Mylar shield)</li> <li>Display Hinge Kit (includes left and right display hinges)</li> <li>Display panel (15.4-inch, WXGA, BrightView; includes display panel cable)</li> <li>Wireless Antenna Kits</li> <li>For use only with computer models equipped with an 802.11a/b/g/n WLAN module (includes 3 wireless antenna transceivers and cables)</li> <li>For use only with computer models equipped with an 802.11a/b/g or 802.11b/g WLAN module (includes 2 wireless antenna transceivers and cables)</li> <li>Microphone</li> <li>Display enclosure</li> </ul>                                   | 433284-002<br>431391-001<br>433288-001<br>446480-001<br>446728-001<br>449728-001<br>431393-001                             |
| (3)<br>(4)<br>(5)<br>(6) | <ul> <li>Full-featured models</li> <li>Display inverter (includes Mylar shield)</li> <li>Display Hinge Kit (includes left and right display hinges)</li> <li>Display panel (15.4-inch, WXGA, BrightView; includes display panel cable)</li> <li>Wireless Antenna Kits</li> <li>For use only with computer models equipped with an 802.11a/b/g/n WLAN module (includes 3 wireless antenna transceivers and cables)</li> <li>For use only with computer models equipped with an 802.11a/b/g or 802.11b/g WLAN module (includes 2 wireless antenna transceivers and cables)</li> <li>Microphone</li> <li>Display enclosure</li> <li>For full-featured models</li> </ul> | 433284-002<br>431391-001<br>433288-001<br>446480-001<br>446480-001<br>449728-001<br>449726-001<br>431393-001<br>431393-001 |

### **Plastics Kit**

| 0                 | 0                         |                                 |
|-------------------|---------------------------|---------------------------------|
| 0                 |                           |                                 |
|                   |                           |                                 |
| 0                 |                           |                                 |
| 3-                | Pescription               | Spare part number               |
| 8-                | Description Plastics Kit: | Spare part number<br>438669-001 |
| 3-<br>Item<br>(1) |                           |                                 |
|                   | Plastics Kit:             |                                 |

### **Cable Kit**

|             | 0                                                                 |                                 |  |
|-------------|-------------------------------------------------------------------|---------------------------------|--|
|             | <b>2</b>                                                          | N                               |  |
|             |                                                                   |                                 |  |
|             |                                                                   |                                 |  |
|             |                                                                   |                                 |  |
| ltem        | Description                                                       | Spare part number               |  |
| ltem        | Description<br>Cable Kit:                                         | Spare part number<br>446520-001 |  |
| ltem<br>(1) |                                                                   |                                 |  |
|             | Cable Kit:                                                        |                                 |  |
| (1)         | Cable Kit:<br>LED board cable                                     |                                 |  |
| (1)<br>(2)  | Cable Kit:         LED board cable       Power button board cable |                                 |  |

### Mass storage devices

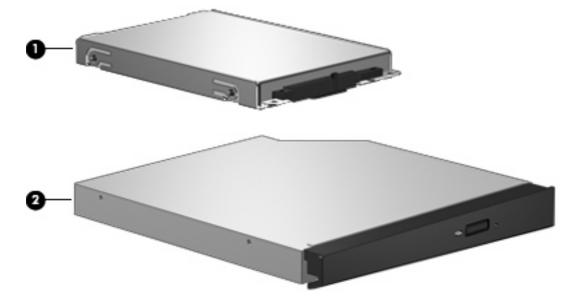

| ltem | Description                                                                 | Spare part number |  |
|------|-----------------------------------------------------------------------------|-------------------|--|
| (1)  | Hard drives (include hard drive bracket)                                    |                   |  |
|      | 250-GB, 5400-rpm                                                            | 453775-001        |  |
|      | 200-GB, 4200-rpm                                                            | 451863-001        |  |
|      | 160-GB, 5400-rpm                                                            | 451862-001        |  |
|      | 120-GB, 5400-rpm                                                            | 446498-001        |  |
|      | 80-GB, 5400-rpm                                                             | 446497-001        |  |
|      | 60-GB, 5400-rpm                                                             | 446496-001        |  |
| (2)  | <b>Optical drives</b> (include bezel and bracket)                           |                   |  |
|      | For use in computer models with Intel processors:                           |                   |  |
|      | • Blu-ray Disc ROM Drive with SuperMulti DVD±R/RW Double-Layer (DL) support | 462453-001        |  |
|      | • DVD±RW and CD-RW SuperMulti Double-Layer Combo Drive with LightScribe     | 446501-001        |  |
|      | DVD±RW and CD-RW SuperMulti Double-Layer Combo Drive                        | 446500-001        |  |
|      | DVD/CD-RW Combo Drive                                                       | 446499-001        |  |
|      | For use in computer models with AMD processors:                             |                   |  |
|      | DVD±RW and CD-RW SuperMulti Double-Layer Combo Drive                        | 449934-001        |  |
|      | • DVD±RW and CD-RW SuperMulti Double-Layer Combo Drive with LightScribe     | 449936-001        |  |
|      | DVD/CD-RW Combo Drive                                                       | 455076-01         |  |

### **Miscellaneous parts**

| Description                                                                                                | Spare part number |
|----------------------------------------------------------------------------------------------------|-------------------|
| AC adapters                                                                                                |                   |
| 90-W non-PFC AC adapter                                                                                    | 432309-001        |
| 90-W PFC AC adapter                                                                                        | 453198-001        |
| 65-W non-PFC AC adapter                                                                                    | 402018-001        |
| 65-W PFC AC adapter                                                                                        | 453199-001        |
| ATSC/NTSC TV tuner antenna                                                                                 | 439131-001        |
| ATSC/NTSC/PAL TV tuner                                                                                     | 439130-001        |
| Composite video cable                                                                                      | 407939-001        |
| DVB-T tuner                                                                                                | 412175-001        |
| DVB-T wireless antenna adapter                                                                             | 412176-001        |
| ExpressCard Kit (includes software CD)                                                                     | 445170-001        |
| HP backpack                                                                                                | 405527-001        |
| HP carrying case                                                                                           | 418162-001        |
| HP Remote Control                                                                                          | 435743-001        |
| Infrared emitter with cable                                                                                | 439129-001        |
| Label Kit for computer models with Intel processors                                                        | 446525-001        |
| Label Kit for computer models with AMD processors                                                          | 449972-001        |
| Optical wired mouse                                                                                        | 436238-001        |
| RF input adapter cable (without ferrite)                                                                   | 407940-001        |
| USB digital drive                                                                                          | 364727-002        |
| Windows Vista remote control (fits inside ExpressCard slot)                                                | 439128-001        |
| Windows Vista remote control (does not fit inside ExpressCard slot)                                        | 439254-001        |
| Wired headset                                                                                              | 371693-001        |
| Wireless laser mouse with cable adapter                                                                    | 430958-001        |
| Power cords:                                                                                               |                   |
| Australia and New Zealand                                                                                  | 394279-011        |
| Belgium, Europe, Finland, France, Germany, Greece, the Netherlands, Norway, Portugal, Spain, and<br>Sweden | 394279-021        |
| Canada, French Canada, Latin America, Thailand, and the United States                                      | 394279-001        |
| Denmark                                                                                                    | 394279-081        |
| India                                                                                                    | 394279-D61        |
| Israel                                                                                                    | 394279-BB1        |
| Italy                                                                                                    | 394279-061        |

| Description                                                                     | Spare part number |
|---------------------------------------------------------------------------------|-------------------|
| Japan                                                                           | 394279-291        |
| South Korea                                                                     | 394279-AD1        |
| The People's Republic of China                                                  | 394279-AA1        |
| Switzerland                                                                     | 394279-BG1        |
| Taiwan                                                                          | 394279-AB1        |
| The United Kingdom and Hong Kong                                                | 394279-031        |
| Screw Kit (see <u>Screw listing on page 101</u> for more Screw Kit information) | 434983-001        |

- Hex HM5.0×9.0 standoff
- Phillips PM3.0×3.0 screw
- Phillips PM2.5×10.0 screw
- Phillips PM2.5×7.0 screw
- Phillips PM2.5×5.0 captive screw
- Phillips PM2.5×4.0 captive screw
- Phillips PM2.5×4.0 screw
- Phillips PM2.5×3.0 screw
- Phillips PM2.0×7.0 screw
- Phillips PM2.0×5.0 captive screw
- Phillips PM2.0×3.0 screw
- Phillips PM2.0×2.0 screw

### Sequential part number listing

| Spare part<br>number | Description                              |
|----------------------|------------------------------------------|
| 364727-002           | USB digital drive                        |
| 371693-001           | Wired headset with volume control        |
| 394279-001           | Power cord for use in the United States  |
| 394279-011           | Power cord for use in Australia          |
| 394279-021           | Power cord for use in Europe             |
| 394279-031           | Power cord for use in the United Kingdom |
| 394279-061           | Power cord for use in Italy              |
| 394279-081           | Power cord for use in Denmark            |
| 394279-BG1           | Power cord for use in Switzerland        |
| 394279-291           | Power cord for use in Japan              |

| Spare part<br>number | Description                                                                                                    |
|----------------------|----------------------------------------------------------------------------------------------------|
| 394279-AA1           | Power cord for use in the People's Republic of China                                                                                          |
| 394279-AB1           | Power cord for use in Taiwan                                                                                                    |
| 394279-AD1           | Power cord for use in South Korea                                                                                                    |
| 394279-BB1           | Power cord for use in Israel                                                                                                    |
| 394279-D61           | Power cord for use in India                                                                                                    |
| 402018-001           | 65-watt PFC AC adapter                                                                                                    |
| 405527-001           | HP backpack                                                                                                    |
| 407939-001           | Composite video cable                                                                                                    |
| 407940-001           | RF input adapter cable (without ferrite)                                                                                                    |
| 412175-001           | DVB-T tuner                                                                                                    |
| 412176-001           | DVB-T antenna adapter                                                                                                    |
| 412766-001           | Bluetooth module (includes Bluetooth module cable)                                                                                            |
| 412766-002           | Bluetooth module (includes Bluetooth module cable)                                                                                            |
| 418162-001           | HP carrying case                                                                                                    |
| 430958-001           | Wireless laser mouse                                                                                                    |
| 431391-001           | Display inverter (includes Mylar shield)                                                                                                    |
| 431393-001           | Microphone                                                                                                    |
| 431400-001           | Display Screw Kit (see <u>Screw listing on page 101</u> for more Display Screw Kit information)                                               |
| 431425-001           | Switch cover for use in full-featured models (includes LED board and cable)                                                                   |
| 431431-001           | Rubber Kit (includes base enclosure rubber feet and display bezel screw covers)                                                               |
| 431438-001           | Power button board (includes power button board cable)                                                                                        |
| 431440-001           | ExpressCard assembly                                                                                                    |
| 431443-001           | Audio board without infrared lens for computer models with Intel processors                                                                   |
| 432309-001           | 90-watt non-PFC AC adapter                                                                                                    |
| 432920-002           | Display enclosure for defeatured models                                                                                                    |
| 433283-001           | Display bezel for use only with computer models not equipped with microphones                                                                 |
| 433284-002           | Display bezel for use in full-featured computer models with AMD processors                                                                    |
| 433287-001           | Display Cable Kit                                                                                                    |
| 433288-001           | Display Hinge Kit (includes left and right display hinges)                                                                                    |
| 434661-001           | Broadcom 4321AGN 802.11a/b/g/n module for use in the United States and Canada                                                                 |
| 434661-002           | Broadcom 4321AGN 802.11a/b/g/n module for use in France, Germany, Italy, the Netherlands, Spain, the United Kingdom, Nordic region, and India |
| 434983-001           | Screw Kit                                                                                                    |
| 436238-001           | Optical wired mouse                                                                                                    |

| Spare part<br>number | Description                                                                                                    |  |
|----------------------|----------------------------------------------------------------------------------------------------|--|
| 438669-001           | Plastics Kit (see <u>Plastics Kit on page 23</u> for more Plastics Kit information)                                                                                                    |  |
| 439128-001           | Windows Vista remote control (fits inside ExpressCard slot)                                                                                                    |  |
| 439129-001           | Infrared emitter with cable                                                                                                    |  |
| 439130-001           | ATSC/NTSC/PAL TV tuner                                                                                                    |  |
| 439131-001           | ATSC/NTSC TV tuner antenna                                                                                                    |  |
| 439254-001           | Windows Vista remote control (does not fit inside ExpressCard slot)                                                                                                    |  |
| 441075-001           | Broadcom 4311AG 802.11a/b/g module for use in the United States and Canada                                                                                                    |  |
| 441075-002           | Broadcom 4311AG 802.11a/b/g module for use in France, Germany, Italy, the Netherlands, Spain, the United Kingdom, Nordic region, and India                                                                                                    |  |
| 441086-001           | Intel 802.11a/b/g/n WLAN module for use in Antigua & Barbuda, Argentina, Aruba, the Bahamas,<br>Barbados, Bermuda, Brunei, Canada, the Cayman Islands, Chile, Colombia, Costa Rica, the Dominicar<br>Republic, Ecuador, El Salvador, Guam, Guatemala, Haiti, Honduras, Hong Kong, India, Indonesia,<br>Malaysia, Mexico, Panama, Paraguay, Peru, Saudi Arabia, Taiwan, the United States, Uruguay,<br>Venezuela, and Vietnam                                                                                                    |  |
| 441086-002           | Intel 802.11a/b/g/n WLAN module for use in Austria, Azerbaijan, Bahrain, Belgium, Brazil, Bulgaria,<br>Croatia, Cyprus, the Czech Republic, Denmark, Egypt, Estonia, Finland, France, Georgia, Germany,<br>Greece, Hungary, Iceland, Ireland, Israel, Italy, Latvia, Lebanon, Liechtenstein, Lithuania, Luxembourg,<br>Malta, Monaco, the Netherlands, Norway, Oman, the Philippines, Poland, Portugal, Qatar, Romania,<br>Russia, Serbia and Montenegro, Singapore, Slovakia, Slovenia, South Africa, Spain, Sri Lanka, Sweden<br>Switzerland, Turkey, Ukraine, the United Kingdom, and Uzbekistan                                                                                                    |  |
| 441086-003           | Intel 802.11a/b/g/n WLAN module for use in Australia, New Zealand, Pakistan, the People's Republi<br>of China, and South Korea                                                                                                    |  |
| 441086-291           | Intel 802.11a/b/g/n WLAN module for use in Japan                                                                                                    |  |
| 441086-AD1           | Intel 802.11a/b/g/n WLAN module for use in South Korea                                                                                                    |  |
| 441087-002           | Intel 802.11a/b/g/n WLAN module for use in Austria, Azerbaijan, Bahrain, Belgium, Brazil, Bulgaria<br>Croatia, Cyprus, the Czech Republic, Denmark, Egypt, Estonia, Finland, France, Georgia, Germany,<br>Greece, Hungary, Iceland, Ireland, Israel, Italy, Latvia, Lebanon, Liechtenstein, Lithuania, Luxembourg,<br>Malta, Monaco, the Netherlands, Norway, Oman, the Philippines, Poland, Portugal, Qatar, Romania,<br>Russia, Serbia and Montenegro, Singapore, Slovakia, Slovenia, South Africa, Spain, Sri Lanka, Swede<br>Switzerland, Turkey, Ukraine, the United Kingdom, and Uzbekistan                                                                                                    |  |
| 441088-003           | Intel 802.11a/b/g/n WLAN module for use in Australia, New Zealand, Pakistan, the People's Republi<br>of China, and South Korea                                                                                                    |  |
| 441089-291           | Intel 802.11a/b/g/n WLAN module for use in Japan                                                                                                    |  |
| 441090-001           | Broadcom 802.11b/g WLAN module for use in Canada, the Cayman Islands, Guam, Puerto Rico, the U.S. Virgin Islands, and the United States                                                                                                    |  |
| 441090-002           | Broadcom 802.11b/g WLAN module for use in Afghanistan, Albania, Algeria, Andorra, Angola, Antigu<br>& Barbuda, Argentina, Armenia, Aruba, Australia, Austria, Azerbaijan, the Bahamas, Bahrain,<br>Bangladesh, Barbados, Belarus, Belgium, Belize, Benin, Bermuda, Bhutan, Bolivia, Bosnia & Herzegovin<br>Botswana, Brazil, the British Virgin Islands, Brunei, Bulgaria, Burkina Faso, Burundi, Cambodia,<br>Cameroon, Cape Verde, the Central African Republic, Chad, Chile, Colombia, Comoros, the Congo,<br>Costa Rica, Croatia, Cyprus, the Czech Republic, Denmark, Djibouti, Dominica, the Dominican Republic<br>East Timor, Ecuador, Egypt, El Salvador, Equitorial Guinea, Eritrea, Estonia, Ethiopia, Fiji, Finland, France<br>French Guiana, Gabon, Gambia, Georgia, Germany, Ghana, Gibraltar, Greece, Grenada, Guadeloupe<br>Guatemala, Guinea, Guinea-Bissa, Guyana, Haiti, Honduras, Hong Kong, Hungary, Leeland, India,<br>Indonesia, Ireland, Israel, Italy, the Ivory Coast, Jamaica, Jordan, Kazakhstan, Kenya, Kiribati, Kuwait,<br>Kyrgyzstan, Laos, Latvia, Lebanon, Lesotho, Liberia, Liechtenstein, Lithuania, Luxembourg, Macedonia,<br>Madagascar, Malawi, Malaysia, the Maldives, Mali, Malta, the Marshall Islands, Martinique, Mauritania |  |

| Spare part<br>number | Description                                                                                                    |  |  |
|----------------------|----------------------------------------------------------------------------------------------------|--|--|
|                      | Mauritius, Mexico, Micronesia, Monaco, Mongolia, Montenegro, Morocco, Mozambique, Namibia,<br>Nauru, Nepal, the Nether Antilles, the Netherlands, New Zealand, Nicaragua, Niger, Nigeria, Norway,<br>Oman, Palau, Panama, Papua New Guinea, Paraguay, the People's Republic of China, Peru, the<br>Philippines, Poland, Portugal, Qatar, the Republic of Moldova, Romania, Russia, Rwanda, Samoa, San<br>Marino, Sao Tome & Principe, Saudi Arabia, Senegal, Serbia and Montenegro, the Seychelles, Sierra<br>Leone, Singapore, Slovakia, Slovenia, the Solomon Islands, Somalia, South Africa, South Korea, Spain,<br>Sri Lanka, St. Kitts & Nevis, St. Lucia, St. Vincent & Grenada, Suriname, Swaziland, Sweden, Switzerland,<br>Taiwan, Tajikistan, Tanzania, Thailand, Togo, Tonga, Trinidad & Tobago, Tunisia, Turkey, Turkmenistan,<br>Tuvalu, Uganda, Ukraine, the United Arab Emirates, the United Kingdom, Uruguay, Uzbekistan, Vanuatu,<br>Venezuela, Vietnam, Yemen, Zaire, Zambia, and Zimbabwe |  |  |
| 441090-291           | Broadcom 802.11b/g WLAN module for use in Japan                                                                                                    |  |  |
| 441428-001           | Keyboard for use in the United States                                                                                                    |  |  |
| 441428-031           | Keyboard for use in the United Kingdom                                                                                                    |  |  |
| 441428-051           | Keyboard for use in France                                                                                                    |  |  |
| 441428-061           | Keyboard for use in Italy                                                                                                    |  |  |
| 441428-071           | Keyboard for use in Spain                                                                                                    |  |  |
| 441428-121           | Keyboard for use in French Canada                                                                                                    |  |  |
| 441428-141           | Keyboard for use in Turkey                                                                                                    |  |  |
| 441428-161           | Keyboard for use in Latin America                                                                                                    |  |  |
| 441428-171           | Keyboard for use in Saudi Arabia                                                                                                    |  |  |
| 441428-281           | Keyboard for use in Thailand                                                                                                    |  |  |
| 441428-AB1           | Keyboard for use in Taiwan                                                                                                    |  |  |
| 441428-AD1           | Keyboard for use in Thailand                                                                                                    |  |  |
| 441428-B31           | Keyboard for international use                                                                                                    |  |  |
| 441428-DH1           | Keyboard for use in Finland, Norway, and Sweden                                                                                                    |  |  |
| 445170-001           | ExpressCard Kit (includes software CD)                                                                                                    |  |  |
| 446475-001           | System board for use in computer models with Intel processors                                                                                                    |  |  |
| 446478-001           | Intel Core Duo T7300 2.0-GHz processor (4-MB L2 cache; includes thermal material)                                                                                                    |  |  |
| 446479-001           | Intel Core Duo T7100 1.8-GHz processor (2-MB L2 cache; includes thermal material)                                                                                                    |  |  |
| 446480-001           | 15.4-inch, WXGA, SVA, TFT BrightView display panel (includes display panel cable)                                                                                                    |  |  |
| 446485-001           | 15.4-inch, WXGA, BrightView display assembly (includes microphones)                                                                                                    |  |  |
| 446488-001           | Display enclosure for full-featured models                                                                                                    |  |  |
| 446494-001           | 512-MB memory module (667-MHz, PC2-5300, 1-DIMM)                                                                                                    |  |  |
| 446495-001           | 1024-MB memory module (667-MHz, PC2-5300, 1-DIMM)                                                                                                    |  |  |
| 446496-001           | 60-GB, 5400-rpm hard drive (includes hard drive bracket)                                                                                                    |  |  |
| 446497-001           | 80-GB, 5400-rpm hard drive (includes hard drive bracket)                                                                                                    |  |  |
| 446498-001           | 120-GB, 5400-rpm hard drive (includes hard drive bracket)                                                                                                    |  |  |
| 446503-001           | DVD/CD-RW Combo Drive for use in computer models with Intel processors                                                                                                    |  |  |

## 30 Chapter 3 Illustrated parts catalog

| Spare part<br>number | Description                                                                                                    |  |
|----------------------|----------------------------------------------------------------------------------------------------|--|
| 446504-001           | DVD±RW and CD-RW SuperMulti Double-Layer Combo Drive for use in computer models with Intel processors                                                              |  |
| 446505-001           | DVD±RW and CD-RW SuperMulti Double-Layer Combo Drive for use in computer models with Intel processors                                                              |  |
| 446506-001           | 6-cell, 2.20-AH battery                                                                                                    |  |
| 446507-001           | 6-cell, 2.55-AH battery                                                                                                    |  |
| 446510-001           | Top cover (includes speakers and TouchPad and cable)                                                                                                    |  |
| 446518-001           | RTC battery (includes 2-sided tape)                                                                                                    |  |
| 446520-001           | Cable Kit (see <u>Cable Kit on page 24</u> for more Cable Kit information)                                                                                         |  |
| 446522-001           | Fan/heat sink assembly for use in computer models with Intel processors (includes thermal material)                                                                |  |
| 446525-001           | Label Kit for computer models with Intel processors                                                                                                    |  |
| 447444-001           | USB/power connector board (includes USB/power connector board cable)                                                                                               |  |
| 448343-001           | Base enclosure for use in full-featured computer models (includes infrared lens and wireless on/off switch)                                                        |  |
| 449453-001           | Audio board with infrared lens for use in computer models with Intel processors                                                                                    |  |
| 449726-001           | Wireless Antenna Kit for use only with computer models equipped with an 802.11a/b/g or 802.11b/g WLAN module (includes 2 wireless antenna transceivers and cables) |  |
| 449728-001           | Wireless Antenna Kit for use only with computer models equipped with an 802.11a/b/g/n WLAN module<br>(includes 3 wireless antenna transceivers and cables)         |  |
| 449729-001           | RTC battery                                                                                                    |  |
| 449901-001           | System board for use only in computer models with AMD processors equipped with UMA graphics subsystem memory                                                       |  |
| 449904-001           | AMD Turion MK-38 processor (2.2-GHz, 512-MB L2 cache)                                                                                                    |  |
| 449934-001           | DVD±RW and CD-RW SuperMulti Double-Layer Combo Drive for use in computer models with AMD processors                                                                |  |
| 449936-001           | DVD±RW and CD-RW SuperMulti Double-Layer Combo Drive with LightScribe for use in computer models with AMD processors                                               |  |
| 449956-001           | Cable Kit (see <u>Cable Kit on page 24</u> for more Cable Kit information)                                                                                         |  |
| 449961-001           | Fan/heat sink assembly for use in computer models with AMD processors (includes thermal material)                                                                  |  |
| 449967-001           | Audio board for use in defeatured computer models with AMD processors (includes audio connectors, audio board cable, and infrared lens)                            |  |
| 449972-001           | Display Label Kit for computer models with AMD processors                                                                                                    |  |
| 450370-001           | Processor bracket                                                                                                    |  |
| 450371-001           | Processor bracket for use with 8.1 processors                                                                                                    |  |
| 450801-001           | AMD Turion TL-56 processor (1.8-GHz, 1-MB L2 cache)                                                                                                    |  |
| 450802-001           | AMD Turion TL-58 processor (1.9-GHz, 1-MB L2 cache)                                                                                                    |  |
| 450803-001           | AMD Turion TL-60 processor (2.0-GHz, 1-MB L2 cache)                                                                                                    |  |
| 450804-001           | AMD Turion TL-66 processor (2.3-GHz, 1-MB L2 cache)                                                                                                    |  |

| Spare part<br>number | Description                                                                                                    |  |
|----------------------|----------------------------------------------------------------------------------------------------|--|
| 451010-001           | Switch cover for use in full-featured models (includes LED board)                                                                                                    |  |
| 451013-001           | AMD Athlon TK-53 processor (1.7-GHz. 512-MB L2 cache)                                                                                                    |  |
| 451407-001           | Top cover for use in defeatured computer models with AMD processors (includes speakers and TouchPac<br>and cable)                                                                                                    |  |
| 451861-001           | Intel 802.11a/b/g WLAN module for use in Antigua and Barbuda, Argentina, Australia, the Bahamas,<br>Barbados, Brunei, Canada, Chile, the Dominican Republic, Guam, Guatemala, Hong Kong, India,<br>Indonesia, Malaysia, Mexico, New Zealand, Panama, Paraguay, Saudi Arabia, Taiwan, the United<br>States, and Vietnam                                                                                                    |  |
| 451861-002           | Intel 802.11a/b/g WLAN module for use in Aruba, Austria, Azerbaijan, Bahrain, Belgium, Bermuda,<br>Brazil, Bulgaria, the Cayman Islands, Colombia, Croatia, Cyprus, the Czech Republic, Denmark, Egypt,<br>El Salvador, Estonia, Finland, France, Georgia, Germany, Greece, Hungary, Iceland, Ireland, Italy,<br>Jordan, Latvia, Lebanon, Liechtenstein, Lithuania, Luxembourg, Malta, Monaco, the Netherlands, Norway,<br>Oman, the Philippines, Poland, Portugal, Romania, Russia, Serbia and Montenegro, Singapore, Slovakia,<br>Slovenia, South Africa, Spain, Sri Lanka, Sweden, Switzerland, Turkey, the United Kingdom, and<br>Uzbekistan |  |
| 451861-003           | Intel 802.11a/b/g WLAN module for use in Ecuador, Haiti, Honduras, Pakistan, the People's Republic of China, Peru, Qatar, South Korea, Uruguay, and Venezuela                                                                                                    |  |
| 451861-004           | Intel 802.11b/g WLAN module for use in Thailand                                                                                                    |  |
| 451861-291           | Intel 802.11a/b/g WLAN module for use in Japan                                                                                                    |  |
| 451862-001           | 160-GB, 5400-rpm hard drive                                                                                                    |  |
| 451863-001           | 200-GB, 4200-rpm hard drive                                                                                                    |  |
| 451864-001           | 12-cell, 8.8-AH battery                                                                                                    |  |
| 453033-001           | Intel Core Duo T5250 1.50-GHz processor (2-MB L2 cache, 533-MHz FSB; includes thermal material)                                                                                                    |  |
| 453198-001           | 90-watt, PFC AC adapter                                                                                                    |  |
| 453199-001           | 65-watt, PFC AC adapter                                                                                                    |  |
| 453328-001           | Display bezel for use only with computer models equipped with microphones                                                                                                    |  |
| 453770-001           | System board for use only in computer models with Intel processors                                                                                                    |  |
| 453771-001           | Intel Core 2 Duo 2.20-GHz processor (4-MB L2 cache, 800-MHz FSB; includes thermal material)                                                                                                    |  |
| 453772-001           | Intel Core 2 Duo 1.50-GHz processor (2-MB L2 cache, 667-MHz FSB; includes thermal material)                                                                                                    |  |
| 453773–001           | Intel Core 2 Duo 1.86-GHz processor (1-MB L2 cache, 533-MHz FSB; includes thermal material)                                                                                                    |  |
| 453774-001           | 2048-MB memory module (PC2-5300, 667-MHz, DDR2)                                                                                                    |  |
| 453775-001           | 250-GB, 5400-rpm hard drive                                                                                                    |  |
| 454170-001           | Top cover for use in full-featured computer models with AMD processors (includes speakers and TouchPac<br>and cable)                                                                                                    |  |
| 454171-001           | Base enclosure for use with defeatured computer models (includes infrared lens and wireless on/off switch)                                                                                                    |  |
| 454176-001           | Audio boards for use in full-featured computer models with AMD processors (includes audio board cable                                                                                                    |  |
| 455076-001           | DVD/CD-RW Combo Drive for use in computer models with AMD processors                                                                                                    |  |
| 455260-001           | Switch cover for use in defeatured models (includes LED board)                                                                                                    |  |
| 455514–001           | Top cover (includes TouchPad)                                                                                                    |  |

## 32 Chapter 3 Illustrated parts catalog

| Spare part<br>number | Description                                                                                          |
|----------------------|----------------------------------------------------------------------------------------------------|
| 455515-001           | Intel Core 2 Duo 2.00-GHz processor (2-MB L2 cache, 800-MHz FSB; includes thermal material)          |
| 455943-001           | Intel Core Duo T2310 1.46-GHz processor (1-MB L2 cache, 533-MHz FSB; includes thermal material)      |
| 455944–001           | Intel Core Duo T2330 1.6-GHz processor (1-MB L2 cache, 533-MHz FSB; includes thermal material)       |
| 457315-001           | Intel Celeron TM530 1.50-GHz processor (2-MB L2 cache, 533-MHz FSB; includes thermal material))      |
| 457437–001           | 2048-MB memory module (PC2-5300, 667-MHz)                                                            |
| 462453-001           | Blu-ray Disc ROM Drive with SuperMulti DVD $\pm$ R/RW Double-Layer (DL) support (select models only) |

# 4 Removal and replacement procedures

# **Preliminary replacement requirements**

#### **Tools required**

You will need the following tools to complete the removal and replacement procedures:

- Magnetic screwdriver
- Phillips PO and P1 screwdrivers
- Flat-bladed screwdriver

#### Service considerations

The following sections include some of the considerations that you must keep in mind during disassembly and assembly procedures.

NOTE: As you remove each subassembly from the computer, place the subassembly (and all accompanying screws) away from the work area to prevent damage.

#### **Plastic parts**

Using excessive force during disassembly and reassembly can damage plastic parts. Use care when handling the plastic parts. Apply pressure only at the points designated in the maintenance instructions.

#### **Cables and connectors**

 $\triangle$  **CAUTION:** When servicing the computer, be sure that cables are placed in their proper locations during the reassembly process. Improper cable placement can damage the computer.

Cables must be handled with extreme care to avoid damage. Apply only the tension required to unseat or seat the cables during removal and insertion. Handle cables by the connector whenever possible. In all cases, avoid bending, twisting, or tearing cables. Be sure that cables are routed in such a way that they cannot be caught or snagged by parts being removed or replaced. Handle flex cables with extreme care; these cables tear easily.

#### **Drive handling**

△ **CAUTION:** Drives are fragile components that must be handled with care. To prevent damage to the computer, damage to a drive, or loss of information, observe these precautions:

Before removing or inserting a hard drive, shut down the computer. If you are unsure whether the computer is off or in Hibernation, turn the computer on, and then shut it down through the operating system.

Before handling a drive, be sure that you are discharged of static electricity. While handling a drive, avoid touching the connector.

Before removing a diskette drive or optical drive, be sure that a diskette or disc is not in the drive and be sure that the optical drive tray is closed.

Handle drives on surfaces covered with at least one inch of shock-proof foam.

Avoid dropping drives from any height onto any surface.

After removing a hard drive, an optical drive, or a diskette drive, place it in a static-proof bag.

Avoid exposing a hard drive to products that have magnetic fields, such as monitors or speakers.

Avoid exposing a drive to temperature extremes or liquids.

If a drive must be mailed, place the drive in a bubble pack mailer or other suitable form of protective packaging and label the package "FRAGILE."

## **Grounding guidelines**

#### Electrostatic discharge damage

Electronic components are sensitive to electrostatic discharge (ESD). Circuitry design and structure determine the degree of sensitivity. Networks built into many integrated circuits provide some protection, but in many cases, ESD contains enough power to alter device parameters or melt silicon junctions.

A discharge of static electricity from a finger or other conductor can destroy static-sensitive devices or microcircuitry. Even if the spark is neither felt nor heard, damage may have occurred.

An electronic device exposed to ESD may not be affected at all and can work perfectly throughout a normal cycle. Or the device may function normally for a while, then degrade in the internal layers, reducing its life expectancy.

△ **CAUTION:** To prevent damage to the computer when you are removing or installing internal components, observe these precautions:

Keep components in their electrostatic-safe containers until you area ready to install them.

Use nonmagnetic tools.

Before touching an electronic component, discharge static electricity by using the guidelines described in this section.

Avoid touching pins, leads, and circuitry. Handle electronic components as little as possible.

If you remove a component, place it in an electrostatic-safe container.

The following table shows how humidity affects the electrostatic voltage levels generated by different activities.

#### $\triangle$ **CAUTION:** A product can be degraded by as little as 700 V.

| Typical electrostatic voltage levels |                   |          |         |
|--------------------------------------|-------------------|----------|---------|
|                                      | Relative humidity |          |         |
| Event                                | 10%               | 40%      | 55%     |
| Walking across carpet                | 35,000 V          | 15,000 V | 7,500 V |
| Walking across vinyl floor           | 12,000 V          | 5,000 V  | 3,000 V |
| Motions of bench worker              | 6,000 v           | 800 V    | 400 V   |
| Removing DIPS from plastic tube      | 2,000 V           | 700 V    | 400 V   |
| Removing DIPS from vinyl tray        | 11,500 V          | 4,000 V  | 2,000 V |
| Removing DIPS from Styrofoam         | 14,500 V          | 5,000 V  | 3,500 V |
| Removing bubble pack from PCB        | 26,500 V          | 20,000 V | 7,000 V |
| Packing PCBs in foam-lined box       | 21,000 V          | 11,000 V | 5,000 V |

#### **Packaging and transporting guidelines**

Follow these grounding guidelines when packaging and transporting equipment:

- To avoid hand contact, transport products in static-safe tubes, bags, or boxes.
- Protect ESD-sensitive parts and assemblies with conductive or approved containers or packaging.
- Keep ESD-sensitive parts in their containers until the parts arrive at static-free workstations.
- Place items on a grounded surface before removing items from their containers.
- Always be properly grounded when touching a component or assembly.
- Store reusable ESD-sensitive parts from assemblies in protective packaging or nonconductive foam.
- Use transporters and conveyors made of antistatic belts and roller bushings. Be sure that mechanized equipment used for moving materials is wired to ground and that proper materials are selected to avoid static charging. When grounding is not possible, use an ionizer to dissipate electric charges.

#### **Workstation guidelines**

Follow these grounding workstation guidelines:

- Cover the workstation with approved static-shielding material.
- Use a wrist strap connected to a properly grounded work surface and use properly grounded tools and equipment.
- Use conductive field service tools, such as cutters, screwdrivers, and vacuums.
- When fixtures must directly contact dissipative surfaces, use fixtures made only of static-safe materials.
- Keep the work area free of nonconductive materials, such as ordinary plastic assembly aids and Styrofoam.
- Handle ESD-sensitive components, parts, and assemblies by the case or PCM laminate. Handle these items only at static-free workstations.
- Avoid contact with pins, leads, or circuitry.
- Turn off power and input signals before inserting or removing connectors or test equipment.

#### **Equipment guidelines**

Grounding equipment must include either a wrist strap or a foot strap at a grounded workstation.

- When seated, wear a wrist strap connected to a grounded system. Wrist straps are flexible straps with a minimum of one megohm ±10% resistance in the ground cords. To provide proper ground, wear a strap snugly against the skin at all times. On grounded mats with banana-plug connectors, use alligator clips to connect a wrist strap.
- When standing, use foot straps and a grounded floor mat. Foot straps (heel, toe, or boot straps) can be used at standing workstations and are compatible with most types of shoes or boots. On conductive floors or dissipative floor mats, use foot straps on both feet with a minimum of one megohm resistance between the operator and ground. To be effective, the conductive strips must be worn in contact with the skin.

The following grounding equipment is recommended to prevent electrostatic damage:

- Antistatic tape
- Antistatic smocks, aprons, and sleeve protectors
- Conductive bins and other assembly or soldering aids
- Nonconductive foam
- Conductive tabletop workstations with ground cords of one megohm resistance
- Static-dissipative tables or floor mats with hard ties to the ground
- Field service kits
- Static awareness labels
- Material-handling packages
- Nonconductive plastic bags, tubes, or boxes
- Metal tote boxes
- Electrostatic voltage levels and protective materials

The following table lists the shielding protection provided by antistatic bags and floor mats.

| Material              | Use        | Voltage protection level |
|-----------------------|------------|--------------------------|
| Antistatic plastic    | Bags       | 1,500 V                  |
| Carbon-loaded plastic | Floor mats | 7,500 V                  |
| Metallized laminate   | Floor mats | 5,000 V                  |

## Unknown user password

If the computer you are servicing has an unknown user password, follow these steps to clear the password.

**NOTE:** These steps also clear CMOS.

Before disassembling the computer, follow these steps:

- 1. Shut down the computer. If you are unsure whether the computer is off or in Hibernation, turn the computer on, and then shut it down through the operating system.
- 2. Disconnect all external devices connected to the computer.
- 3. Disconnect the power from the computer by first unplugging the power cord from the AC outlet and then unplugging the AC adapter from the computer.
- 4. Remove the battery (see <u>Battery on page 41</u>).
- 5. Remove the RTC battery (see <u>RTC battery on page 46</u>).
- 6. Wait approximately 5 minutes.
- 7. Replace the RTC battery and reassemble the computer.
- 8. Connect AC power to the computer. Do not reinsert any batteries at this time.
- 9. Turn on the computer.

All passwords and all CMOS settings have been cleared.

# **Component replacement procedures**

This chapter provides removal and replacement procedures.

There are as many as 87 screws and standoffs, in 13 different sizes, that must be removed, replaced, or loosened when servicing the computer. Make special note of each screw and standoff size and location during removal and replacement.

## **Serial number**

Report the computer serial number to HP when requesting information or ordering spare parts. The serial number is located on the bottom of the computer.

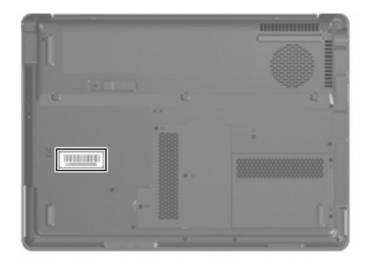

## **Battery**

| Description                     | Spare part number |
|---------------------------------|-------------------|
| 12-cell, 8.80-Ah Li-ion battery | 451864-001        |
| 6-cell, 2.55-Ah Li-ion battery  | 446507-001        |
| 6-cell, 2.20-Ah Li-ion battery  | 446506-001        |

Before disassembling the computer, follow these steps:

- 1. Shut down the computer. If you are unsure whether the computer is off or in Hibernation, turn the computer on, and then shut it down through the operating system.
- 2. Disconnect all external devices connected to the computer.
- 3. Disconnect the power from the computer by first unplugging the power cord from the AC outlet and then unplugging the AC adapter from the computer.

Remove the battery:

- 1. Turn the computer upside down on a flat surface.
- 2. Slide the battery release latch (1) to release the battery.

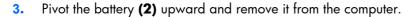

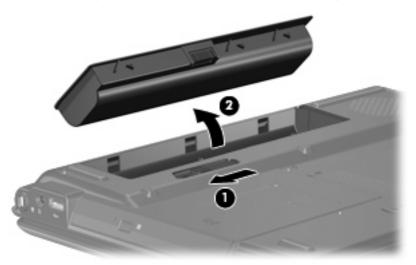

To insert the battery, insert the rear edge of the battery into the battery bay and pivot the battery downward until it is seated. The battery release latch automatically locks the battery into place.

# Hard drive

**NOTE:** All hard drive spare part kits include a hard drive bracket.

| Description      | Spare part number |
|------------------|-------------------|
| 250-GB, 5400-rpm | 453775-001        |
| 200-GB, 4200-rpm | 451863-001        |
| 160-GB, 5400-rpm | 451862-001        |
| 120-GB, 5400-rpm | 446498-001        |
| 80-GB, 5400-rpm  | 446497-001        |
| 60-GB, 5400-rpm  | 446496-001        |

Before removing the hard drive, follow these steps:

- 1. Shut down the computer. If you are unsure whether the computer is off or in Hibernation, turn the computer on, and then shut it down through the operating system.
- 2. Disconnect all external devices connected to the computer.
- 3. Disconnect the power from the computer by first unplugging the power cord from the AC outlet and then unplugging the AC adapter from the computer.
- 4. Remove the battery (see <u>Battery on page 41</u>).

Remove the hard drive:

- 1. Loosen the two Phillips PM2.0×5.0 screws (1) that secure the hard drive cover to the computer.
- 2. Lift the right side of the hard drive cover (2), swing it to left, and remove the cover.

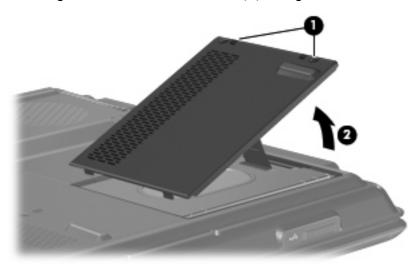

3. Remove the hard drive cover.

**NOTE:** The hard drive cover is included in the Plastics Kit, spare part number 438669-001.

4. Use the Mylar tab (1) to lift the hard drive (2) until it disconnects from the computer.

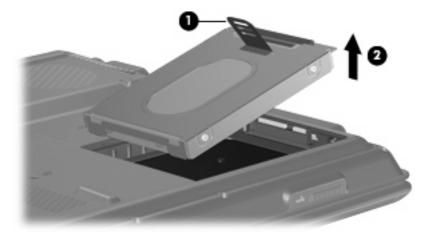

- **5.** Remove the hard drive.
- 6. If it is necessary to remove the hard drive bracket, remove the four Phillips PM3.0×3.0 screws (1) that secure the hard drive bracket to the hard drive.
- 7. Lift the bracket (2) straight up to remove it from the hard drive.

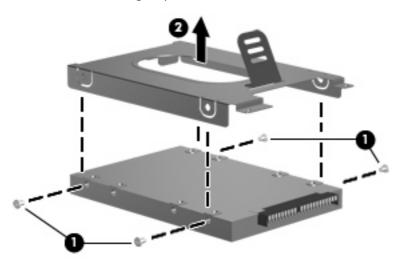

Reverse this procedure to reassemble and install the hard drive.

# **Computer feet**

| Description                                                                     | Spare part number |
|---------------------------------------------------------------------------------|-------------------|
| Rubber Kit (includes base enclosure rubber feet and display bezel screw covers) | 431431-001        |

The computer feet are adhesive-backed rubber pads. The feet attach to the base enclosure in the locations illustrated below.

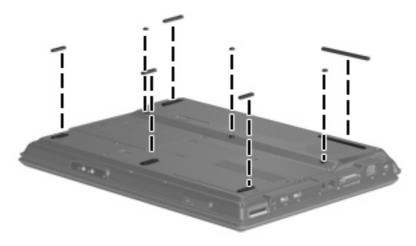

## **Memory module**

| Description                         | Spare part number            |
|-------------------------------------|------------------------------|
| 2048-MB (PC2-5300, 667-MHz, 1-DIMM) | 453774-001 and<br>457437–001 |
| 1024-MB (PC2-5300, 667-MHz, 1-DIMM) | 446495-001                   |
| 512-MB (PC2-5300, 667-MHz, 1-DIMM)  | 446494-001                   |

Before removing the memory module, follow these steps:

- 1. Shut down the computer. If you are unsure whether the computer is off or in Hibernation, turn the computer on, and then shut it down through the operating system.
- 2. Disconnect all external devices connected to the computer.
- 3. Disconnect the power from the computer by first unplugging the power cord from the AC outlet and then unplugging the AC adapter from the computer.
- 4. Remove the battery (see <u>Battery on page 41</u>).

Remove the memory module:

1. Loosen the three Phillips PM2.0×5.0 screws (1) that secure the memory/WLAN module compartment cover to the computer.

2. Lift the left side of the cover (2), swing it to the right, and remove the cover.

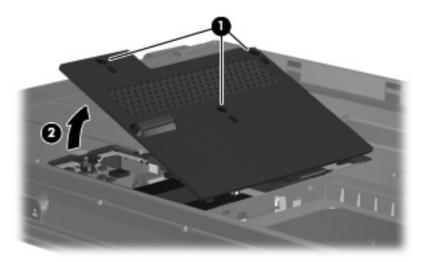

- 3. Remove the memory/WLAN module compartment cover.
- **NOTE:** The memory/WLAN module compartment cover is included in the Plastics Kit, spare part number 438669-001.
- 4. Spread the retaining tabs (1) on each side of the memory module slot to release the memory module. (The edge of the module opposite the slot rises away from the computer.)
- 5. Remove the module (2) by pulling it away from the slot at an angle.
- NOTE: Memory modules are designed with a notch (3) to prevent incorrect installation into the memory module slot.

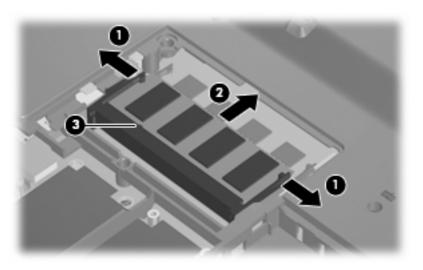

Reverse this procedure to install a memory module.

# **RTC battery**

NOTE: Removing the RTC battery and leaving it uninstalled for 5 or more minutes causes all passwords and CMOS settings to be cleared.

| Description                         | Spare part number            |
|-------------------------------------|------------------------------|
| RTC battery (includes 2-sided tape) | 446518-001 and<br>449729-001 |

Before removing the RTC battery, follow these steps:

- 1. Shut down the computer. If you are unsure whether the computer is off or in Hibernation, turn the computer on, and then shut it down through the operating system.
- 2. Disconnect all external devices connected to the computer.
- 3. Disconnect the power from the computer by first unplugging the power cord from the AC outlet and then unplugging the AC adapter from the computer.
- 4. Remove the battery (see <u>Battery on page 41</u>).
- 5. Remove the memory/WLAN module compartment cover (see <u>Memory module on page 44</u>).

Remove the RTC battery:

- 1. Disconnect the RTC battery cable (1) from the system board.
- 2. Remove the RTC battery (2).
- **NOTE:** The RTC battery is secured to the computer by 2-sided tape. All replacement RTC battery spare part kits include 2-sided tape.

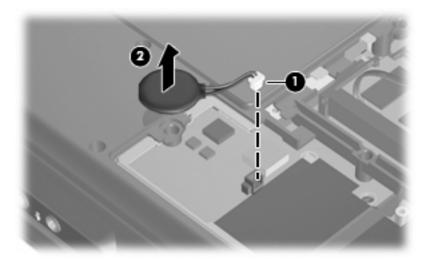

Reverse this procedure to install the RTC battery.

# WLAN module

| Des   | cription                                                                                                    | Spare part number            |
|-------|----------------------------------------------------------------------------------------------------|------------------------------|
| Intel | 802.11a/b/g/n WLAN modules:                                                                                                    |                              |
| •     | For use in Antigua & Barbuda, Argentina, Aruba, the Bahamas, Barbados, Bermuda, Brunei,<br>Canada, the Cayman Islands, Chile, Colombia, Costa Rica, the Dominican Republic, Ecuador,<br>El Salvador, Guam, Guatemala, Haiti, Honduras, Hong Kong, India, Indonesia, Malaysia,<br>Mexico, Panama, Paraguay, Peru, Saudi Arabia, Taiwan, the United States, Uruguay,<br>Venezuela, and Vietnam                                                                                                    | 441086-001                   |
| •     | For use in Austria, Azerbaijan, Bahrain, Belgium, Brazil, Bulgaria, Croatia, Cyprus, the Czech<br>Republic, Denmark, Egypt, Estonia, Finland, France, Georgia, Germany, Greece, Hungary,<br>Iceland, Ireland, Israel, Italy, Latvia, Lebanon, Liechtenstein, Lithuania, Luxembourg, Malta,<br>Monaco, the Netherlands, Norway, Oman, the Philippines, Poland, Portugal, Qatar, Romania,<br>Russia, Serbia and Montenegro, Singapore, Slovakia, Slovenia, South Africa, Spain, Sri Lanka,<br>Sweden, Switzerland, Turkey, Ukraine, the United Kingdom, and Uzbekistan                                                                                                    | 441086-002 and<br>441087-002 |
| •     | For use in Australia, New Zealand, Pakistan, the People's Republic of China, and South Korea                                                                                                    | 441086-003 and<br>441088-003 |
| •     | For use in Japan                                                                                                    | 441086-291 and<br>441089-291 |
| •     | For use in South Korea                                                                                                    | 441086-AD1                   |
| Intel | 802.11a/b/g WLAN modules:                                                                                                    |                              |
| •     | For use in Antigua & Barbuda, Argentina, Australia, the Bahamas, Barbados, Brunei, Canada,<br>Chile, the Dominican Republic, Guam, Guatemala, Hong Kong, India, Indonesia, Malaysia,<br>Mexico, New Zealand, Panama, Paraguay, Saudi Arabia, Taiwan, the United States, and<br>Vietnam                                                                                                    | 451861-001                   |
| •     | For use in Aruba, Austria, Azerbaijan, Bahrain, Belgium, Bermuda, Brazil, Bulgaria, the Cayman<br>Islands, Colombia, Croatia, Cyprus, the Czech Republic, Denmark, Egypt, El Salvador, Estonia,<br>Finland, France, Georgia, Germany, Greece, Hungary, Iceland, Ireland, Italy, Jordan, Latvia,<br>Lebanon, Liechtenstein, Lithuania, Luxembourg, Malta, Monaco, the Netherlands, Norway,<br>Oman, the Philippines, Poland, Portugal, Romania, Russia, Serbia and Montenegro, Singapore,<br>Slovakia, Slovenia, South Africa, Spain, Sri Lanka, Sweden, Switzerland, Turkey, the United<br>Kingdom, and Uzbekistan                                                                                                    | 451861-002                   |
| •     | For use in Ecuador, Haiti, Honduras, Pakistan, the People's Republic of China, Peru, Qatar, South<br>Korea, Uruguay, and Venezuela                                                                                                    | 451861-003                   |
| •     | For use in Japan                                                                                                    | 451861-291                   |
| Broc  | idcom 802.11b/g WLAN modules:                                                                                                    |                              |
| •     | For use in Canada, the Cayman Islands, Guam, Puerto Rico, the U.S. Virgin Islands, and the United States                                                                                                    | 441090-001                   |
| •     | For use in Afghanistan, Albania, Algeria, Andorra, Angola, Antigua & Barbuda, Argentina,<br>Armenia, Aruba, Australia, Austria, Azerbaijan, the Bahamas, Bahrain, Bangladesh, Barbados,<br>Belarus, Belgium, Belize, Benin, Bermuda, Bhutan, Bolivia, Bosnia & Herzegovina Botswana,<br>Brazil, the British Virgin Islands, Brunei, Bulgaria, Burkina Faso, Burundi, Cambodia, Cameroon,<br>Cape Verde, the Central African Republic, Chad, Chile, Colombia, Comoros, the Congo, Costa<br>Rica, Croatia, Cyprus, the Czech Republic, Denmark, Djibouti, Dominica, the Dominican<br>Republic, East Timor, Ecuador, Egypt, El Salvador, Equitorial Guinea, Eritrea, Estonia, Ethiopia,<br>Fiji, Finland, France, French Guiana, Gabon, Gambia, Georgia, Germany, Ghana, Gibraltar,<br>Greece, Grenada, Guadeloupe, Guatemala, Guinea, Guinea-Bissa, Guyana, Haiti, Honduras,<br>Hong Kong, Hungary, Iceland, India, Indonesia, Ireland, Israel, Italy, the Ivory Coast, Jamaica,<br>Jordan, Kazakhstan, Kenya, Kiribati, Kuwait, Kyrgyzstan, Laos, Latvia, Lebanon, Lesotho,<br>Liberia, Liechtenstein, Lithuania, Luxembourg, Macedonia, Madagascar, Malawi, Malaysia, the<br>Maldives, Mali, Malta, the Marshall Islands, Martinique, Mauritania, Mauritius, Mexico, | 441090-002                   |

| De  | scription                                                                                                    | Spare part number |
|-----|----------------------------------------------------------------------------------------------------|-------------------|
|     | Nepal, the Nether Antilles, the Netherlands, New Zealand, Nicaragua, Niger, Nigeria,<br>Norway, Oman, Palau, Panama, Papua New Guinea, Paraguay, the People's Republic of China,<br>Peru, the Philippines, Poland, Portugal, Qatar, the Republic of Moldova, Romania, Russia,<br>Rwanda, Samoa, San Marino, Sao Tome & Principe, Saudi Arabia, Senegal, Serbia and<br>Montenegro, the Seychelles, Sierra Leone, Singapore, Slovakia, Slovenia, the Solomon Islands,<br>Somalia, South Africa, South Korea, Spain, Sri Lanka, St. Kitts & Nevis, St. Lucia, St. Vincent &<br>Grenada, Suriname, Swaziland, Sweden, Switzerland, Taiwan, Tajikistan, Tanzania, Thailand,<br>Togo, Tonga, Trinidad & Tobago, Tunisia, Turkey, Turkmenistan, Tuvalu, Uganda, Ukraine, the<br>United Arab Emirates, the United Kingdom, Uruguay, Uzbekistan, Vanuatu, Venezuela, Vietnam,<br>Yemen, Zaire, Zambia, and Zimbabwe |                   |
| •   | For use in Japan                                                                                                    | 441090-291        |
| 80  | 2.11b/g WLAN module for use in Thailand                                                                                                    | 451861-004        |
| Bro | adcom 4311AG 802.11a/b/g modules:                                                                                                    |                   |
| •   | For use in the United States and Canada                                                                                                    | 441075-001        |
| •   | For use in France, Germany, Italy, the Netherlands, Spain, the United Kingdom, Nordic region, and India                                                                                                    | 441075-002        |
| Bro | adcom 4321AGN 802.11a/b/g/n modules:                                                                                                    |                   |
| •   | For use in the United States and Canada                                                                                                    | 434661-001        |
| •   | For use in France, Germany, Italy, the Netherlands, Spain, the United Kingdom, Nordic region, and India                                                                                                    | 434661-002        |

Before removing the WLAN module, follow these steps:

- 1. Shut down the computer. If you are unsure whether the computer is off or in Hibernation, turn the computer on, and then shut it down through the operating system.
- 2. Disconnect all external devices connected to the computer.
- 3. Disconnect the power from the computer by first unplugging the power cord from the AC outlet and then unplugging the AC adapter from the computer.
- 4. Remove the battery (see <u>Battery on page 41</u>).
- 5. Remove the memory/WLAN module compartment cover (see <u>Memory module on page 44</u>).

Remove the WLAN module:

- 1. Disconnect the two WLAN antenna cables (1) from the WLAN module.
- **NOTE:** The black WLAN antenna cable is connected to the WLAN module "Main" terminal. The gray WLAN antenna cable is connected to the WLAN module "Aux" terminal.

**NOTE:** Computer models equipped with an 802.11a/b/g/n WLAN module have an additional wireless antenna cable **(2)**, yellow in color.

2. Remove the two Phillips PM2.0×3.0 screws (3) that secure the WLAN module to the computer. (The edge of the module opposite the slot rises away from the computer.)

- 3. Remove the WLAN module (4) by pulling it away from the slot at an angle.
- **NOTE:** WLAN modules are designed with a notch **(5)** to prevent incorrect installation into the WLAN module slot.

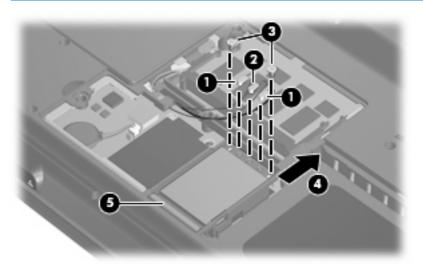

Reverse this procedure to install a WLAN module.

# **Optical drive**

#### **NOTE:** All optical drive spare part kits include an optical drive bezel.

| Description                                                               | Spare part number |
|---------------------------------------------------------------------------|-------------------|
| For use in computer models with Intel processors:                         |                   |
| Blu-ray Disc ROM Drive with SuperMulti DVD±R/RW Double-Layer (DL) support | 462453-001        |
| DVD±RW and CD-RW SuperMulti Double-Layer Combo Drive with LightScribe     | 446505-001        |
| DVD±RW and CD-RW SuperMulti Double-Layer Combo Drive                      | 446504-001        |
| DVD/CD-RW Combo Drive                                                     | 446503-001        |
| For use in computer models with AMD processors:                           |                   |
| DVD±RW and CD-RW SuperMulti Double-Layer Combo Drive                      | 449934-001        |
| DVD±RW and CD-RW SuperMulti Double-Layer Combo Drive with LightScribe     | 449936-001        |
| DVD/CD-RW Combo Drive                                                     | 455076-001        |

Before removing the optical drive, follow these steps:

- 1. Shut down the computer. If you are unsure whether the computer is off or in Hibernation, turn the computer on, and then shut it down through the operating system.
- 2. Disconnect all external devices connected to the computer.
- 3. Disconnect the power from the computer by first unplugging the power cord from the AC outlet and then unplugging the AC adapter from the computer.
- 4. Remove the battery (see <u>Battery on page 41</u>).

Remove the optical drive:

- 1. Position the computer with right side toward you.
- 2. Remove the Phillips PM2.5×7.0 screw (1) that secures the optical drive to the computer.
- 3. Insert a thin tool, such as a paper clip (2), into the disc tray release access. (The optical drive disc tray is partially ejected from the optical drive.)
- 4. Use the disc tray frame to slide the optical drive (3) out of the computer.

5. Remove the optical drive.

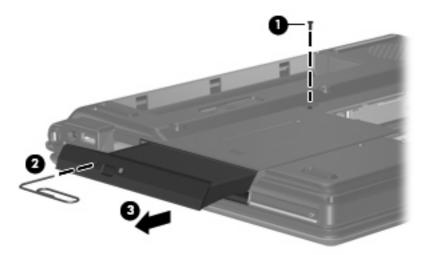

- 6. If it is necessary to replace the optical drive bracket, position the optical drive with the optical drive bracket toward you.
- 7. Remove the two Phillips PM2.0×3.0 screws (1) that secure the optical drive bracket to the optical drive.
- 8. Remove the optical drive bracket (2).

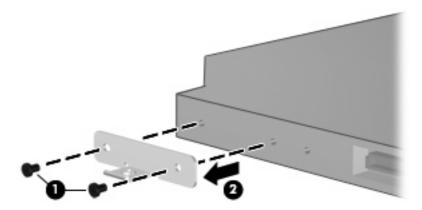

Reverse the above procedure to reassemble and install the optical drive.

## Switch cover

| Description                                                                          | Spare part number            |
|--------------------------------------------------------------------------------------|------------------------------|
| Switch cover for use in full-featured computer models (includes LED board and cable) | 431425-001 and<br>451010-001 |
| Switch cover for use in defeatured computer models (includes LED board and cable)    | 455260-001                   |

Before removing the switch cover, follow these steps:

- 1. Shut down the computer. If you are unsure whether the computer is off or in Hibernation, turn the computer on, and then shut it down through the operating system.
- 2. Disconnect all external devices connected to the computer.
- 3. Disconnect the power from the computer by first unplugging the power cord from the AC outlet and then unplugging the AC adapter from the computer.
- 4. Remove the battery (see <u>Battery on page 41</u>).

Remove the switch cover:

1. Remove the two Phillips PM2.5×10.0 screws (1) and the Phillips PM2.5×4.0 screw (2) that secure the switch cover to the computer.

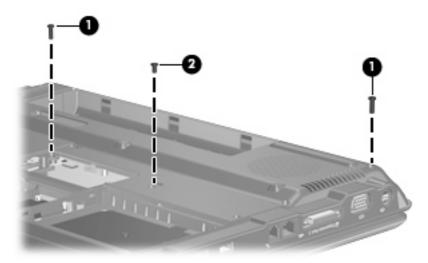

- 2. Turn the computer display-side up, with the front toward you.
- 3. Open the computer as far as possible.

4. Lift the rear edge of the switch cover and swing it forward until it rests on the keyboard.

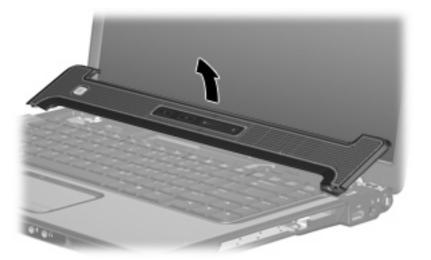

5. Release the zero insertion force (ZIF) connector (1) to which the LED board cable is connected, and disconnect the cable (2) from the LED board.

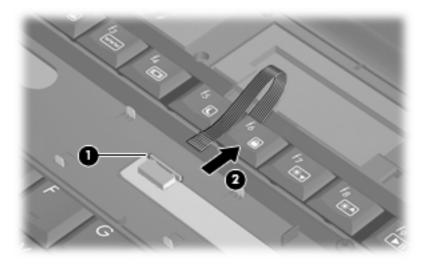

6. Remove the switch cover.

Reverse this procedure to install the switch cover.

# Keyboard

| Description                 |                      |                    |                      |
|-----------------------------|----------------------|--------------------|----------------------|
| For use in:                 | Spare part<br>number | For use in:        | Spare part<br>number |
| Finland, Norway, and Sweden | 441428-DH1           | Saudi Arabia       | 441428-171           |
| France                      | 441428-051           | Spain              | 441428-071           |
| French Canada               | 441428-121           | Taiwan             | 441428-AB1           |
| International               | 441428-B31           | Thailand           | 441428-281           |
| Italy                       | 441428-061           | Turkey             | 441428-141           |
| South Korea                 | 441428-AD1           | The United Kingdom | 441428-031           |
| Latin America               | 441428-161           | The United States  | 441428-001           |

Before removing the keyboard, follow these steps:

- 1. Shut down the computer. If you are unsure whether the computer is off or in Hibernation, turn the computer on, and then shut it down through the operating system.
- 2. Disconnect all external devices connected to the computer.
- 3. Disconnect the power from the computer by first unplugging the power cord from the AC outlet and then unplugging the AC adapter from the computer.
- 4. Remove the battery (see <u>Battery on page 41</u>).
- 5. Remove the switch cover (see Switch cover on page 52).

Remove the keyboard:

- 1. Turn the computer upside down, with the front toward you.
- 2. Remove the three Phillips PM2.5×7.0 screws that secure the keyboard to the computer.

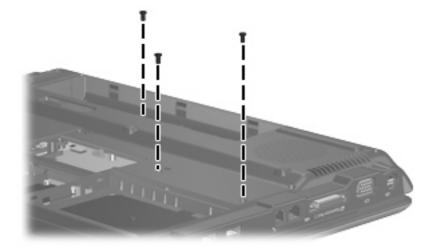

- 3. Turn the computer display-side up, with the front toward you.
- 54 Chapter 4 Removal and replacement procedures

- 4. Open the computer as far as possible.
- 5. Lift the rear edge of the keyboard (1) until it rests at an angle.
- 6. Release the keyboard (2) by sliding it back to disengage the tabs on the front edge of the keyboard from the top cover.
- 7. Swing the keyboard (3) up and forward until it rests on the palm rest.

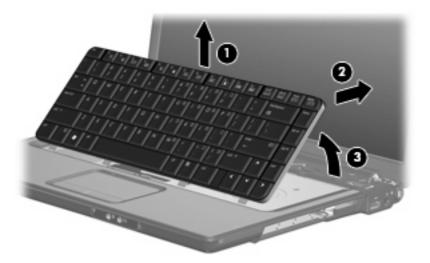

8. Release the ZIF connector (1) to which the keyboard cable is attached, and disconnect the keyboard cable (2) from the system board.

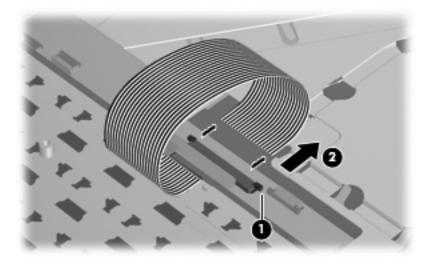

9. Remove the keyboard.

Reverse this procedure to install the keyboard.

# Power button board

| Description                                            | Spare part number |
|--------------------------------------------------------|-------------------|
| Power button board (includes power button board cable) | 431438-001        |

Before removing the power button board, follow these steps:

- 1. Shut down the computer. If you are unsure whether the computer is off or in Hibernation, turn the computer on, and then shut it down through the operating system.
- 2. Disconnect all external devices connected to the computer.
- 3. Disconnect the power from the computer by first unplugging the power cord from the AC outlet and then unplugging the AC adapter from the computer.
- 4. Remove the battery (see <u>Battery on page 41</u>).
- 5. Remove the switch cover (see Switch cover on page 52).
- 6. Remove the keyboard (see <u>Keyboard on page 54</u>).

Remove the power button board:

- 1. Remove the Phillips PM2.5×4.0 screw (1) that secures the power button board to the fan/heat sink assembly.
- 2. Release the power button board (2) from the computer as far as the cables allow.

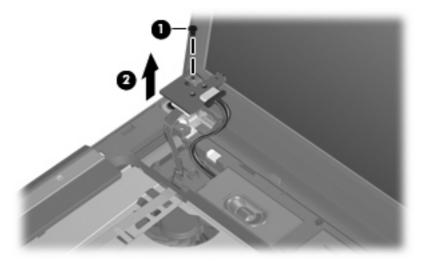

- 3. Disconnect the microphone cable (1) and the speaker cable (2) from the power button board.
- 4. Release the ZIF connector (3) to which the power button board cable is connected, and disconnect the cable.

5. Remove the power button board (4).

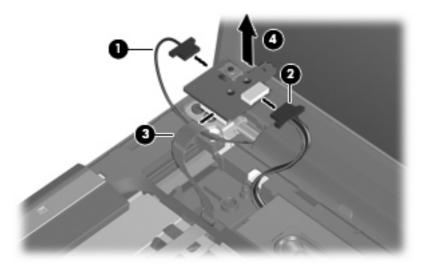

Reverse this procedure to install the power button board.

# **Display assembly**

| Description                                                         | Spare part number |
|---------------------------------------------------------------------|-------------------|
| 15.4-inch, WXGA, BrightView display assembly (includes microphones) | 446485-001        |

Before removing the display assembly, follow these steps:

- 1. Shut down the computer. If you are unsure whether the computer is off or in Hibernation, turn the computer on, and then shut it down through the operating system.
- 2. Disconnect all external devices connected to the computer.
- 3. Disconnect the power from the computer by first unplugging the power cord from the AC outlet and then unplugging the AC adapter from the computer.
- 4. Remove the battery (see <u>Battery on page 41</u>).
- 5. Disconnect the WLAN antenna cables from the WLAN module (see <u>WLAN module on page 47</u>).
- 6. Remove the following components:
  - **a.** Switch cover (see <u>Switch cover on page 52</u>)
  - b. Keyboard (see Keyboard on page 54)

Remove the display assembly:

- 1. Disconnect the display panel cable (1) from the system board.
- 2. Disconnect the microphone cable (2) from the power button board.
- 3. Remove the wireless antenna cables (3) from the clips in the top cover.

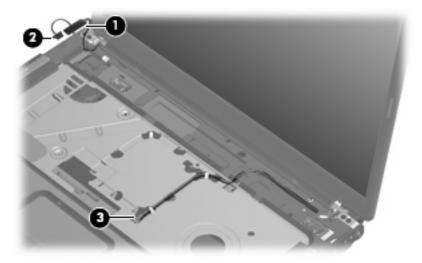

- △ **CAUTION:** Support the display assembly when removing the following screws. Failure to support the display assembly can result in damage to the display assembly and other computer components.
- 4. Remove the four Phillips PM2.5×7.0 screws (1) that secure the display assembly to the computer.

5. Remove the display assembly (2).

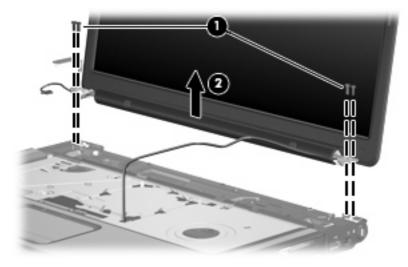

- 6. If it is necessary to replace the display bezel or any of the display assembly internal components, remove the following screw covers:
  - (1) Four covers on the top edge of the bezel
  - (2) Two covers on the lower bezel edges
  - (3) Two covers on the lower-inside edge of the bezel

The display rubber screw covers are included in the Display Screw Kit, spare part number 431400-001.

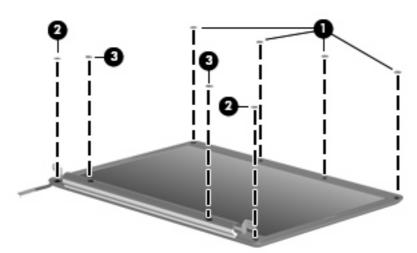

7. Remove the eight Phillips PM2.5×7.0 screws that secure the display bezel to the display assembly.

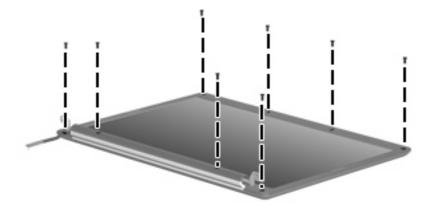

- 8. Flex the inside edges of the left and right sides (1) and the top and bottom sides (2) of the display bezel until the bezel disengages from the display enclosure.
- 9. Remove the display bezel (3). The display bezels are available using spare part numbers 433283-001 and 453328-001 for models with Intel processors, and 433284-002 for full-featured models with AMD processors.

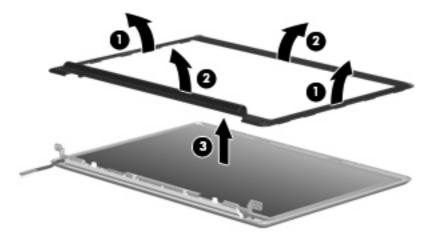

10. If it is necessary to replace the display inverter, remove the inverter (1) from the display enclosure as far as the display panel cable and the backlight cable allow.

11. Disconnect the display panel cable (2) and the backlight cable (3) from the inverter.

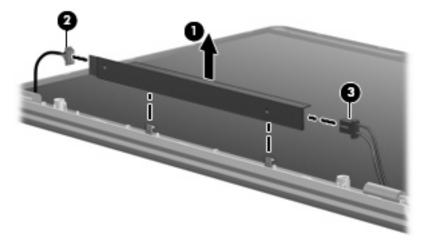

- **12.** Remove the display inverter. The display inverter is available using spare part number 431391-001.
- **13.** If it is necessary to replace the display panel, remove the four Phillips PM2.5×4.0 screws **(1)** that secure the display panel to the display enclosure.
- **14.** Remove the display panel **(2)**. The display panel is available using spare part number 446480-001.

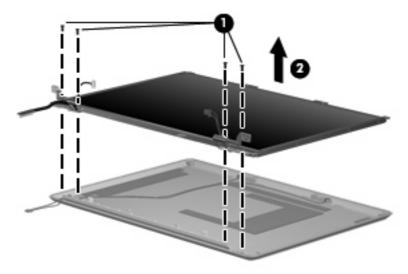

**15.** If it is necessary to replace the display hinges, remove the two Phillips PM2.0×3.0 screws **(1)** that secure each display hinge to the display panel.

**16.** Remove the display hinges **(2)**. The display hinges are available using spare part number 433288-001.

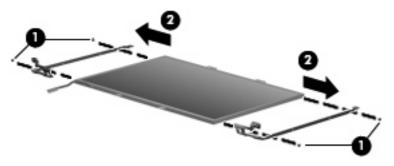

- 17. If it is necessary to replace the wireless antenna transceivers and cables, remove the Phillips PM2.0×3.0 screw (1) that secures each transceiver to the display enclosure.
- **18.** Release the retention tabs **(2)** built into the display enclosure that secure the wireless antenna cables and remove the cables from the tabs.
- 19. Detach the wireless antenna transceivers (3) from the display enclosure. The wireless antenna transceivers and cables are available using spare part numbers 449728-001 (for use only with computer models equipped with an 802.11a/b/g/n WLAN module) and 449726-001 (for use only with computer models equipped with an 802.11a/b/g or 802.11b/g WLAN module).

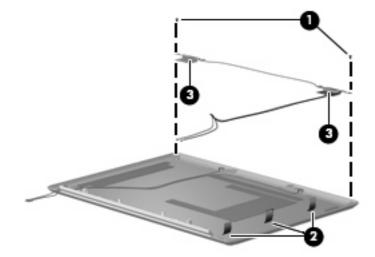

- 20. Remove the wireless antenna transceivers and cables.
- 21. If it is necessary to replace the microphones and cables, release the retention tabs (1) built into the display enclosure that secure the microphone cables to the display enclosure.
- 22. Remove the microphone receivers (2) from the clips in the display enclosure.

23. Remove the microphone cables (3) from the display enclosure. The microphones and cables are available using spare part number 431393-001.

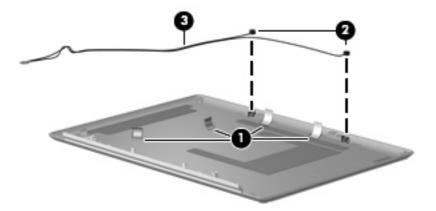

Reverse this procedure to reassemble and install the display assembly.

### Top cover

| Description                                                                                             | Spare part number            |  |
|----------------------------------------------------------------------------------------------------|------------------------------|--|
| Top cover for use with computer models with Intel processors (includes speakers and TouchPad and cable) | 446510-001 and<br>455514–001 |  |
| Top cover for use in computer models with AMD processors:                                               |                              |  |
| Full-featured models                                                                                    | 454170-001                   |  |
| Defeatured models                                                                                       | 451407-001                   |  |

Before removing the top cover, follow these steps:

- 1. Shut down the computer. If you are unsure whether the computer is off or in Hibernation, turn the computer on, and then shut it down through the operating system.
- 2. Disconnect all external devices connected to the computer.
- 3. Disconnect the power from the computer by first unplugging the power cord from the AC outlet and then unplugging the AC adapter from the computer.
- 4. Remove the battery (see <u>Battery on page 41</u>).
- 5. Remove the following components:
  - a. Hard drive (see <u>Hard drive on page 42</u>)
  - **b.** Optical drive (see Optical drive on page 50)
  - **c.** Switch cover (see <u>Switch cover on page 52</u>)
  - d. Keyboard (see <u>Keyboard on page 54</u>)
  - e. Display assembly (see Display assembly on page 58)

Remove the top cover:

- 1. Turn the computer upside down, with the front toward you.
- 2. Remove the nine Phillips PM2.5×7.0 screws that secure the top cover to the computer.

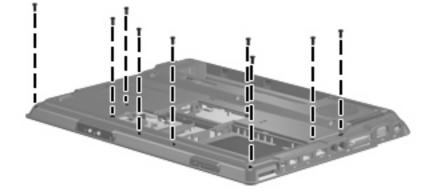

- 3. Remove the following screws:
  - (1) Three Phillips PM2.5×3.0 screws
  - (2) Six Phillips PM2.5×4.0 screws
  - (3) Two Hex HM5.0×9.0 screw locks

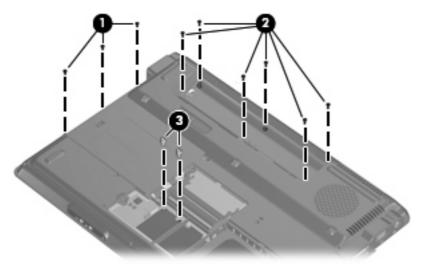

- 4. Turn the computer right-side up, with the front toward you.
- 5. Release the ZIF cable (1) to which the TouchPad cable is connected, and disconnect the TouchPad cable (2).

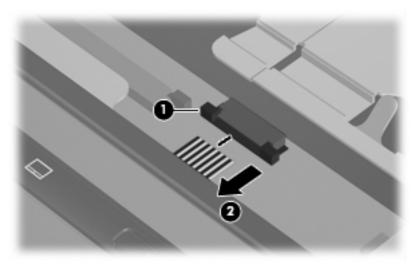

6. Remove the two Phillips PM2.5×7.0 screws (1) and the two Phillips PM2.5×4.0 screws (2) that secure the top cover to the base enclosure.

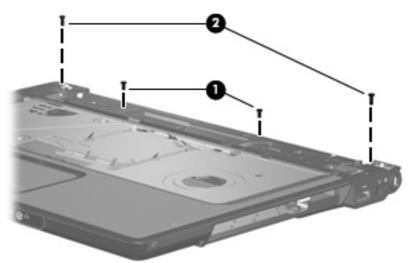

- 7. Lift the front edge of the top cover (1) until it disengages from the computer.
- 8. Remove the top cover (2).

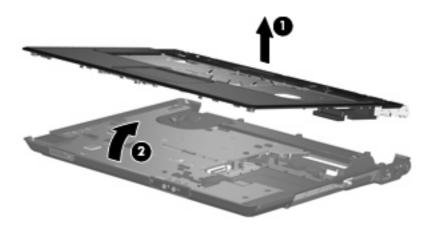

Reverse this procedure to install the top cover.

### **Bluetooth module**

| Description                                        | Spare part number |
|----------------------------------------------------|-------------------|
| Bluetooth module (includes Bluetooth module cable) | 412766-002        |

Before removing the Bluetooth module, follow these steps:

- 1. Shut down the computer. If you are unsure whether the computer is off or in Hibernation, turn the computer on, and then shut it down through the operating system.
- 2. Disconnect all external devices connected to the computer.
- 3. Disconnect the power from the computer by first unplugging the power cord from the AC outlet and then unplugging the AC adapter from the computer.
- 4. Remove the battery (see <u>Battery on page 41</u>).
- 5. Remove the following components:
  - a. Hard drive (see <u>Hard drive on page 42</u>)
  - **b.** Optical drive (see Optical drive on page 50)
  - c. Switch cover (see Switch cover on page 52)
  - d. Keyboard (see Keyboard on page 54)
  - e. Display assembly (see Display assembly on page 58)
  - f. Top cover (see <u>Top cover on page 64</u>).

Remove the Bluetooth module:

- 1. Disconnect the Bluetooth module cable (1) from the system board.
- 2. Remove the two Phillips PM2.0×2.0 screws (2) that secure the Bluetooth module to the system board.
- **3.** Remove the Bluetooth module **(3)**.

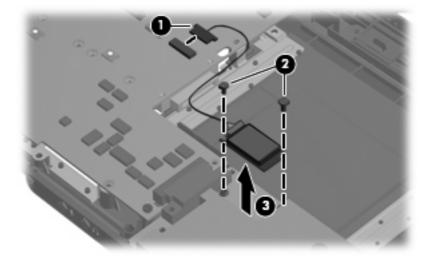

Reverse this procedure to install the Bluetooth module.

### **ExpressCard assembly**

| Description          | Spare part number |
|----------------------|-------------------|
| ExpressCard assembly | 431440-001        |

Before removing the ExpressCard assembly, follow these steps:

- 1. Shut down the computer. If you are unsure whether the computer is off or in Hibernation, turn the computer on, and then shut it down through the operating system.
- 2. Disconnect all external devices connected to the computer.
- 3. Disconnect the power from the computer by first unplugging the power cord from the AC outlet and then unplugging the AC adapter from the computer.
- 4. Remove the battery (see <u>Battery on page 41</u>).
- 5. Remove the following components:
  - a. Hard drive (see <u>Hard drive on page 42</u>)
  - **b.** Optical drive (see Optical drive on page 50)
  - **c.** Switch cover (see <u>Switch cover on page 52</u>)
  - d. Keyboard (see <u>Keyboard on page 54</u>)
  - e. Display assembly (see Display assembly on page 58)
  - f. Top cover (see <u>Top cover on page 64</u>).

Remove the ExpressCard assembly:

1. Push in on the ExpressCard slot bezel (1) to release the bezel from the ExpressCard slot.

- 2. Remove the ExpressCard slot bezel (2) from the ExpressCard slot.
  - **NOTE:** The ExpressCard slot bezel is included in the Plastics Kit, spare part number 438669-001.

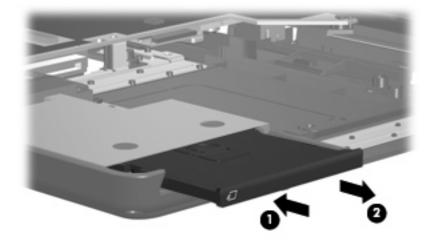

- 3. Remove the three Phillips PM2.5×4.0 screws (1) that secure the ExpressCard assembly to the system board.
- 4. Disconnect the ExpressCard assembly (2) from the system board by sliding it to the right.
- 5. Remove the ExpressCard assembly (3).

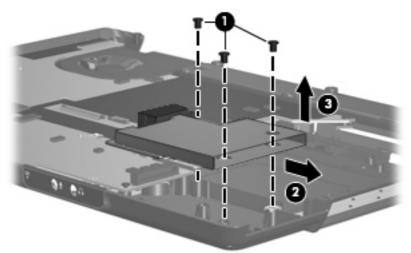

Reverse this procedure to install the ExpressCard assembly.

### **USB/power connector board**

| Description                                                          | Spare part number |
|----------------------------------------------------------------------|-------------------|
| USB/power connector board (includes USB/power connector board cable) | 447444-001        |

Before removing the USB/power connector board, follow these steps:

- 1. Shut down the computer. If you are unsure whether the computer is off or in Hibernation, turn the computer on, and then shut it down through the operating system.
- 2. Disconnect all external devices connected to the computer.
- 3. Disconnect the power from the computer by first unplugging the power cord from the AC outlet and then unplugging the AC adapter from the computer.
- 4. Remove the battery (see <u>Battery on page 41</u>).
- 5. Remove the following components:
  - a. Hard drive (see <u>Hard drive on page 42</u>)
  - **b.** Optical drive (see <u>Optical drive on page 50</u>)
  - **c.** Switch cover (see <u>Switch cover on page 52</u>)
  - d. Keyboard (see Keyboard on page 54)
  - e. Display assembly (see Display assembly on page 58)
  - **f.** Top cover (see <u>Top cover on page 64</u>).

Remove the USB/power connector board:

- 1. Remove the two Phillips PM2.5×5.0 screws (1) that secure the USB/power connector board to the computer.
- 2. Release the USB/power connector board (2) as far as the USB/power connector board cable allows.

3. Disconnect the USB board cable (3) and the power connector board cable (4) from the USB/power connector board.

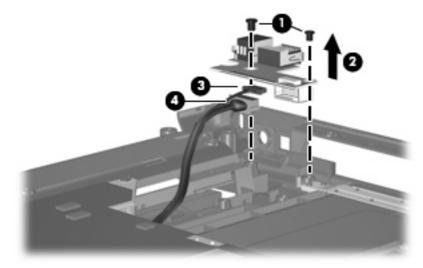

4. Remove the USB/power connector board.

Reverse this procedure to install the USB/power connector board.

### System board

| Description                                                                                                    | Spare part number            |
|----------------------------------------------------------------------------------------------------|------------------------------|
| System board for use in computer models with Intel processors                                                                         | 446475-001 and<br>453770-001 |
| System board for use only in computer models with AMD processors in full-featured models equipped with UMA graphics subsystem memory: | 449901–001                   |

Before removing the system board, follow these steps:

- 1. Shut down the computer. If you are unsure whether the computer is off or in Hibernation, turn the computer on, and then shut it down through the operating system.
- 2. Disconnect all external devices connected to the computer.
- 3. Disconnect the power from the computer by first unplugging the power cord from the AC outlet and then unplugging the AC adapter from the computer.
- 4. Remove the battery (see <u>Battery on page 41</u>).
- 5. Remove the following components:
  - a. Hard drive (see <u>Hard drive on page 42</u>)
  - **b.** Optical drive (see Optical drive on page 50)
  - **c.** Switch cover (see <u>Switch cover on page 52</u>)
  - d. Keyboard (see Keyboard on page 54)
  - e. Display assembly (see Display assembly on page 58)

- f. Top cover (see <u>Top cover on page 64</u>)
- g. Audio board (see Audio board on page 74)
- **h.** USB/power connector board (see <u>USB/power connector board on page 70</u>)

When replacing the system board, be sure that the following components are removed from the defective system board and installed on the replacement system board:

- Memory modules (see <u>Memory module on page 44</u>)
- RTC battery (see <u>RTC battery on page 46</u>)
- WLAN module (see <u>WLAN module on page 47</u>)
- Bluetooth module (see <u>Bluetooth module on page 67</u>)
- ExpressCard assembly (see <u>ExpressCard assembly on page 68</u>)
- Fan/heat sink assembly (see Fan/heat sink assembly on page 75)
- Processor (see <u>Processor on page 78</u>)

Remove the system board:

- 1. Remove the USB/power connector board cable (1) from the clips built into the base enclosure.
- 2. Remove the Phillips PM2.5×4.0 screw (2) and the Phillips PM2.0×7.0 screw (3) that secure the system board to the base enclosure.

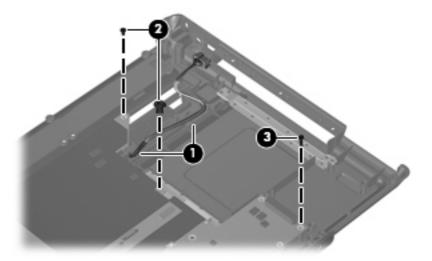

- 3. Use the optical drive connector (1) to lift the right side of the system board (2) until it rests at an angle.
- 4. Disconnect the audio board cable (3) from the system board.

5. Release the system board (4) by sliding it to the right until the connectors on the left side of the system board disengage from the base enclosure.

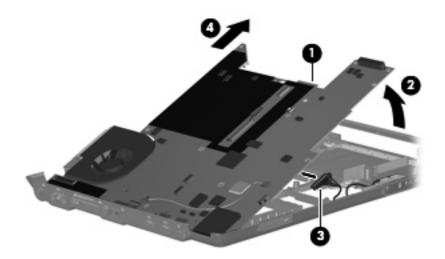

- 6. Remove the system board.
- 7. If it is necessary to replace the USB/power connector board cable, turn the system board upside down with the front toward you.
- 8. Disconnect the power connector board cable (1) and the USB board cable (2) from the system board.

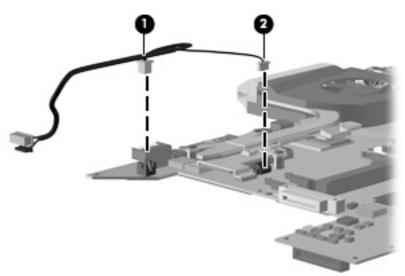

Reverse the above procedure to install the system board and USB/power connector board cable.

### **Audio board**

| Description                                             | Spare part number |
|---------------------------------------------------------|-------------------|
| For use only in computer models with Intel processors:  |                   |
| In models that include consumer infrared                | 449453-001        |
| In models that do not include consumer infrared lens    | 431443-001        |
| For use only in computer models with AMD processors:    |                   |
| In full-featured models equipped with consumer infrared | 454176-001        |
| In defeatured models equipped with consumer infrared    | 449967-001        |

Before removing the audio board, follow these steps:

- 1. Shut down the computer. If you are unsure whether the computer is off or in Hibernation, turn the computer on, and then shut it down through the operating system.
- 2. Disconnect all external devices connected to the computer.
- 3. Disconnect the power from the computer by first unplugging the power cord from the AC outlet and then unplugging the AC adapter from the computer.
- 4. Remove the battery (see <u>Battery on page 41</u>).
- 5. Remove the following components:
  - a. Hard drive (see Hard drive on page 42)
  - **b.** Optical drive (see Optical drive on page 50)
  - c. Switch cover (see <u>Switch cover on page 52</u>)
  - d. Keyboard (see Keyboard on page 54)
  - e. Display assembly (see Display assembly on page 58)
  - **f.** Top cover (see <u>Top cover on page 64</u>).

Remove the audio board:

- 1. Remove the two Phillips PM2.5×4.0 screws (1) that secure the audio board to the computer.
- 2. Release the audio board (2) by sliding it back to disengage the audio connectors from the base enclosure.

3. Remove the audio board (3) by lifting it straight up.

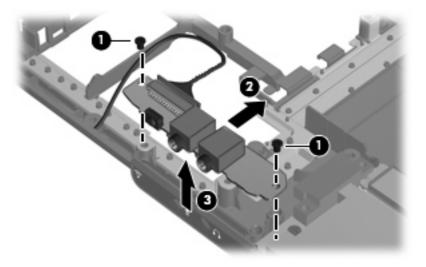

Reverse this procedure to install the audio board.

### Fan/heat sink assembly

| Description                                                                                         | Spare part number |
|----------------------------------------------------------------------------------------------------|-------------------|
| Fan/heat sink assembly for use in computer models with Intel processors (includes thermal material) | 446522-001        |
| Fan/heat sink assembly for use in computer models with AMD processors (includes thermal material)   | 449961-001        |

NOTE: When replacing the fan/heat sink assembly, be sure that the power button board is removed from the defective fan/heat sink assembly and installed on the replacement fan/heat sink assembly. See Power button board on page 56 for power button board removal information.

**NOTE:** To properly ventilate the computer, allow at least a 7.6-cm (3-inch) clearance on the right side and rear panel of the computer. The computer uses an electric fan for ventilation. The fan is controlled by a temperature sensor and is designed to turn on automatically when high temperature conditions exist. These conditions are affected by high external temperatures, system power consumption, power management/battery conservation configurations, battery fast charging, and software applications. Exhaust air is displaced through the ventilation grill located on the left side of the computer.

Before removing the fan/heat sink assembly, follow these steps:

- 1. Shut down the computer. If you are unsure whether the computer is off or in Hibernation, turn the computer on, and then shut it down through the operating system.
- 2. Disconnect all external devices connected to the computer.
- 3. Disconnect the power from the computer by first unplugging the power cord from the AC outlet and then unplugging the AC adapter from the computer.

- 4. Remove the battery (see <u>Battery on page 41</u>).
- 5. Remove the following components:
  - a. Hard drive (see <u>Hard drive on page 42</u>)
  - **b.** Optical drive (see Optical drive on page 50)
  - **c.** Switch cover (see <u>Switch cover on page 52</u>)
  - d. Keyboard (see <u>Keyboard on page 54</u>)
  - e. Display assembly (see Display assembly on page 58)
  - f. Top cover (see <u>Top cover on page 64</u>)
  - g. Audio board (see Audio board on page 74)
  - h. USB/power connector board (see USB/power connector board on page 70)
  - i. System board (see <u>System board on page 71</u>)

Remove the fan/heat sink assembly:

- 1. Turn the system board upside down, with the expansion port 3 and external monitor port toward you.
- 2. Disconnect the fan cable (1) from the system board.
- 3. Loosen the three Phillips PM2.5×5.0 captive screws (2) and the Phillips PM2.5×4.0 captive screw (3) that secure the fan/heat sink assembly to the system board.
- 4. Remove the fan/heat sink assembly (4).
- NOTE: Due to the adhesive quality of the thermal material located between the fan/heat sink assembly and system board components, it may be necessary to move the fan/heat sink assembly from side to side to detach the assembly.

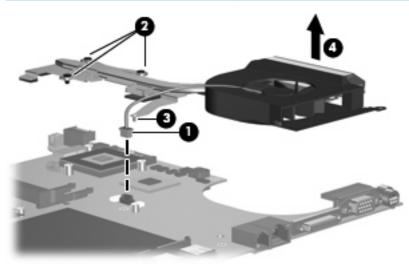

NOTE: The thermal material must be thoroughly cleaned from the surfaces of the fan/heat sink assembly (1) and (2), the processor (3), and the system board component (4) each time the fan/heat sink assembly is removed. Thermal material must be installed on all surfaces before the fan/heat sink assembly is reinstalled. Thermal material is included with all fan/heat sink assembly, system board, and processor spare part kits.

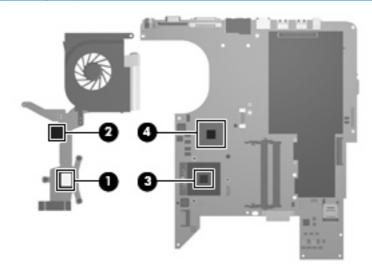

Reverse this procedure to install the fan/heat sink assembly.

#### Processor

Ĩ

| <b>NOTE:</b> All processor spare part kits include thermal material. |                   |
|----------------------------------------------------------------------|-------------------|
| Description                                                          | Spare part number |
| Intel Core 2 Duo processors:                                         |                   |
| 2.20-GHz processor (4-MB L2 cache, 800-MHz FSB)                      | 453771-001        |
| 2.00-GHz processor (2-MB L2 cache, 800-MHz FSB)                      | 455515-001        |
| 1.86-GHz processor (1-MB L2 cache, 533-MHz FSB)                      | 453773-001        |
| 1.50-GHz processor (2-MB L2 cache, 667-MHz FSB)                      | 453772-001        |
| Intel Core Duo processors:                                           |                   |
| T7300 2.0-GHz processor (4-MB L2 cache)                              | 446478-001        |
| T7100 1.8-GHz processor (2-MB L2 cache)                              | 446479-001        |
| T5250 1.5-GHz processor (2-MB L2 cache)                              | 453033-001        |
| T2330 1.6-GHz processor (1-MB L2 cache, 533-MHz FSB)                 | 455944-001        |
| T2310 1.46-GHz processor (1-MB L2 cache, 533-MHz FSB)                | 455943-001        |
| Intel Celeron processors:                                            |                   |
| M530 1.73-GHz processor (1-MB L2 cache, 533-MHz FSB)                 | 457315-001        |
| AMD processors:                                                      |                   |
| Turion MK-38 (2.2-GHz, 512-MB L2 cache)                              | 449904-001        |
| Turion TL-66 (2.3 -GHz, 1-MB L2 cache)                               | 450804-001        |
| Turion TL-60 (2.0 -GHz, 1-MB L2 cache)                               | 450803-001        |
| Turion TL-58 (1.9 -GHz, 1-MB L2 cache)                               | 450802-001        |
| Turion TL-56 (1.8 -GHz, 1-MB L2 cache)                               | 450801-001        |
| Athlon TK-53 (1.7-GHz. 512-MB L2 cache)                              | 451013-001        |
| Processor bracket:                                                   |                   |
| For use with 7.9 processors                                          | 450370-001        |
| For use with 8.1 processors                                          | 450371-001        |

Before removing the processor, follow these steps:

- 1. Shut down the computer. If you are unsure whether the computer is off or in Hibernation, turn the computer on, and then shut it down through the operating system.
- 2. Disconnect all external devices connected to the computer.
- 3. Disconnect the power from the computer by first unplugging the power cord from the AC outlet and then unplugging the AC adapter from the computer.

- 4. Remove the battery (see <u>Battery on page 41</u>).
- 5. Remove the following components:
  - a. Hard drive (see <u>Hard drive on page 42</u>)
  - **b.** Optical drive (see Optical drive on page 50)
  - **c.** Switch cover (see <u>Switch cover on page 52</u>)
  - d. Keyboard (see <u>Keyboard on page 54</u>)
  - e. Display assembly (see Display assembly on page 58)
  - f. Top cover (see Top cover on page 64)
  - g. Audio board (see <u>Audio board on page 74</u>)
  - h. USB/power connector board (see <u>USB/power connector board on page 70</u>)
  - i. System board (see <u>System board on page 71</u>)
  - j. Fan/heat sink assembly (see Fan/heat sink assembly on page 75)

Remove the processor:

- 1. Turn the processor locking screw (1) one-half turn counterclockwise until you hear a click.
- 2. Lift the processor (2) straight up and remove it.
- **NOTE:** The gold triangle **(3)** on the processor must be aligned with the triangle icon **(4)** embossed on the processor socket when you install the processor.

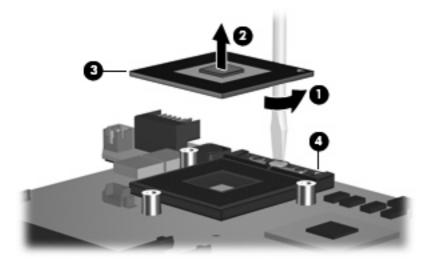

Reverse this procedure to install the processor.

# **5 Setup Utility**

## **Starting the Setup Utility**

The Setup Utility is a ROM-based information and customization utility that can be used even when your Windows® operating system is not working or will not load.

**NOTE:** The fingerprint reader (select models only) does not work when accessing the Setup Utility.

The utility reports information about the computer and provides settings for startup, security, and other preferences.

To start the Setup Utility:

- 1. Turn on or restart the computer.
- 2. Before Windows opens and while "Press <F10> to enter setup" is displayed in the lower-left corner of the screen, press f10.

## **Using the Setup Utility**

### Changing the language of the Setup Utility

The following procedure explains how to change the language of the Setup Utility. If the Setup Utility is not already running, begin at step 1. If the Setup Utility is already running, begin at step 2.

- 1. To start the Setup Utility, turn on or restart the computer, and then press f10 while "Press <F10> to enter setup" is displayed in the lower-left corner of the screen.
- 2. Use the arrow keys to select **System Configuration > Language**, and then press enter.
- 3. Press f5 or f6 (or use the arrow keys) to select a language, and then press enter to select a language.
- 4. When a confirmation prompt with your preference selected is displayed, press enter to save your preference.
- 5. To set your preferences and exit the Setup Utility, press f10 and then follow the instructions on the screen.

Your preferences go into effect when the computer restarts in Windows.

#### Navigating and selecting in the Setup Utility

Because the Setup Utility is not Windows-based, it does not support the TouchPad. Navigation and selection are by keystroke.

- To choose a menu or a menu item, use the arrow keys.
- To choose an item in a drop-down list or to toggle a field, for example an Enable/Disable field, use either the arrow keys or f5 or f6.
- To select an item, press enter.
- To close a text box or return to the menu display, press esc.
- To display additional navigation and selection information while the Setup Utility is open, press f1.

#### **Displaying system information**

The following procedure explains how to display system information in the Setup Utility. If the Setup Utility is not open, begin at step 1. If the Setup Utility is open, begin at step 2.

- 1. To start the Setup Utility, turn on or restart the computer, and then press f10 while "Press <F10> to enter setup" is displayed in the lower-left corner of the screen.
- 2. Access the system information by using the Main menu.
- To exit the Setup Utility without changing any settings, use the arrow keys to select Exit > Exit Discarding Changes, and then press enter. (The computer restarts in Windows.)

### **Restoring default settings in the Setup Utility**

The following procedure explains how to restore the Setup Utility default settings. If the Setup Utility is not already running, begin at step 1. If the Setup Utility is already running, begin at step 2.

- 1. To start the Setup Utility, turn on or restart the computer, and then press f10 while "Press <F10> to enter setup" is displayed in the lower-left corner of the screen.
- 2. Select Exit > Load Setup Defaults, and then press enter.
- 3. When the Setup Confirmation is displayed, press enter to save your preferences.
- 4. To set your preferences and exit the Setup Utility, press f10, and then follow the instructions on the screen.

The Setup Utility default settings are set when you exit the Setup Utility and go into effect when the computer restarts.

NOTE: Your password, security, and language settings are not changed when you restore the factory default settings.

### **Using advanced Setup Utility features**

This guide describes the Setup Utility features recommended for all users. For more information about the Setup Utility features recommended for advanced users only, refer to Help and Support, which is accessible only when the computer is in Windows.

The Setup Utility features available for advanced users include a hard drive self-test, a Network Service Boot, and settings for boot order preferences.

The "<F12> to boot from LAN" message that is displayed in the lower-left corner of the screen each time the computer is started or restarted in Windows is the prompt for a Network Service Boot.

The "Press <F9> to change boot order" message that is displayed in the lower-left corner of the screen each time the computer is started or restarted in Windows is the prompt to change the boot order.

#### **Closing the Setup Utility**

You can close the Setup Utility with or without saving changes.

- To close the Setup Utility and save your changes from the current session, use either of the following
  procedures:
  - Press f10, and then follow the instructions on the screen.

– or –

• If the Setup Utility menus are not visible, press esc to return to the menu display. Then use the arrow keys to select **Exit > Exit Saving Changes**, and then press enter.

When you use the f10 procedure, you are offered an option to return to the Setup Utility. When you use the Exit Saving Changes procedure, the Setup Utility closes when you press enter.

To close the Setup Utility without saving your changes from the current session:

If the Setup Utility menus are not visible, press esc to return to the menu display. Then use the arrow keys to select **Exit > Exit Discarding Changes**, and then press enter.

After the Setup Utility closes, the computer restarts in Windows.

### **Setup Utility menus**

The menu tables in this section provide an overview of Setup Utility options.

NOTE: Some of the Setup Utility menu items listed in this chapter may not be supported by your computer.

#### Main menu

| Select             | To Do This                                                                                                    |  |
|--------------------|----------------------------------------------------------------------------------------------------|--|
| System information | • View and change the system time and date.                                                                                                    |  |
|                    | • View identification information about the computer.                                                                                                    |  |
|                    | <ul> <li>View specification information about the processor, memory size,<br/>system BIOS, and keyboard controller version (select models only).</li> </ul> |  |

### Security menu

| Select                 | To Do This                                          |
|------------------------|-----------------------------------------------------|
| Administrator password | Enter, change, or delete an administrator password. |
| Power-On Password      | Enter, change, or delete a power-on password.       |

### System Configuration menu

| Select                            | To Do This                                                                                                    |  |
|-----------------------------------|----------------------------------------------------------------------------------------------------|--|
| Language Support                  | Change the Setup Utility language.                                                                                                    |  |
| Boot Options                      | Set the following boot options:                                                                                                    |  |
|                                   | • f10 and f12 Delay (sec.)—Set the delay for the f10 and f12 functions of the Setup Utility in intervals of 5 seconds each (0, 5, 10, 15, 20). |  |
|                                   | CD-ROM boot—Enable/disable boot from CD-ROM.                                                                                                   |  |
|                                   | • Floppy boot—Enable/disable boot from Floppy.                                                                                                 |  |
|                                   | <ul> <li>Internal Network Adapter boot—Enable/disable boot from Internal<br/>Network Adapter.</li> </ul>                                       |  |
|                                   | • Boot Order—Set the boot order for:                                                                                                    |  |
|                                   | • USB Floppy                                                                                                    |  |
|                                   | ATAPI CD/DVD ROM Drive                                                                                                    |  |
|                                   | <ul> <li>Hard drive</li> </ul>                                                                                                    |  |
|                                   | • USB Diskette on Key                                                                                                    |  |
|                                   | • USB Hard drive                                                                                                    |  |
|                                   | <ul> <li>Network adapter</li> </ul>                                                                                                    |  |
| Button Sound (select models only) | Enable/disable the Quick Launch Button tapping sound.                                                                                          |  |
| Virtualization Technology         | Enable/disable the processor Virtualization Technology.                                                                                        |  |
| Processor C4 State                | Enable/disable the processor C4 sleep state.                                                                                                   |  |

### **Diagnostics menu**

| Select                                             | To Do This                                                                                                    |  |
|----------------------------------------------------|----------------------------------------------------------------------------------------------------|--|
| Hard Disk Self Test                                | Run a comprehensive self-test on the hard drive.                                                                 |  |
|                                                    | <b>NOTE:</b> On models with two hard drives, this menu option is called the <b>Primary Hard Disk Self Test</b> . |  |
| Secondary Hard Disk Self Test (select models only) | Run a comprehensive self-test on a secondary hard drive.                                                         |  |
| Memory Test                                        | Run a diagnostic test on the system memory.                                                                      |  |

# 6 Specifications

## **Computer specifications**

|                                                      | Metric                                                       | U.S.                |
|------------------------------------------------------|--------------------------------------------------------------|---------------------|
| Dimensions                                           |                                                              |                     |
| Height (front to back)                               | 4.09 cm                                                      | 1.61 in             |
| Width                                                | 35.71 cm                                                     | 14.06 in            |
| Depth                                                | 25.71 cm                                                     | 10.12 in            |
| Weight (with optical drive, hard drive, and battery) | 2.86 kg                                                      | 6.31 lbs            |
| Input power                                          |                                                              |                     |
| Operating voltage                                    | 18.5 V dc —19.0 V dc                                         |                     |
| Operating current                                    | 3.5 A or 4.74 A                                              |                     |
| Temperature                                          |                                                              |                     |
| Operating (not writing to optical disc)              | 0°C to 35°C                                                  | 32°F to 95°F        |
| Operating (writing to optical disc)                  | 5°C to 35°C                                                  | 41°F to 95°F        |
| Nonoperating                                         | -20°C to 60°C                                                | -4°F to 140°F       |
| Relative humidity                                    |                                                              |                     |
| Operating                                            | 10% to 90%                                                   |                     |
| Nonoperating                                         | 5% to 95%                                                    |                     |
| Maximum altitude (unpressurized)                     |                                                              |                     |
| Operating (14.7 to 10.1 psia)                        | -15 m to 3,048 m                                             | -50 ft to 10,000 ft |
| Nonoperating (14.7 to 4.4 psia)                      | -15 m to 12,192 m                                            | -50 ft to 40,000 ft |
| Shock                                                |                                                              |                     |
| Operating                                            | 125 g, 2 ms, half-sine                                       |                     |
| Nonoperating                                         | 200 g, 2 ms, half-sine                                       |                     |
| Random vibration                                     |                                                              |                     |
| Operating                                            | 0.75 g zero-to-peak, 10 Hz to 500 Hz, 0.25 oct/min sweep rai |                     |

|              | Metric                          | U.S.                           |
|--------------|---------------------------------|--------------------------------|
| Nonoperating | 1.50 g zero-to-peak, 10 Hz to s | 500 Hz, 0.5 oct/min sweep rate |

**NOTE:** Applicable product safety standards specify thermal limits for plastic surfaces. The computer operates well within this range of temperatures.

## 15.4-inch, WXGA, BrightView display specifications

|                         | Metric                 | U.S.                                         |  |
|-------------------------|------------------------|----------------------------------------------|--|
| Dimensions              |                        |                                              |  |
| Height                  | 20.7 cm                | 8.15 in                                      |  |
| Width                   | 33.1 cm                | 13.03 in                                     |  |
| Diagonal                | 39.1 cm                | 15.39 in                                     |  |
| Number of colors        | Up to 16.8 million     |                                              |  |
| Contrast ratio          | 200:1 (typical)        |                                              |  |
| Brightness              | 150 nits (typical)     |                                              |  |
| Pixel resolution        |                        |                                              |  |
| Pitch                   | 0.259 × 0.259 mm       |                                              |  |
| Format                  | 1280 × 800             |                                              |  |
| Configuration           | RGB vertical stripe    |                                              |  |
| Backlight               | Edge lit               |                                              |  |
| Character display       | 80 × 25                |                                              |  |
| Total power consumption | 4 W                    |                                              |  |
| Viewing angle           | +/-65° horizontal, +/- | +/-65° horizontal, +/-50° vertical (typical) |  |

## Hard drive specifications

|                                 | 250-GB*               | 200-GB*              | 160-GB*            | 120-GB*      | 80-GB*       |
|---------------------------------|-----------------------|----------------------|--------------------|--------------|--------------|
| Dimensions                      |                       |                      |                    |              |              |
| Height                          | 9.5 mm                | 9.5 mm               | 9.5 mm             | 9.5 mm       | 9.5 mm       |
| Width                           | 70 mm                 | 70 mm                | 70 mm              | 70 mm        | 70 mm        |
| Weight                          | 102 g                 | 102 g                | 102 g              | 102 g        | 102 g        |
| Interface type                  | SATA                  | SATA                 | SATA               | SATA         | SATA         |
| Transfer rate                   |                       |                      |                    |              |              |
| Synchronous (maximum)           | 100 MB/sec            | 100 MB/sec           | 100 MB/sec         | 100 MB/sec   | 100 MB/sec   |
| Security                        | ATA security          | ATA security         | ATA security       | ATA security | ATA security |
| Seek times (typical read, inclu | uding setting)        |                      |                    |              |              |
| Single track                    | 3 ms                  | 3 ms                 | 3 ms               | 3 ms         | 3 ms         |
| Average                         | 13 ms                 | 13 ms                | 13 ms              | 13 ms        | 13 ms        |
| Maximum                         | 24 ms                 | 24 ms                | 24 ms              | 24 ms        | 24 ms        |
| Logical blocks                  | 488,379,125           | 390,706,000          | 312,560,480        | 234,433,260  | 156,280,320  |
| Disk rotational speed           | 5400 rpm              | 4200 rpm             | 5400 rpm           | 5400 rpm     | 5400 rpm     |
| Operating temperature           |                       | 5°C                  | to 55°C (41°F to   | 131°F)       |              |
| NOTE: Certain restrictions and  | d exclusions apply. ( | Consult technical su | pport for details. |              |              |

\*1 GB = 1 billion bytes when referring to hard drive storage capacity. Accessible capacity is less. Actual drive specifications may differ slightly.

## DVD±RW and CD-RW SuperMulti Double-Layer Combo Drive specifications

| Applicable disc    | Read:                                                                                                    | Write:                                                      |
|--------------------|----------------------------------------------------------------------------------------------------|-------------------------------------------------------------|
|                    | CD-DA, CD+(E)G, CD-MIDI, CD-TEXT, CD-ROM,<br>CD-ROM XA, MIXED MODE CD, CD-I, CD-I<br>Bridge (Photo-CD, Video CD), Multisession CD<br>(Photo-CD, CD-EXTRA, Portfolio, CD-R, CD-RW),<br>CD-R, CD-RW, DVD-ROM (DVD-5, DVD-9,<br>DVD-10, DVD-18), DVD-R, DVD-RW, DVD+R,<br>DVD+RW, DVD-RAM | CD-R and CD-RW<br>DVD+R, DVD+RW, DVD-R, DVD-<br>RW, DVD-RAM |
| Access time        | CD                                                                                                    | DVD                                                         |
| Random             | < 175 ms                                                                                                    | < 230 ms                                                    |
| Cache buffer       | 2 MB                                                                                                    |                                                             |
| Data transfer rate |                                                                                                    |                                                             |
| 24X CD-ROM         | 3,600 KB/sec                                                                                                    |                                                             |
| 8X DVD             | 10,800 KB/sec                                                                                                    |                                                             |
| 24X CD-R           | 3,600 KB/sec                                                                                                    |                                                             |
| 16X CD-RW          | 2,400 KB/sec                                                                                                    |                                                             |
| 8X DVD+R           | 10,800 KB/sec                                                                                                    |                                                             |
| 4X DVD+RW          | 5,400 KB/sec                                                                                                    |                                                             |
| 8X DVD-R           | 10,800 KB/sec                                                                                                    |                                                             |
| 4X DVD-RW          | 5,400 KB/sec                                                                                                    |                                                             |
| 2.4X DVD+R(9)      | 2,700 KB/sec                                                                                                    |                                                             |
| 5X DVD-RAM         | 6,750 KB/sec                                                                                                    |                                                             |
| Transfer mode      | Multiword DMA Mode                                                                                                    |                                                             |

### HD DVD-ROM Drive with SuperMulti DVD±R/RW Double Layer support specifications

| Applicable disc    | Read:                                                                                                    | Write:       |                                     |
|--------------------|----------------------------------------------------------------------------------------------------|--------------|-------------------------------------|
|                    | CD-DA, CD+(E)G, CD-MIDI, CD-TEXT,                                                                                                    |              | W                                   |
|                    | CD-ROM, CD-ROM XA, MIXED MODE<br>CD, CD-I, CD-I Bridge (Photo-CD,<br>Video CD), Multisession CD (Photo-CD,<br>CD-EXTRA, Portfolio, CD-R, CD-RW),<br>CD-R, CD-RW, DVD-ROM (DVD-5,<br>DVD-9, DVD-10, DVD-18), DVD-R,<br>DVD-RW, DVD+R, DVD-18), DVD-R,<br>DVD-RW, DVD+R, DVD+RW, DVD-<br>RAM, HD-ROM (Single Layer), HD-<br>ROM (Dual Layer), HD DVD-R, HD<br>DVD-R for Dual Layer, HD DVD-RW | DVD+R, DVD+R | R(9), DVD+RW, DVD-R,<br>RW, DVD-RAM |
| Access time        | CD                                                                                                    | DVD          | HD                                  |
| Random             | 170 ms                                                                                                    | 170 ms       | 230 ms                              |
| Cache buffer       | 8 MB                                                                                                    |              |                                     |
| Data transfer rate |                                                                                                    |              |                                     |
| 24X CD-ROM         | 3,600 KB/sec                                                                                                    |              |                                     |
| 8X DVD             | 10,800 KB/sec                                                                                                    |              |                                     |
| 16X CD-R           | 2,400 KB/sec                                                                                                    |              |                                     |
| 10X CD-RW          | 1,500 KB/sec                                                                                                    |              |                                     |
| 4X DVD+R           | 5,400 KB/sec                                                                                                    |              |                                     |
| 4X DVD+RW          | 5,400 KB/sec                                                                                                    |              |                                     |
| 4X DVD-R           | 5,400 KB/sec                                                                                                    |              |                                     |
| 4X DVD-RW          | 5,400 KB/sec                                                                                                    |              |                                     |
| 2.4X DVD+R(9)      | 2,700 KB/sec                                                                                                    |              |                                     |
| 3X DVD-RAM         | 4,056 KB/sec                                                                                                    |              |                                     |
| 1X HD-DVD-ROM      | 4,460 KB/sec                                                                                                    |              |                                     |
| Transfer mode      | Multiword DMA Mode                                                                                                    |              |                                     |

## Blu-ray Disc ROM Drive with SuperMulti DVD±R/RW Double-Layer (DL) support specifications

| Applicable disc    | Read:                                                                                                    | Write:         |                                     |
|--------------------|----------------------------------------------------------------------------------------------------|----------------|-------------------------------------|
|                    | CD-DA, CD+(E)G, CD-MIDI, CD-TEXT,                                                                                                    | CD-R and CD-RW |                                     |
|                    | CD-ROM, CD-ROM XA, MIXED MODE<br>CD, CD-1, CD-1 Bridge (Photo-CD,<br>Video CD), Multisession CD (Photo-<br>CD, CD-EXTRA, Portfolio, CD-R, CD-<br>RW), CD-R, CD-RW, DVD-ROM<br>(DVD-5, DVD-9, DVD-10, DVD-18),<br>DVD-R, DVD-RW, DVD-R, DVD-RW,<br>DVD-RAM, BD-ROM, BD-RE. BD-R |                | R(9), DVD+RW, DVD-R,<br>RW, DVD-RAM |
| Access time        | CD                                                                                                    | DVD            | Blu-ray                             |
| Random             | 150 ms                                                                                                    | 180 ms         | 300 ms                              |
| Cache buffer       | 8 MB                                                                                                    |                |                                     |
| Data transfer rate |                                                                                                    |                |                                     |
| 24X CD-ROM         | 3,600 KB/sec                                                                                                    |                |                                     |
| 8X DVD             | 10,800 KB/sec                                                                                                    |                |                                     |
| 24X CD-R           | 3,600 KB/sec                                                                                                    |                |                                     |
| 16X CD-RW          | 2,400 KB/sec                                                                                                    |                |                                     |
| 8X DVD+R           | 10,800 KB/sec                                                                                                    |                |                                     |
| 4X DVD+RW          | 5,400 KB/sec                                                                                                    |                |                                     |
| 8X DVD-R           | 10,800 KB/sec                                                                                                    |                |                                     |
| 4X DVD-RW          | 5,400 KB/sec                                                                                                    |                |                                     |
| 2.4X DVD+R(9)      | 2,700 KB/sec                                                                                                    |                |                                     |
| 5X DVD-RAM         | 6,750 KB/sec                                                                                                    |                |                                     |
| 1X BD-ROM          | 4,500 KB/sec                                                                                                    |                |                                     |
| 1X BD-R read       | 4,500 KB/sec                                                                                                    |                |                                     |
| 1X BD-RE read      | 4,500 KB/sec                                                                                                    |                |                                     |
| Transfer mode      | Multiword DMA Mode                                                                                                    |                |                                     |

## System DMA specifications, Intel

| Hardware DMA                                | System function                 |
|---------------------------------------------|---------------------------------|
| DMA0                                        | Not applicable                  |
| DMA1*                                       | Not applicable                  |
| DMA2*                                       | Not applicable                  |
| DMA3                                        | Not applicable                  |
| DMA4                                        | Direct memory access controller |
| DMA5*                                       | Available for PC Card           |
| DMA6                                        | Not assigned                    |
| DMA7                                        | Not assigned                    |
| *PC Card controller can use DMA 1, 2, or 5. |                                 |

## System DMA specifications, AMD

Hardware DMA

System function

DMA4

Direct memory access controller

## System interrupt specifications, Intel

| Hardware IRQ | System function                                                                               |
|--------------|-----------------------------------------------------------------------------------------------|
| IRQO         | System timer                                                                                  |
| IRQ1         | Standard 101-/102-Key or Microsoft® Natural Keyboard                                          |
| IRQ2         | Cascaded                                                                                      |
| IRQ3         | Intel 82801DB/DBM USB2 Enhanced Host Controller—24CD                                          |
| IRQ4         | COM1                                                                                          |
| IRQ5*        | Conexant AC—Link Audio Intel 82801DB/DBM SMBus Controller—24C3 Data Fax<br>Modem with SmartCP |
| IRQ6         | Diskette drive                                                                                |
| IRQ7*        | Parallel port                                                                                 |
| IRQ8         | System CMOS/real-time clock                                                                   |
| IRQ9*        | Microsoft ACPI-compliant system                                                               |
| IRQ10*       | Intel USB UHCI controller—24C2                                                                |
|              | Intel 82852/82855 GM/GME Graphic Controller                                                   |
|              | Realtek RTL8139 Family PCI Fast Ethernet Controller                                           |
| IRQ11        | Intel USB EHCI controller—24CD                                                                |
|              | Intel USB UHCI controller—24C4                                                                |
|              | Intel USB UHCI controller—24C7                                                                |
|              | Intel Pro/Wireless 2200BG                                                                     |
|              | TI OHCI 1394 host controller                                                                  |
|              | TI PCI1410 CardBus controller                                                                 |
| IRQ12        | Synaptics PS/2 TouchPad                                                                       |
| IRQ13        | Numeric data processor                                                                        |
| IRQ14        | Primary IDE channel                                                                           |
| ING 14       |                                                                                               |

**NOTE:** PC Cards may assert IRQ3, IRQ4, IRQ5, IRQ7, IRQ9, IRQ10, IRQ11, or IRQ15. Either the infrared or the serial port may assert IRQ3 or IRQ4.

## System interrupt specifications, AMD

| Hardware | IRQ System function                                       |
|----------|-----------------------------------------------------------|
| IRQO     | High precision event timer                                |
| IRQ1     | Standard 101-/102-Key or Microsoft® Natural PS/2 Keyboard |
| IRQ5     | RICOH OHCI Compliant IEEE 1394 Host Controller            |
| IRQ7     | Ricoh Memory Stick Controller                             |
|          | Ricoh SD/MMC Host Controller                              |
|          | Ricoh XD-Picture Card Controller                          |
|          | SDA Standard Compliant SD Host Controller                 |
| IRQ8     | High precision event timer                                |
| IRQ10    | nVidia nForce PCI System Management                       |
| IRQ11    | nVidia nForce System Management Controller                |
| IRQ12    | Synaptics PS/2 Port TouchPad                              |
| IRQ13    | Numeric data processor                                    |
| IRQ14    | ATA Channel 0                                             |
| IRQ15    | ATA Channel 1                                             |
| IRQ16    | nVidia MCP67M                                             |
| IRQ18    | Standard OpenHCD USB Host Controller                      |
|          | Standard OpenHCD USB Host Controller                      |
| IRQ19    | Broadcom WLAN adapter                                     |
| IRQ21    | HDA Controller                                            |
| IRQ22    | Standard Enhanced PCI to USB Host Controller              |
|          | Standard Enhanced PCI to USB Host Controller              |
| IRQ23    | Standard Dual Channel PCI IDE Controller                  |

## System I/O address specifications, Intel

| I/O address (hex) | System function (shipping configuration) |
|-------------------|------------------------------------------|
| 000 - 00F         | DMA controller no. 1                     |
| 010 - 01F         | Unused                                   |
| 020 - 021         | Interrupt controller no. 1               |
| 022 - 024         | Opti chipset configuration registers     |
| 025 - 03F         | Unused                                   |
| 02E - 02F         | 87334 "Super I/O" configuration for CPU  |
| 040 - 05F         | Counter/timer registers                  |
| 044 - 05F         | Unused                                   |
| 060               | Keyboard controller                      |
| 061               | Port B                                   |
| 062 - 063         | Unused                                   |
| 064               | Keyboard controller                      |
| 065 - 06F         | Unused                                   |
| 070 - 071         | NMI enable/RTC                           |
| 072 - 07F         | Unused                                   |
| 080 - 08F         | DMA page registers                       |
| 090 - 091         | Unused                                   |
| 092               | Port A                                   |
| 093 - 09F         | Unused                                   |
| 0A0 - 0A1         | Interrupt controller no. 2               |
| I/O Address (hex) | System Function (shipping configuration) |
| 0A2 - 0BF         | Unused                                   |
| 0C0 - 0DF         | DMA controller no. 2                     |
| OEO - OEF         | Unused                                   |
| OFO - OF1         | Coprocessor busy clear/reset             |
| OF2 - OFF         | Unused                                   |
| 100 - 16F         | Unused                                   |
| 170 - 177         | Secondary fixed disk controller          |
| 178 - 1EF         | Unused                                   |
| 1F0 - 1F7         | Primary fixed disk controller            |
| 1F8 - 200         | Unused                                   |
| 201               | JoyStick (decoded in ESS1688)            |
| 202 - 21F         | Unused                                   |

| I/O address (hex) | System function (shipping configuration)     |
|-------------------|----------------------------------------------|
| 220 - 22F         | Entertainment audio                          |
| 230 - 26D         | Unused                                       |
| 26E - 26          | Unused                                       |
| 278 - 27F         | Unused                                       |
| 280 - 2AB         | Unused                                       |
| 2A0 - 2A7         | Unused                                       |
| 2A8 - 2E7         | Unused                                       |
| 2E8 - 2EF         | Reserved serial port                         |
| 2F0 - 2F7         | Unused                                       |
| 2F8 - 2FF         | Infrared port                                |
| 300 - 31F         | Unused                                       |
| 320 - 36F         | Unused                                       |
| 370 - 377         | Secondary diskette drive controller          |
| 378 - 37F         | Parallel port (LPT1/default)                 |
| 380 - 387         | Unused                                       |
| 388 - 38B         | FM synthesizer—OPL3                          |
| 38C - 3AF         | Unused                                       |
| 3BO - 3BB         | VGA                                          |
| 3BC - 3BF         | Reserved (parallel port/no EPP support)      |
| 3C0 - 3DF         | VGA                                          |
| 3E0 - 3E1         | PC Card controller in CPU                    |
| 3E2 - 3E3         | Unused                                       |
| 3E8 - 3EF         | Internal modem                               |
| 3F0 - 3F7         | "A" diskette controller                      |
| 3F8 - 3FF         | Serial port (COM1/default)                   |
| CF8 - CFB         | PCI configuration index register (PCIDIVO-1) |
| CFC - CFF         | PCI configuration data register (PCIDIVO-1)  |

## System I/O address specifications, AMD

| I/O address (hex) | System function (shipping configuration)                  |
|-------------------|-----------------------------------------------------------|
| 0000 - 0008       | DMA controller                                            |
| 000A - 000F       | DMA controller                                            |
| 0020 - 0021       | Programmable interrupt controller                         |
| 0040 - 0043       | System timer                                              |
| 0060 - 0060       | Standard 101-/102-Key or Microsoft® Natural PS/2 Keyboard |
| 0061 - 0061       | System speaker                                            |
| 0062 - 0062       | Microsoft ACPI-Compliant Embedded Controller              |
| 0064 - 0064       | Standard 101-/102-Key or Microsoft® Natural PS/2 Keyboard |
| 0066 - 0066       | Microsoft ACPI-Compliant Embedded Controller              |
| 0070 - 0071       | System CMOS/real time clock                               |
| 0081 - 0083       | DMA controller                                            |
| 0087 - 0087       | DMA controller                                            |
| 0089 - 008B       | DMA controller                                            |
| 008F - 008F       | DMA controller                                            |
| 00A0 - 00A1       | Programmable interrupt controller                         |
| 00C0 - 00D1       | DMA controller                                            |
| 00D4 - 00DF       | DMA controller                                            |
| 00F0 - 00F1       | Numeric data processor                                    |
| 0170 - 0177       | ATA Channel 1                                             |
| 01F0 - 01F7       | ATA Channel 0                                             |
| 0376 - 0376       | ATA Channel 1                                             |
| 03B0 - 03BB       | nVidia MCP67M                                             |
| 03C0 - 03DF       | nVidia MCP67M                                             |
| 03F6 - 03F6       | ATA Channel 0                                             |
| 3000 - 303F       | nVidia nForce PCI System Management                       |
| 3040 - 307F       | nVidia nForce PCI System Management                       |
| 3080 - 30BF       | nVidia nForce PCI System Management                       |
| 30C0 - 30CF       | Standard Dual Channel PCI IDE Controller                  |
| 30D0 - 30DF       | Standard Dual Channel PCI IDE Controller                  |
| 30E0 - 30E3       | Standard Dual Channel PCI IDE Controller                  |
| 30E8 - 30EB       | Standard Dual Channel PCI IDE Controller                  |
| 30EC - 30EF       | Standard Dual Channel PCI IDE Controller                  |

| I/O address (hex) | System function (shipping configuration) |  |
|-------------------|------------------------------------------|--|
| 30F0 - 30F7       | Standard Dual Channel PCI IDE Controller |  |
| 4000 - 4FFF       | PCI standard PCI-to-PCI bridge           |  |

## System memory map specifications, Intel

| Size   | Memory address    | System function              |
|--------|-------------------|------------------------------|
| 640 KB | 0000000-0009FFFF  | Base memory                  |
| 128 KB | 000A0000-000BFFFF | Video memory                 |
| 48 KB  | 000C0000-000CBFFF | Video BIOS                   |
| 160 KB | 000C8000-000E7FFF | Unused                       |
| 64 KB  | 000E8000-000FFFFF | System BIOS                  |
| 15 MB  | 00100000-00FFFFF  | Extended memory              |
| 58 MB  | 04800000-07FFFFF  | Super extended memory        |
| 58 MB  | 04800000-07FFFFF  | Unused                       |
| 2 MB   | 0800000-080FFFF   | Video memory (direct access) |
| 4 GB   | 08200000-FFFEFFFF | Unused                       |
| 64 KB  | FFFF0000-FFFFFFF  | System BIOS                  |

## System memory map specifications, AMD

| Size   | Memory address    | System function                                   |
|--------|-------------------|---------------------------------------------------|
| 128 KB | 000A0000-000BFFFF | nVidia MCP67M                                     |
| 16 KB  | B000000-B0003FFF  | HDA Controller                                    |
| 8 KB   | B0004000-B0005FFF | Standard Dual Channel PCI IDE<br>Controller       |
| 4 KB   | B0006000-B0006FFF | Standard OpenHCD USB Host Controller              |
| 256 B  | B0007000-B00070FF | Standard Enhanced PCI to USB Host<br>Controller   |
| 256 B  | B0007400-B00074FF | Standard Enhanced PCI to USB Host<br>Controller   |
| 16 B   | B0007800-B000780F | nVidia nForce Networking Controller               |
| 256 B  | B0007C00-B0007CFF | nVidia nForce Networking Controller               |
| 4 KB   | B0008000-B0008FFF | Standard OpenHCD USB Host Controller              |
| 4 KB   | B0009000-B0009FFF | nVidia nForce Networking Controller               |
| 512 KB | B0080000-B00FFFF  | nVidia nForce System Management<br>Controller     |
| 16 MB  | B1000000-B1FFFFF  | nVidia MCP67M                                     |
| 16 MB  | B2000000-B2FFFFF  | nVidia MCP67M                                     |
| 2 КВ   | B300000-B30007FF  | RICOH OHCI Compliant IEEE 1394 Host<br>Controller |
| 256 B  | B3000800-B30008FF | SDA Standard Compliant SD Host<br>Controller      |
| 256 B  | B3000C00-B3000CFF | Ricoh SD/MMC Host Controller                      |
| 256 B  | B3001000-B30010FF | Ricoh Memory Stick Controller                     |
| 256 B  | B3001400-B30014FF | Ricoh XD-Picture Card Controller                  |
| 16 KB  | B600000-B6003FFF  | Broadcom WLAN adapter                             |
| 256 KB | C000000-CFFFFFF   | nVidia MCP67M                                     |
| 1 KB   | FED00000-FED003FF | High precision event timer                        |

## 7 Screw listing

This section provides specification and reference information for the screws and screw locks used in the computer. All screws and screw locks listed in this section are available in the Screw Kit, spare part number 434893-001, and the Display Screw Kit, spare part number 431400-001.

### Phillips PM2.0×5.0 captive screw

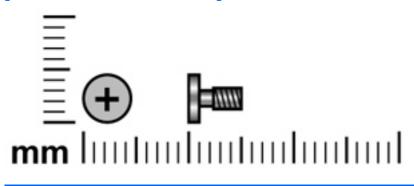

| Color | Quantity | Length | Thread | Head width |
|-------|----------|--------|--------|------------|
| Black | 5        | 5.0 mm | 2.0 mm | 5.0 mm     |

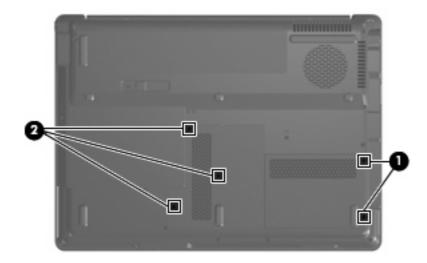

#### Where used:

(1) Two captive screws (secured by C-clips) that secure the hard drive cover to the computer

(2) Three captive screws (secured by C-clips) that secure the memory/WLAN module compartment cover to the computer

### Phillips PM3.0×3.0 screw

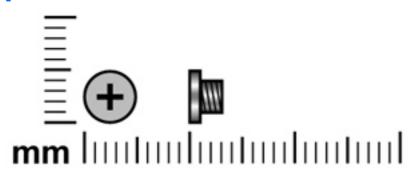

| Color  | Quantity | Length | Thread | Head width |
|--------|----------|--------|--------|------------|
| Silver | 4        | 3.0 mm | 3.0 mm | 5.0 mm     |

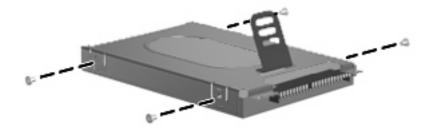

Where used: 4 screws that secure the hard drive bracket to the hard drive

### Phillips PM2.0×3.0 screw

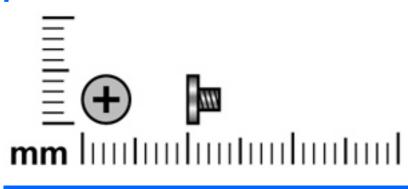

| Color  | Quantity | Length | Thread | Head width |
|--------|----------|--------|--------|------------|
| Silver | 10       | 3.0 mm | 2.0 mm | 4.5 mm     |

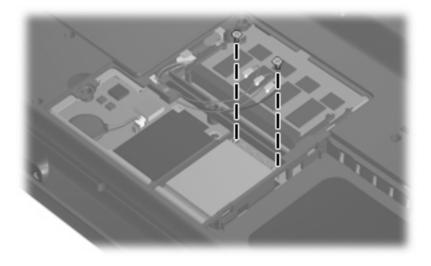

Where used: 2 screws that secure the WLAN module to the system board

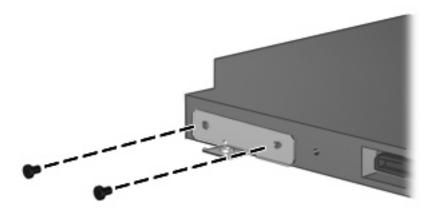

Where used: 2 screws that secure the optical drive bracket to the optical drive

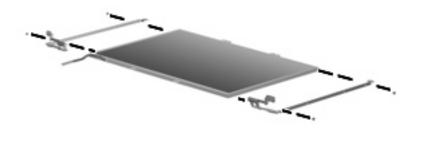

Where used: 2 screws that secure the wireless antenna transceivers to the display enclosure

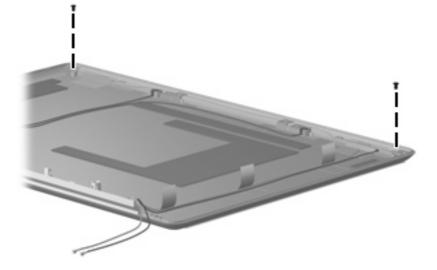

Where used: 4 screws that secure the display hinges to the display panel

### Phillips PM2.5×7.0 screw

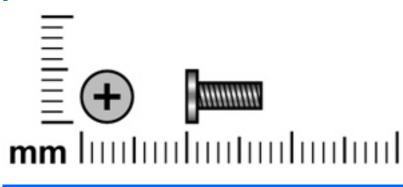

| Color | Quantity | Length | Thread | Head width |
|-------|----------|--------|--------|------------|
| Black | 27       | 7.0 mm | 2.5 mm | 5.0 mm     |

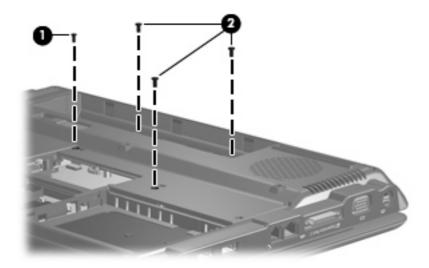

#### Where used:

- (1) One screw that secures the optical drive to the computer
- (2) Three screws that secure the keyboard to the computer

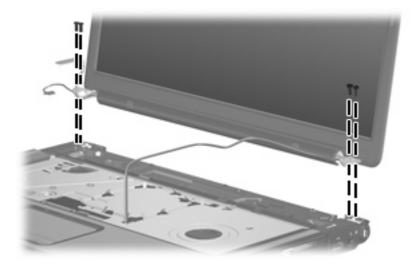

Where used: 4 screws that secure the display assembly to the computer

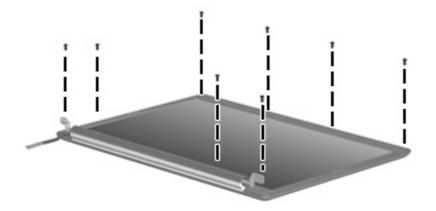

Where used: 8 screws that secure the display bezel to the display assembly

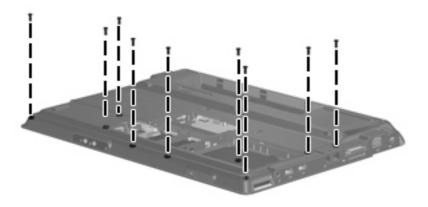

Where used: 9 screws that secure the top cover to the computer

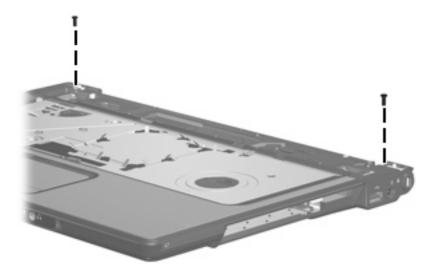

Where used: 2 screws that secure the top cover to the computer

## Phillips PM2.5×10.0 screw

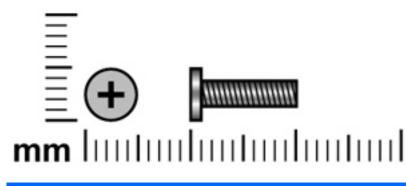

| Color | Quantity | Length  | Thread | Head width |
|-------|----------|---------|--------|------------|
| Black | 2        | 10.0 mm | 2.5 mm | 5.0 mm     |

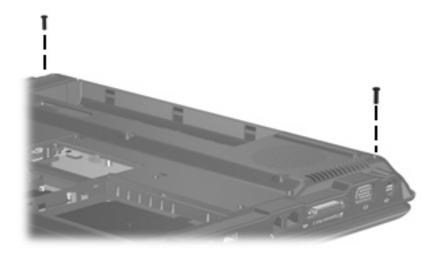

Where used: 2 screws that secure the switch cover to the computer

### Phillips PM2.5×4.0 screw

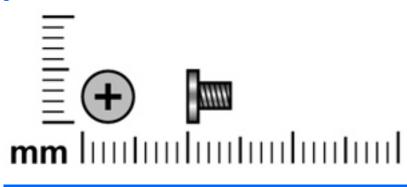

| Color | Quantity | Length | Thread | Head width |
|-------|----------|--------|--------|------------|
| Black | 25       | 4.0 mm | 2.5 mm | 5.0 mm     |

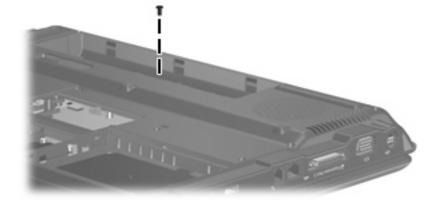

Where used: One screw that secures the switch cover to the computer

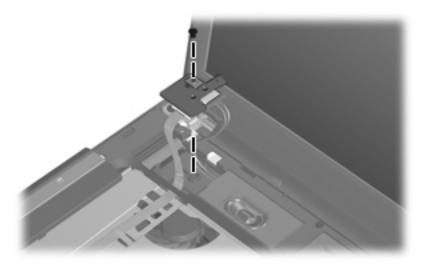

Where used: One screw that secures the power button board to the fan/heat sink assembly

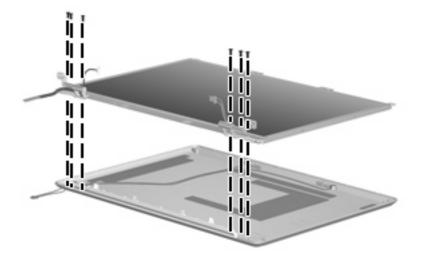

Where used: 6 screws that secure the display panel to the display enclosure

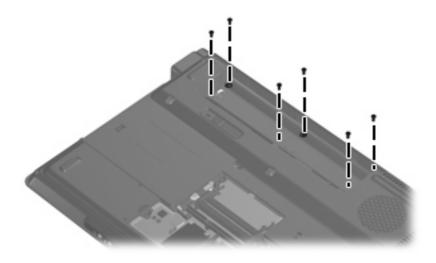

Where used: 6 screws that secure the top cover to the computer

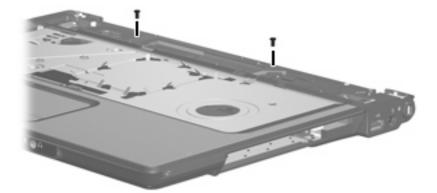

Where used: 2 screws that secure the top cover to the computer

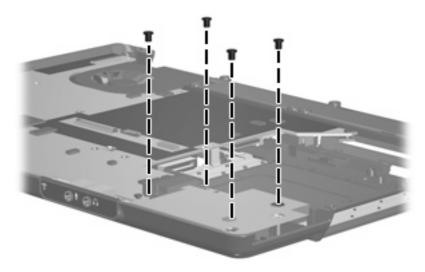

Where used: 4 screws that secure the ExpressCard assembly to the computer

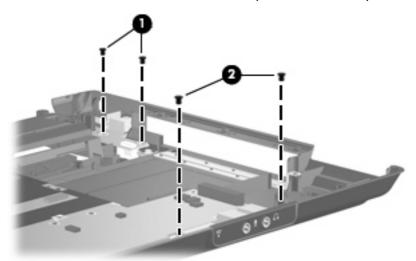

#### Where used:

- (1) Two screws that secure the USB/power connector board to the computer
- (2) Two screws that secure the audio board to the computer

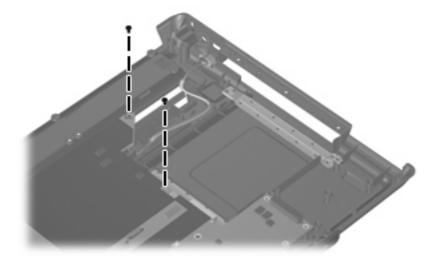

Where used: 2 screws that secure the system board to the computer

### Phillips PM2.5×3.0 screw

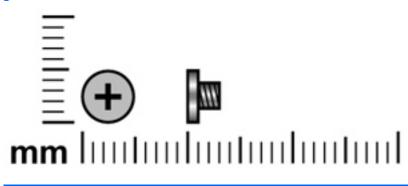

| Color | Quantity | Length | Thread | Head width |
|-------|----------|--------|--------|------------|
| Black | 3        | 3.0 mm | 2.5 mm | 4.5 mm     |

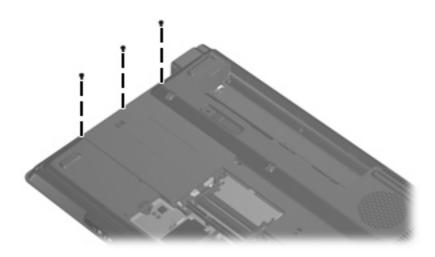

Where used: 3 screws that secure the top cover to the computer

### Hex HM5.0×9.0 standoff

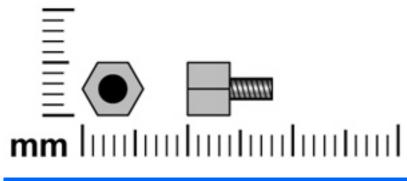

| Color  | Quantity | Length | Thread | Head width |
|--------|----------|--------|--------|------------|
| Silver | 2        | 8.0 mm | 2.5 mm | 5.0 mm     |

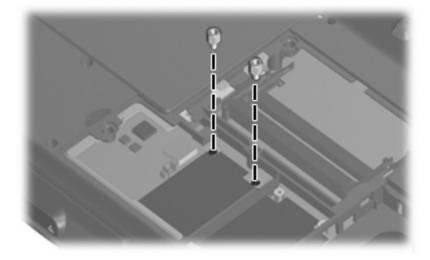

Where used: 2 standoffs that secure the top cover to the computer

### Phillips PM2.0×2.0 screw

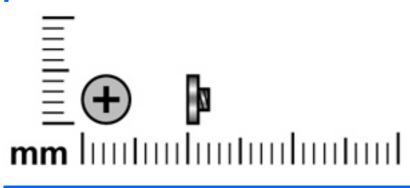

| Color  | Quantity | Length | Thread | Head width |
|--------|----------|--------|--------|------------|
| Silver | 2        | 2.0 mm | 2.0 mm | 4.0 mm     |

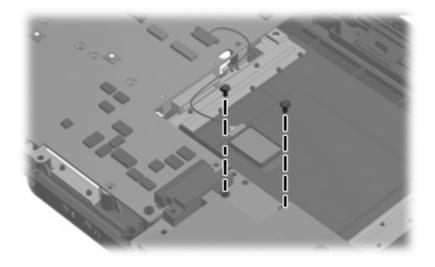

Where used: 2 screws that secure the Bluetooth module to the system board

### Phillips PM2.0×7.0 screw

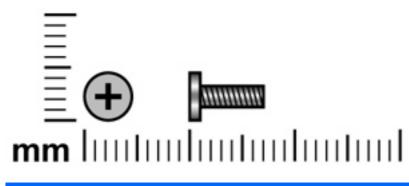

| Color  | Quantity | Length | Thread | Head width |
|--------|----------|--------|--------|------------|
| Silver | 1        | 7.0 mm | 2.0 mm | 5.0 mm     |

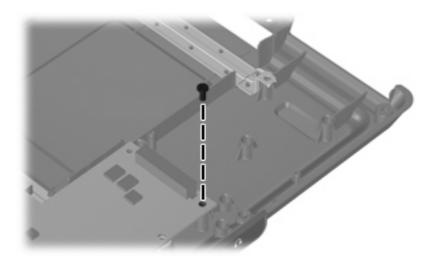

Where used: One screw that secures the system board to the base enclosure

### Phillips PM2.5×5.0 captive screw

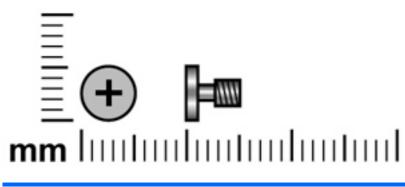

| Color | Quantity | Length | Thread | Head width |
|-------|----------|--------|--------|------------|
| Black | 3        | 5.0 mm | 2.5 mm | 5.0 mm     |

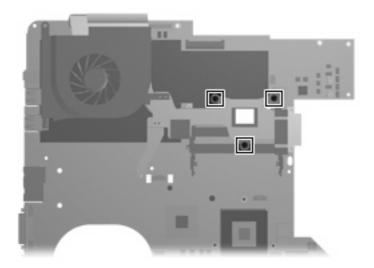

**Where used:** 3 captive screws (secured by C-clips) that secure the fan/heat sink assembly to the computer

### Phillips 2.5×4.0 captive screw

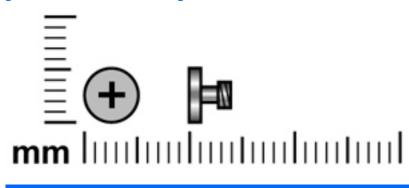

| Color  | Quantity | Length | Thread | Head width |
|--------|----------|--------|--------|------------|
| Silver | 1        | 4.0 mm | 2.5 mm | 5.0 mm     |

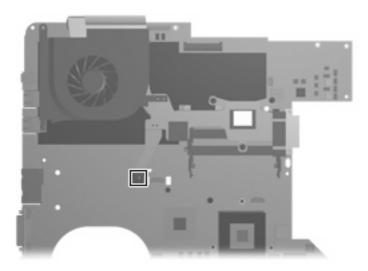

Where used: One captive screw (secured by a C-clip) that secures the fan/heat sink to the computer

## 8 **Backup and recovery**

### **Recovering system information**

Tools provided by the operating system and Recovery Manager software are designed to help you with the following tasks for safeguarding your information and restoring it in case of a system failure:

- Backing up your information regularly to protect your important system files.
- Making a set of recovery discs (Recovery Manager software feature). Recovery discs are used to start up (boot) your computer and restore the operating system and software programs to factory settings in case of system failure or instability.
- Creating system restore points (operating system feature). System restore points allow you to reverse undesirable changes to your computer by restoring the computer to an earlier state.
- Recovering a program or driver (Recovery Manager software feature). This feature helps you reinstall
  a program or driver without performing a full system recovery.
- Performing a full system recovery (Recovery Manager software feature). With Recovery Manager, you can recover your full factory image if you experience system failure or instability. Recovery Manager works from a dedicated recovery partition on the hard drive or from recovery discs you create.

### **Creating recovery discs**

After setting up the computer for the first time, be sure to create a set of recovery discs of the full factory image. The recovery discs are used to start up (boot) the computer and recover the operating system and software to factory settings in case of system instability or failure.

NOTE: Handle these discs carefully and keep them in a safe place. The software allows the creation of only one set of recovery discs.

Note the following guidelines before creating recovery discs:

- Use any of the following types of discs: CD-R, DVD+R, DVD+R DL, DVD-R or DVD-R DL (purchased separately). The discs you use will depend on the type of optical drive installed in your computer. Because DVDs store more information than CDs, DVDs and DVDs with double-layer (DL) support reduce the number of discs required
- **NOTE:** Read-write discs, such as CD-RW, DVD+RW, and DVD-RW, are not compatible with the Recovery Manager software.
- The computer must be connected to AC power during this process.
- Only one set of recovery discs can be created per computer.

- Number each disc before inserting it into the computer optical drive.
- If necessary, you can exit the program before you have finished creating the recovery discs. The next time you open Recovery Manager, you will be prompted to continue the disc creation process.

To create a set of recovery discs:

1. Select Start > All Programs > Recovery Manager > Recovery Manager.

Recovery Manager opens.

- 2. Click Advanced Options.
- NOTE: If you are operating the computer on battery power, you will be prompted to connect to AC power before you can go to the next step.
- 3. Click **Recovery disc creation**, and then click **Next**.
- 4. Follow the on-screen instructions.

### **Backing up your information**

#### When to back up

- On a regularly scheduled basis
- **NOTE:** Set reminders to back up your information periodically.
- Before the computer is repaired or restored
- Before you add or modify hardware or software

#### **Backup suggestions**

- Create a set of recovery discs using Recovery Manager.
- Create system restore points using the Windows® System Restore feature, and periodically copy them to disc.
- Store personal files in the Documents folder and back up these folders periodically.
- Back up templates stored in their associated programs.
- Save customized settings in a window, toolbar, or menu bar by taking a screen shot of your settings. The screen shot can be a time saver if you have to reset your preferences.

To copy the screen and paste it into a word-processing document, follow these steps:

- **a.** Display the screen.
- **b.** Copy the screen:

To copy only the active window, press alt+fn+prt sc.

To copy the entire screen, press fn+prt sc.

c. Open a word-processing document, and then select **Edit > Paste**.

#### Using system restore points

When you back up your system, you are creating a system restore point. A system restore point allows you to save and name a snapshot of your hard drive at a specific point in time. You can then recover back to that point if you want to reverse subsequent changes made to your system.

NOTE: Recovering to an earlier restore point does not affect data files saved or e-mails created since the last restore point.

You also can create additional restore points to provide increased protection for your system files and settings.

#### When to create restore points

- Before you add or extensively modify software or hardware
- Periodically, whenever the system is performing optimally
- **NOTE:** If you revert to a restore point and then change your mind, you can reverse the restoration.

#### Create a system restore point

- 1. Select Start > Control Panel > System and Maintenance > System.
- 2. In the left pane, click **System protection**.
- 3. Click the System Protection tab.
- 4. Under Automatic restore points, select the disk for which you want to create a restore point.
- 5. Click Create.

The System Protection window opens.

6. Follow the on-screen instructions.

#### Restore to a previous date and time

To revert to a restore point (created at a previous date and time), when the computer was functioning optimally, follow these steps:

- 1. Select Start > Control Panel > System and Maintenance > System.
- 2. In the left pane, click **System protection**.
- 3. Click the System Protection tab.
- 4. Click the **System Restore** button, and then click **Next**.

The System Restore window opens.

5. Follow the on-screen instructions.

### Performing a recovery

NOTE: You can only recover files that you have previously backed up. HP recommends that you use Recovery Manager to create an entire drive backup as soon as you set up your computer.

Recovery Manager software allows you to repair or restore the system if you experience system failure or instability. Recovery Manager works from recovery discs that you create or from a dedicated recovery partition on the hard drive.

**NOTE:** Windows has its own built-in repair features, such as System Restore and driver roll-back capabilities. If you have not already tried these features, try them before using Recovery Manager.

**NOTE:** Recovery Manager recovers only software that was preinstalled at the factory. Software not provided with this computer must be downloaded from the manufacturer's Web site or reinstalled from the disc provided by the manufacturer.

#### **Recovering from the recovery discs**

To restore the system from the recovery discs:

- 1. Back up all personal files.
- 2. Insert the first recovery disc into the optical drive and restart the computer.
- **3.** Follow the on-screen instructions.

#### Recovering from the partition on the hard drive

You can perform a recovery from the partition on the hard drive from either the Start button or f11.

To restore the system from the partition, follow these steps:

- 1. Access Recovery Manager in either of the following ways:
  - Select Start > All Programs > Recovery Manager > Recovery Manager.

–or–

• Restart the computer and press f11 while the "Press <F11> for recovery" message is displayed on the screen. Then select **Recovery Manager**.

Recovery Manager opens.

- 2. Click Advanced Options.
- 3. Click System recovery, and then click Next.
- 4. Follow the on-screen instructions.

# 9 **Connector pin assignments**

### Audio-out (headphone)

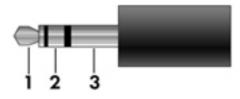

| Pin | Signal                   |
|-----|--------------------------|
| 1   | Audio out, left channel  |
| 2   | Audio out, right channel |
| 3   | Ground                   |

### Audio-in (microphone)

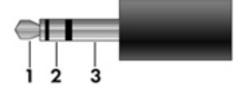

| Pin | Signal          |
|-----|-----------------|
| 1   | Audio signal in |
| 2   | Audio signal in |
| 3   | Ground          |

### **External monitor**

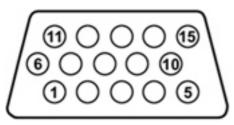

| Pin | Signal          |
|-----|-----------------|
| 1   | Red analog      |
| 2   | Green analog    |
| 3   | Blue analog     |
| 4   | Not connected   |
| 5   | Ground          |
| 6   | Ground analog   |
| 7   | Ground analog   |
| 8   | Ground analog   |
| 9   | +5 VDC          |
| 10  | Ground          |
| 11  | Monitor detect  |
| 12  | DDC 2B data     |
| 13  | Horizontal sync |
| 14  | Vertical sync   |
| 15  | DDC 2B clock    |

### RJ-11 (modem)

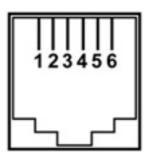

| Pin | Signal |
|-----|--------|
| 1   | Unused |
| 2   | Тір    |
| 3   | Ring   |
| 4   | Unused |
| 5   | Unused |
| 6   | Unused |

### **RJ-45 (network)**

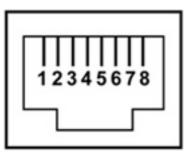

| Pin | Signal     |
|-----|------------|
| 1   | Transmit + |
| 2   | Transmit - |
| 3   | Receive +  |
| 4   | Unused     |
| 5   | Unused     |
| 6   | Receive -  |
| 7   | Unused     |
| 8   | Unused     |

### S-Video-out

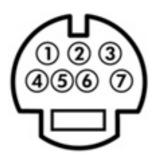

| Pin | Signal                     |
|-----|----------------------------|
| 1   | S-VHS color (C) signal     |
| 2   | Composite video signal     |
| 3   | S-VHS intensity (Y) signal |
| 4   | S-VHS color ground         |
| 5   | TV-CD                      |
| 6   | S-VHS intensity ground     |
| 7   | Composite video ground     |

### **Universal Serial Bus**

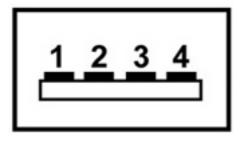

| Pin | Signal |
|-----|--------|
| 1   | +5 VDC |
| 2   | Data - |
| 3   | Data + |
| 4   | Ground |

## **10 Power cord set requirements**

The wide range input feature of the computer permits it to operate from any line voltage from 100 to 120 volts AC or from 220 to 240 volts AC.

The 3-conductor power cord set included with the computer meets the requirements for use in the country or region where the equipment is purchased.

Power cord sets for use in other countries or regions must meet the requirements of the country or region where the computer is used.

### **Requirements for all countries or regions**

The requirements listed below are applicable to all countries or regions:

- The length of the power cord set must be at least 1.5 m (5.0 ft) and no more than 2.0 m (6.5 ft).
- All power cord sets must be approved by an acceptable accredited agency responsible for evaluation in the country or region where the power cord set will be used.
- The power cord sets must have a minimum current capacity of 10 amps and a nominal voltage rating of 125 or 250 V AC, as required by each country or region's power system.
- The appliance coupler must meet the mechanical configuration of an EN 60 320/IEC 320 Standard Sheet C13 connector for mating with the appliance inlet on the back of the computer.

### **Requirements for specific countries or regions**

| Country/region                 | Accredited agency | Applicable note number |
|--------------------------------|-------------------|------------------------|
| Australia                      | EANSW             | 1                      |
| Austria                        | OVE               | 1                      |
| Belgium                        | CEBC              | 1                      |
| Canada                         | CSA               | 2                      |
| Denmark                        | DEMKO             | 1                      |
| Finland                        | FIMKO             | 1                      |
| France                         | UTE               | 1                      |
| Germany                        | VDE               | 1                      |
| Italy                          | IMQ               | 1                      |
| Japan                          | METI              | 3                      |
| South Korea                    | EK                | 4                      |
| The Netherlands                | КЕМА              | 1                      |
| Norway                         | NEMKO             | 1                      |
| The People's Republic of China | CCC               | 5                      |
| Sweden                         | Semko             | 1                      |
| Switzerland                    | SEV               | 1                      |
| Taiwan                         | BSMI              | 4                      |
| The United Kingdom             | BSI               | 1                      |
| The United States              | UL                | 2                      |

1. The flexible cord must be Type HO5VV-F, 3-conductor, 1.0-mm<sup>2</sup> conductor size. Power cord set fittings (appliance coupler and wall plug) must bear the certification mark of the agency responsible for evaluation in the country or region where it will be used.

- 2. The flexible cord must be Type SPT-3 or equivalent, No. 18 AWG, 3-conductor. The wall plug must be a two-pole grounding type with a NEMA 5-15P (15 A, 125 V) or NEMA 6-15P (15 A, 250 V) configuration.
- 3. The appliance coupler, flexible cord, and wall plug must bear a "T" mark and registration number in accordance with the Japanese Dentori Law. The flexible cord must be Type VCT or VCTF, 3-conductor, 1.00-mm<sup>2</sup> conductor size. The wall plug must be a two-pole grounding type with a Japanese Industrial Standard C8303 (7 A, 125 V) configuration.
- 4. The flexible cord must be Type RVV, 3-conductor, 0.75-mm<sup>2</sup> conductor size. Power cord set fittings (appliance coupler and wall plug) must bear the certification mark of the agency responsible for evaluation in the country or region where it will be used.
- The flexible cord must be Type VCTF, 3-conductor, 0.75-mm<sup>2</sup> conductor size. Power cord set fittings (appliance coupler and wall plug) must bear the certification mark of the agency responsible for evaluation in the country or region where it will be used.

## 11 Recycling

### **Battery**

When a battery has reached the end of its useful life, do not dispose of the battery in general household waste. Follow the local laws and regulations in your area for computer battery disposal.

### Display

- A **WARNING!** The backlight contains mercury. Caution must be exercised when removing and handling the backlight to avoid damaging this component and causing exposure to the mercury.
- △ **CAUTION:** The procedures in this appendix can result in damage to display components. The only components intended for recycling purposes are the liquid crystal display (LCD) panel and the backlight. Careful handling must be exercised when removing these components.
- NOTE: Materials Disposal. This HP product contains mercury in the backlight in the display assembly that might require special handling at end-of-life. Disposal of mercury may be regulated because of environmental considerations. For disposal or recycling information, contact your local authorities, or see the Electronic Industries Alliance (EIA) Web site at <a href="http://www.eiae.org">http://www.eiae.org</a>.

This section provides disassembly instructions for the display assembly. The display assembly must be disassembled to gain access to the backlight **(1)** and the liquid crystal display (LCD) panel **(2)**.

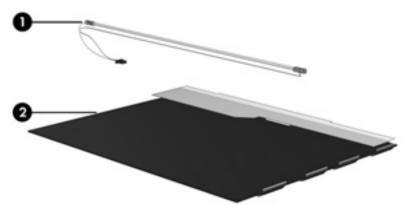

NOTE: The procedures provided in this appendix are general disassembly instructions. Specific details, such as screw sizes, quantities, and locations, and component shapes and sizes, can vary from one computer model to another.

Perform the following steps to disassemble the display assembly:

1. Remove all screw covers (1) and screws (2) that secure the display bezel to the display assembly.

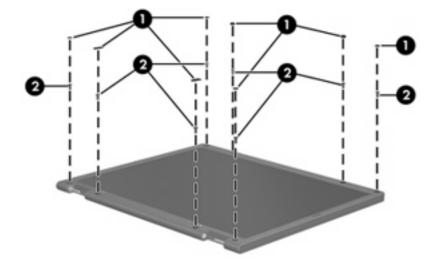

- 2. Lift up and out on the left and right inside edges (1) and the top and bottom inside edges (2) of the display bezel until the bezel disengages from the display assembly.
- 3. Remove the display bezel (3).

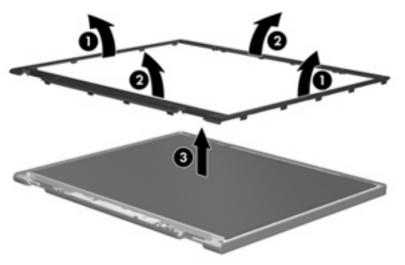

4. Disconnect all display panel cables (1) from the display inverter and remove the inverter (2).

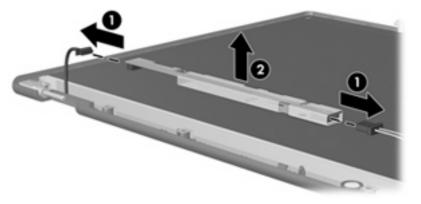

5. Remove all screws (1) that secure the display panel assembly to the display enclosure.

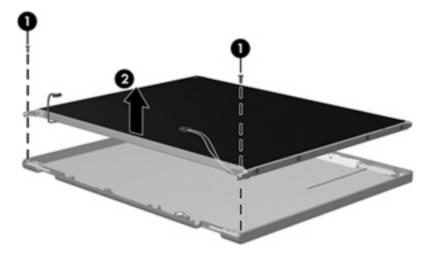

6. Remove the display panel assembly (2) from the display enclosure.

- 7. Turn the display panel assembly upside down.
- 8. Remove all screws that secure the display panel frame to the display panel.

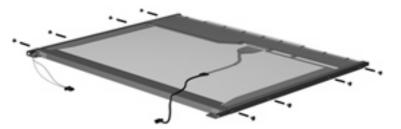

9. Use a sharp-edged tool to cut the tape (1) that secures the sides of the display panel to the display panel frame.

10. Remove the display panel frame (2) from the display panel.

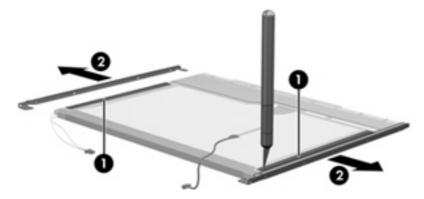

- 11. Remove the screws (1) that secure the backlight cover to the display panel.
- 12. Lift the top edge of the backlight cover (2) and swing it outward.

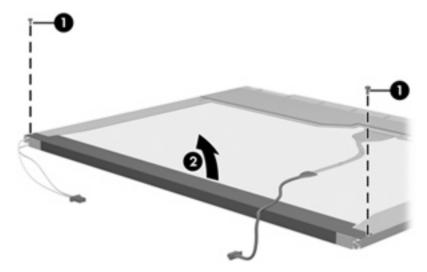

- **13.** Remove the backlight cover.
- 14. Turn the display panel right-side up.

**15.** Remove the backlight cables **(1)** from the clip **(2)** in the display panel.

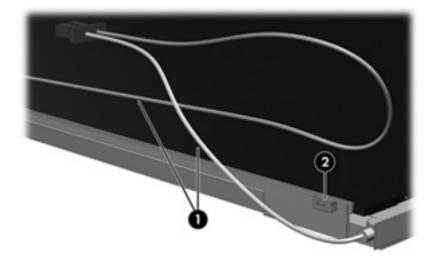

- **16.** Turn the display panel upside down.
- **17.** Remove the backlight frame from the display panel.

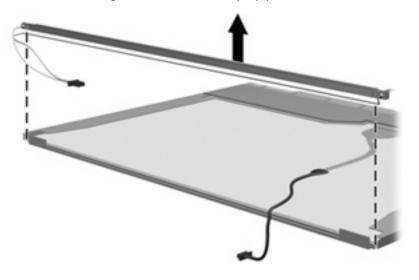

▲ **WARNING!** The backlight contains mercury. Exercise caution when removing and handling the backlight to avoid damaging this component and causing exposure to the mercury.

**18.** Remove the backlight from the backlight frame.

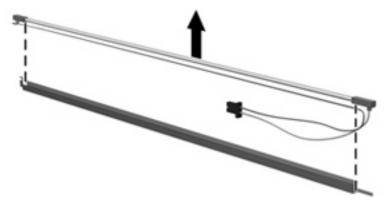

- **19.** Disconnect the display cable **(1)** from the LCD panel.
- 20. Remove the screws (2) that secure the LCD panel to the display rear panel.
- 21. Release the LCD panel (3) from the display rear panel.
- 22. Release the tape (4) that secures the LCD panel to the display rear panel.

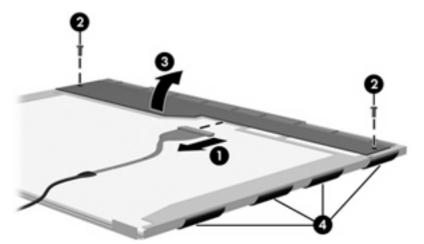

23. Remove the LCD panel.

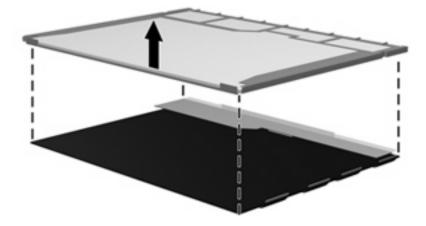

24. Recycle the LCD panel and backlight.

## Index

#### Symbols/Numerics

1394 port, location 12

#### A

AC adapter, spare part number 26, 28, 32 administrator password 84 advanced Setup Utility features 83 antenna removal 62 spare part number 31 spare part numbers 22, 62 applications key, Windows 8 audio board removal 74 spare part number 28, 31 spare part numbers 18, 74 audio board cable, illustrated 24 audio, product description 3 audio-in jack location 11 pin assignments 123 audio-out jack location 11 pin assignments 123

#### B

backpack, spare part number 26, 28 backup 120 base enclosure, spare part number 19, 31, 32 battery location 14 removal 41 spare part number 31, 32, 41 spare part numbers 19 battery bay 14

battery light 9, 11 battery release latch 14 Blu-ray Disc ROM Drive precautions 35 removal 50 spare part number 19, 25, 33, 50 specifications 90 Bluetooth module removal 67 spare part number 18, 28, 67 Bluetooth module cable, illustrated 24 boot options 84 boot order 84 bottom components 14 button components 7 button sound 84 buttons media 7 power 7 volume mute 7

### С

Cable Kit contents 24 spare part number 21, 24, 31 cables, service considerations 35 caps lock light 9 carrying case, spare part number 26, 28 changing the Setup Utility language 81 chipset, product description 2 closing the Setup Utility 83 CMOS clearing 39 components bottom 14

button 7 display 6 front 6, 11 key 8 left-side 12 lights 9 rear 13 right-side 13 TouchPad 10 composite video cable, spare part number 26, 28 computer feet locations 44 spare part number 19, 28, 44 computer specifications 85 connector pin assignments audio-in 123 audio-out 123 external monitor 124 headphone 123 microphone 123 modem 125 monitor 124 network 125 RI-11 125 RJ-45 125 S-Video-out 126 Universal Serial Bus (USB) 126 connectors, service considerations 35

### D

Diagnostics menu 84 Digital Media Slot 12 diskette drive precautions 35 product description 3 display assembly removal 58 spare part number 16, 30, 58 display bezel illustrated 22 spare part number 28, 32 spare part numbers 22 Display Cable Kit, spare part number 22, 28 display components illustrated 22 recycling 129 spare part numbers 22 display enclosure illustrated 22 spare part number 22, 28, 30 display hinge removal 62 spare part number 22, 28, 62 display inverter illustrated 22 removal 60 spare part number 22, 28, 61 Display Label Kit, spare part number 31 display panel illustrated 22 product description 2 removal 61 spare part number 22, 30, 61 Display Screw Kit, spare part number 22, 28 display specifications 86 display switch 6 displaying system information 81 docking support, product description 5 drive light 9, 11 drives preventing damage 35 drives, boot order 84 DVB-T antenna adapter, spare part number 28 DVB-T tuner, spare part number 26, 28

DVB-T wireless antenna adapter, spare part number 26 DVD/CD-RW Combo Drive precautions 35 removal 50 spare part number 19, 25, 30, 50 specifications 88 DVD±RW and CD-RW Combo Drive precautions 35 removal 50 spare part number 19, 25, 31 spare part numbers 50 specifications 88

#### E

electrostatic discharge 36 esc key 8 Ethernet, product description 4 Expansion port 3 12 ExpressCard assembly removal 68 spare part number 17, 28, 68 ExpressCard Kit, spare part number 26, 30 ExpressCard slot 13 ExpressCard slot bezel illustrated 23 removal 68 external media cards, product description 4 external monitor port location 12 pin assignments 124

### F

fan/heat sink assembly removal 75 spare part number 17, 31, 75 feet locations 44 spare part number 19, 28, 44 fingerprint reader 80 fn key 8 front components 6, 11 function keys 8

### G

graphics, product description 2 grounding equipment and methods 38

#### Н

hard drive precautions 35 product description 3 removal 42 spare part number 30, 32, 42 spare part numbers 19, 25 specifications 87 hard drive bay 14 hard drive cover illustrated 23 removal 42 hard drive self test 84 HD-ROM Combo Drive specifications 89 headphone jack location 11 pin assignments 123 headset, spare part number 26, 27 hinge removal 62 spare part number 22, 28, 62

I/O address specifications 95, 97 infrared emitter, spare part number 26, 29 infrared lens 11 interrupt specifications 93, 94 inverter illustrated 22 removal 60 spare part number 22, 28, 61

### J

jacks audio-in 11 audio-out 11 headphone 11 microphone 11 modem 12 network 12 RJ-11 12 RJ-45 12 S-Video-out jack 12

#### K

key components 8 keyboard product description 5 removal 54 spare part number 30 spare part numbers 17, 54 keypad keys 8 keys esc 8 fn 8 function 8 num lock 8 Windows applications 8 Windows logo 8

#### L

Label Kit, spare part number 26, 31 language support 84 LED board cable, illustrated 24 left-side components 12 light components 9 lights battery 9, 11 caps lock 9 drive 9, 11 num lock 9 optical drive 13 power 9, 11 volume down 9 volume mute 9 volume up 9 wireless 11

#### M

Main menu 83 mass storage devices, spare part numbers 25 media button 7 memory map specifications, AMD 100 memory map specifications, Intel 99 memory module product description 2

removal 44 spare part number 30, 32 spare part numbers 21, 44 spare parts 33 memory/WLAN module compartment 14 memory/WLAN module compartment cover illustrated 23 removal 45 microphone location 6 product description 3 removal 62 spare part number 22, 28, 63 microphone jack location 11 pin assignments 123 model name 1 modem jack location 12 pin assignments 125 modem module, product description 4 monitor port location 12 pin assignments 124 mouse, spare part number 26, 28

### Ν

navigating in the Setup Utility 81 network jack location 12 pin assignments 125 num lock key 8 num lock light 9

### 0

operating system, product description 5 optical drive location 13, 14 precautions 35 product description 3 removal 50 spare part numbers 19, 25, 50 specifications 88, 89, 90 optical drive light 13 P packing guidelines 37 password clearing 39 passwords 84 plastic parts 34 **Plastics Kit** contents 23 spare part number 17, 23, 29 pointing device components 10 product description 5 ports 1394 12 external monitor port 12 monitor port 12 product description 4 Universal Serial Bus (USB) 12, 13 power button 7 power button board removal 56 spare part number 17, 28, 56 power button board cable, illustrated 24 power connector 13 power cord set requirements 127 power cord, spare part number 26, 27 power light 9, 11 power requirements, product description 5 power-on password 84 processor product description 1 removal 78 spare part number 30, 31, 32, 33 spare part numbers 18, 78 processor bracket, spare part number 18, 31, 78 product description audio 3 chipset 2 diskette drive 3 display panel 2 docking support 5

Ethernet 4 external media cards 4 graphics 2 hard drives 3 keyboard 5 memory module 2 microphone 3 modem module 4 operating system 5 optical drives 3 pointing devices 5 ports 4 power requirements 5 processors 1 product name 1 security 5 serviceability 5 wireless 4 product name 1

#### R

rear components 13 recovery discs 119 recovery, system 119, 122 remote control, spare part number 26, 29 removal/replacement preliminaries 34 procedures 40 restore points 121 restoring default settings 82 RF input adapter cable, spare part number 26, 28 right-side components 13 RJ-11 jack location 12 pin assignments 125 RJ-45 jack location 12 pin assignments 125 RTC battery removal 46 spare part number 31 spare part numbers 21, 46 Rubber Kit, spare part number 19, 28, 44

#### S

S-Video-out jack location 12 pin assignments 126 Screw Kit contents 101 spare part number 27, 28 screw listing 101 secondary hard drive self test 84 security cable slot 13 Security menu 84 security, product description 5 selecting in the Setup Utility 81 serial number 15, 40 service considerations 34 serviceability, product description 5 Setup Utility changing the language 81 closing 83 Diagnostics menu 84 displaying system information 81 Main menu 83 navigating and selecting 81 overview 80 restoring default settings 82 Security menu 84 starting 80 System Configuration menu 84 using 81 using advanced features 83 software safeguarding information 119 speakers 7 specifications Blu-ray Disc ROM Drive 90 computer 85 display 86 DVD/CD-RW Combo Drive 88 DVD±RW and CD-RW Combo Drive 88 hard drive 87 HD-ROM Combo Drive 89 I/O addresses, AMD 97 I/O addresses, Intel 95 interrupts, AMD 94 interrupts, Intel 93 memory map, AMD 100

optical drive 88, 89, 90 system DMA, AMD 92 system DMA, Intel 91 static-shielding materials 38 switch cover removal 52 spare part number 28, 32 spare part numbers 17, 52 system board removal 71 spare part number 30, 31, 32 spare part numbers 18, 71 System Configuration menu 84 system DMA 91, 92 system information 83 system memory map, AMD 100 system memory map, Intel 99 system recovery 119, 122 system restore points 121

### T

thermal material, replacement 77 tools required 34 top components 7 top cover removal 64 spare part number 31, 32 spare part numbers 17, 64 TouchPad components buttons 10 light 10 on/off button 10 scroll zone 10 TouchPad 10 transporting guidelines 37 TV tuner antenna, spare part number 26, 29 TV tuner, spare part number 26, 29

### U

Universal Serial Bus (USB) port locations 12, 13 pin assignments 126 unknown password 39 USB digital drive, spare part number 26, 27

memory map, Intel 99

USB/power connector board removal 70 spare part number 18, 31, 70 USB/power connector board cable illustrated 24 removal 73

#### V

vents 13, 14 volume down light 9 volume mute button 7 volume mute light 9 volume scroll zone 7 volume up light 9

#### W

Windows applications key 8 Windows logo key 8 wireless antenna removal 62 spare part number 31 spare part numbers 22, 62 Wireless Antenna Kit, spare part number 31 Wireless Antenna Kit, spare part numbers 22, 62 wireless light 11 wireless switch 11 wireless, product description 4 WLAN module removal 47 spare part number 29, 32 spare part numbers 19, 47, 48 workstation guidelines 37

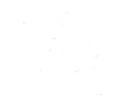

Free Manuals Download Website <u>http://myh66.com</u> <u>http://usermanuals.us</u> <u>http://www.somanuals.com</u> <u>http://www.4manuals.cc</u> <u>http://www.4manuals.cc</u> <u>http://www.4manuals.cc</u> <u>http://www.4manuals.com</u> <u>http://www.404manual.com</u> <u>http://www.luxmanual.com</u> <u>http://aubethermostatmanual.com</u> Golf course search by state

http://golfingnear.com Email search by domain

http://emailbydomain.com Auto manuals search

http://auto.somanuals.com TV manuals search

http://tv.somanuals.com